HourGlass

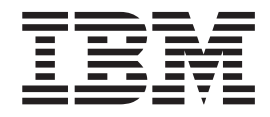

# Usage and Installation Guide

*Version 6 Release 1*

#### **Note!**

Before using this information and the product it supports, be sure to read the general information under ["Notices" on page 97.](#page-104-0)

#### **Third Edition (May 2012)**

This edition applies to Version 6 Release 1 Mod 0 of IBM® HourGlass (program number 5655-U42) and to all subsequent releases and modifications until otherwise indicated in new editions.

Order publications through your IBM representative or the IBM branch office serving your locality. Publications are not stocked at the address given below.

IBM welcomes your comments. For information on how to send comments, see ["How to send your comments to](#page-6-0) [IBM" on page vii.](#page-6-0)

#### **© Copyright IBM Corporation 1992, 2012.**

US Government Users Restricted Rights – Use, duplication or disclosure restricted by GSA ADP Schedule Contract with IBM Corp.

# **Contents**

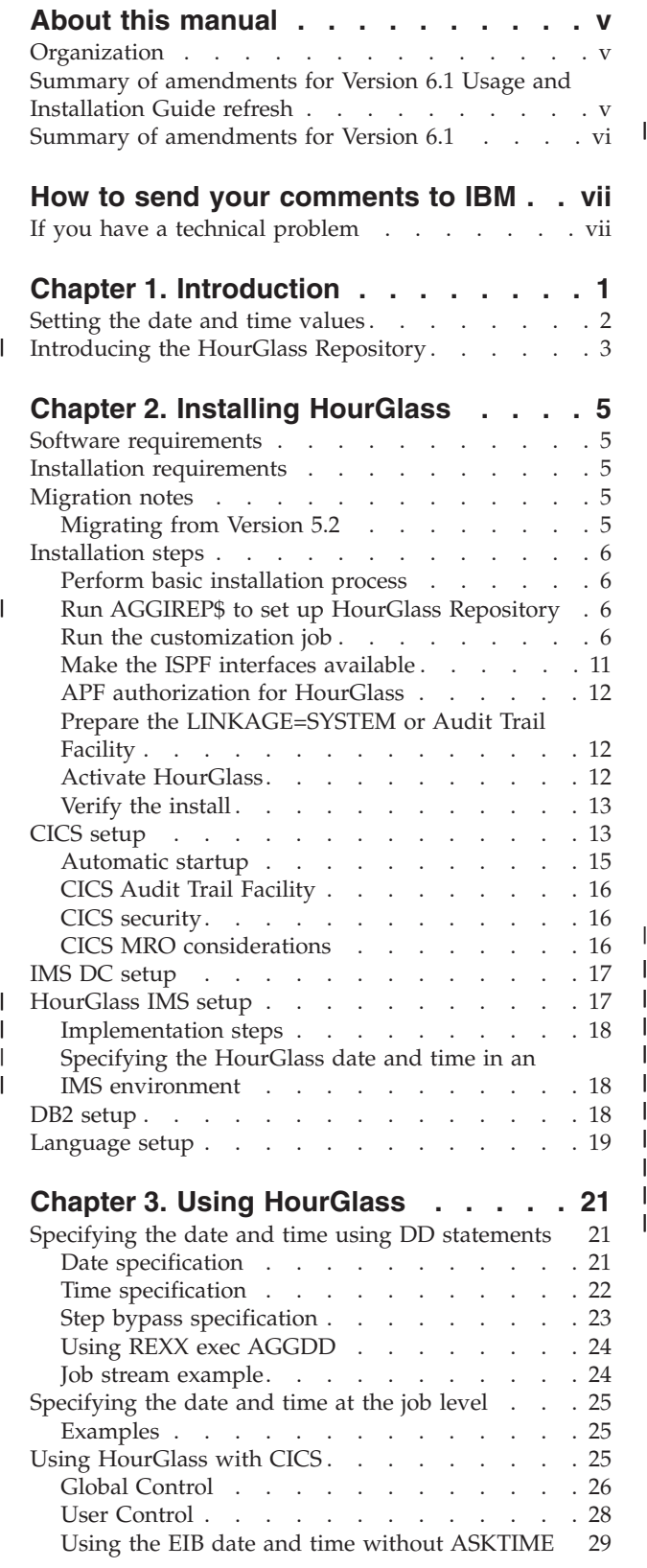

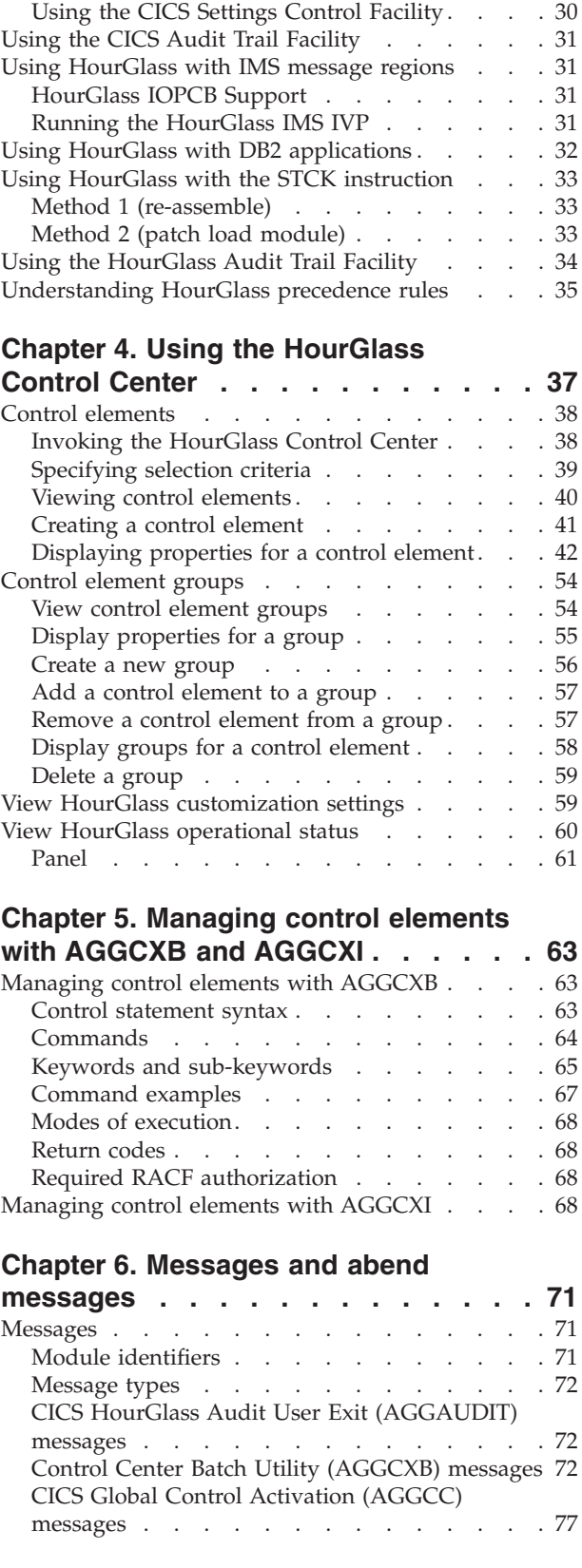

|

|<br>| |<br>| |<br>| |<br>| |<br>|  $\mathbf{I}$  $\begin{array}{c} \hline \end{array}$  $\mathsf I$  $\bar{\mathbf{I}}$ 

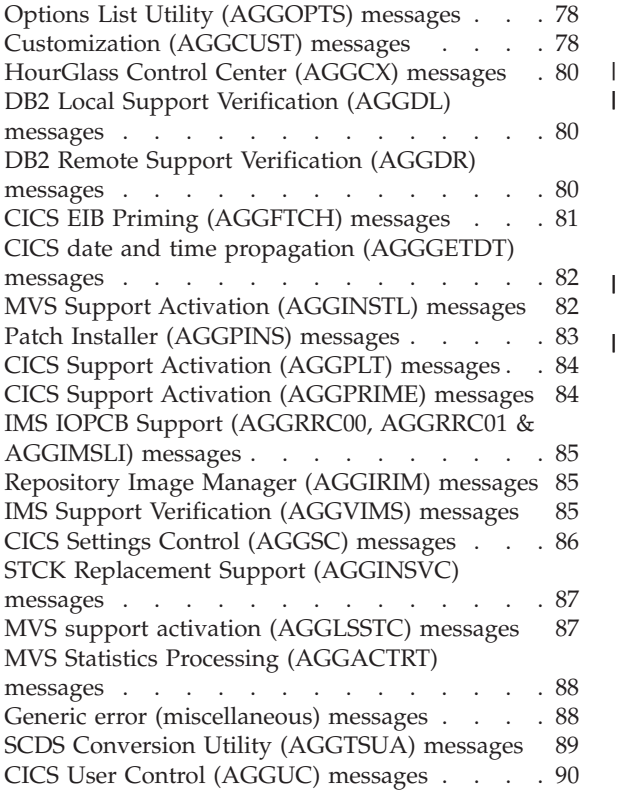

|||

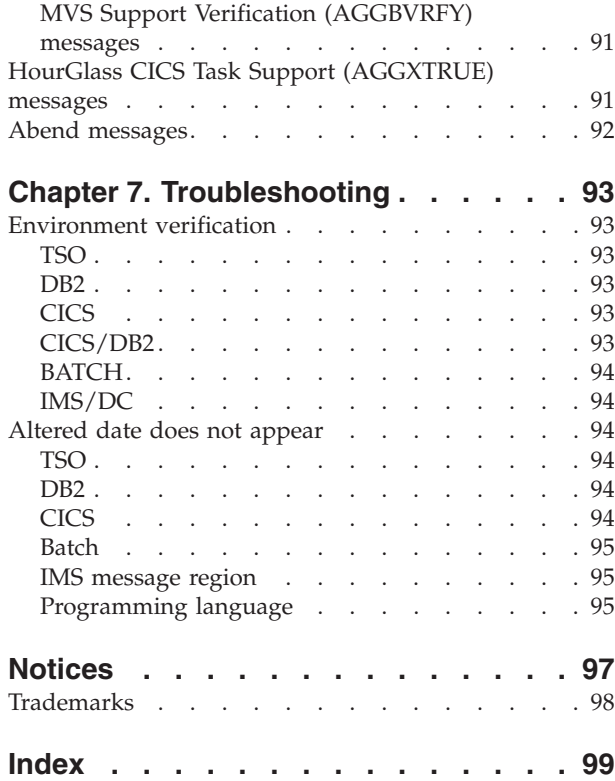

# <span id="page-4-0"></span>**About this manual**

This manual describes how to install and use HourGlass.

### **Organization**

This document has these chapters:

#### **[Chapter 1, "Introduction," on page 1](#page-8-0)** Provides an overview of HourGlass.

**[Chapter 2, "Installing HourGlass," on page 5](#page-12-0)**

Describes how to unload the tape and install HourGlass.

### **[Chapter 3, "Using HourGlass," on page 21](#page-28-0)**

Discusses methods you can use to specify altered date and time values using HourGlass, and how to control and how to control the operation of HourGlass.

**Note:** This document talks about setting or altering "date and time" values. In fact, you do not have to set or alter both values at once. You can, if you wish, alter just the date, or just the time. So when you read "date and time" remember that it means "date and time or date or time".

#### **[Chapter 4, "Using the HourGlass Control Center," on page 37](#page-44-0)**

Describes how to specify altered date and time values using new ISPF dialogs available in HourGlass Version 6.1, known as the HourGlass Control Center (AGGCX).

**[Chapter 5, "Managing control elements with AGGCXB and AGGCXI," on page](#page-70-0)**

**[63](#page-70-0)** Describes how to manage control elements using AGGCXB (the HourGlass Control Center batch utility) And AGGCXI (the HourGlass Control Center for IMS application).

#### **[Chapter 6, "Messages and abend messages," on page 71](#page-78-0)** Lists messages generated by HourGlass.

#### **[Chapter 7, "Troubleshooting," on page 93](#page-100-0)**

Discusses how to run environment-specific tests to verify the HourGlass installation and to ensure that the product is working properly

### **Summary of amendments for Version 6.1 Usage and Installation Guide refresh**

These enhancements have been made to HourGlass for Version 6.1:

- Support for CICS<sup>®</sup> Transaction Server Version 4, Release 2.0 is now included.
- v In [Chapter 2, "Installing HourGlass,"](#page-12-0) added ["HourGlass IMS setup" on page 17.](#page-24-0)
- v In [Chapter 3, "Using HourGlass,"](#page-28-0) added ["Understanding HourGlass precedence](#page-42-0) [rules" on page 35](#page-42-0) and ["Running the HourGlass IMS IVP" on page 31.](#page-38-0)
- In [Chapter 4, "Using the HourGlass Control Center,"](#page-44-0) updated ["Job schedule" on](#page-44-0) [page 37](#page-44-0) and ["Job schedule control elements with DB2 time requests" on page 38.](#page-45-0)
- New [Chapter 5, "Managing control elements with AGGCXB and AGGCXI," on](#page-70-0) [page 63,](#page-70-0) which provides details about the HourGlass control center batch utility.

### <span id="page-5-0"></span>**Summary of amendments for Version 6.1 Usage and Installation Guide refresh**

- In [Chapter 6, "Messages and abend messages," on page 71,](#page-78-0) updated messages and provided additional messages.
- Updated the verification steps in [Chapter 7, "Troubleshooting," on page 93.](#page-100-0)
- v Included more information about the HourGlass Repository in Chapter 1 [\("Introducing the HourGlass Repository" on page 3\)](#page-10-0) and Chapter 2 [\("Run](#page-13-0) [AGGIREP\\$ to set up HourGlass Repository" on page 6\)](#page-13-0).

### **Summary of amendments for Version 6.1**

These enhancements have been made to HourGlass for Version 6.1:

- A new HourGlass Repository provides the capability to save and manage HourGlass date and time settings in a permanent storage facility. Date and time settings are preserved across executions of the product. You can store these types of settings in the Repository: MVS™ Batch/STC, TSO/ISPF, Job Schedule, IMS™ Online and DB2 Batch, SPUFI and DDF. Arbitrary limits on those settings occurring in prior version of HourGlass have been eliminated.
- To help you manage the contents of the Repository, a new interactive ISPF Dialog Manager facility called the HourGlass Control Center (AGGCX) has been provided.
- An enhanced specification search algorithm, which supports searching specifications from most precise to least precise, is provided. Generic and placeholder specifications are now fully supported.
- Support has been added for qualifying date and time specifications in the  $DB2^{\omega}$ environment by the DB2 subsystem name.
- Support for CICS Transaction Server Version 3, Release 2.0 is included in this release.

# <span id="page-6-0"></span>**How to send your comments to IBM**

We appreciate your input on this publication. Feel free to comment on the clarity, accuracy, and completeness of the information or give us any other feedback that you might have.

Use one of the following methods to send us your comments:

- 1. Send an email to comments@us.ibm.com
- 2. Use the form on the Web at:

www.ibm.com/software/ad/rcf/

3. Mail the comments to the following address:

IBM Corporation H150/090 555 Bailey Avenue San Jose, CA 95141-1003 U.S.A.

Include the following information:

- Your name and address
- Your email address
- Your telephone or fax number
- The publication title and order number: HourGlass User and Installation Guide SC23-8561-01
- The topic and page number related to your comment
- The text of your comment.

When you send comments to IBM, you grant IBM a nonexclusive right to use or distribute your comments in any way it believes appropriate without incurring any obligation to you.

IBM or any other organizations will only use the personal information that you supply to contact you about the issues that you submit.

### **If you have a technical problem**

Do not use the feedback methods listed above. Instead, do one of the following:

- Contact your IBM service representative
- Call IBM technical support
- Visit the [IBM support portal](http://www.ibm.com/systems/z/support/) at<http://www.ibm.com/systems/z/support/>

# <span id="page-8-0"></span>**Chapter 1. Introduction**

Many data processing installations have applications that contain time-sensitive logic—special processing that executes at certain intervals such as at the end of a week, month, or quarter. Until now, multiple system Power-On-Reset (POR) procedures were required to reset the MVS system clock to a test date and time, and then back to the current date and time. Setting the system clock in this manner affects not only the application being tested, but also other applications and components running on the system. Another drawback to the POR method is that only one test date and time can be in effect at a time.

HourGlass facilitates the testing of your time-sensitive applications by eliminating the POR procedures. Additionally, unlike the POR method, you may set as many altered date and time values as needed, and the altered values affect only the applications you specify. In other words, all other applications and system components such as your tape management system and system catalog are unaffected. With HourGlass, the testing of time-sensitive applications becomes simpler and less disruptive to your operation. So simple, in fact, that such testing becomes a normal day-to-day development activity.

Specifically, HourGlass allows you to temporarily alter the system date or time for one or more application programs to any date and time value supported by the MVS 64-bit time-of-day clock: 1900-01-01, 00:00:00.000000 (midnight) UTC through 2042-09-17, 23:53:47.370495 UTC.

The HourGlass product includes an Audit Trail Facility that aids in the identification of applications that request the system date and time. Audit trail reports display the frequency of requests, organized by job step, and show the date and time actually returned. The Audit Trail Facility can be used to track the job steps that must be tested for date or time compatibility. Later, it can be utilized to report on job steps making use of altered dates via the HourGlass product.

Incorporating HourGlass into your testing procedures can also help to ensure that your test environment is consistent regarding the dimension of time from one testing cycle to the next. This can make regression testing and the auditing of system changes easier and more reliable.

With HourGlass, you can adjust the time of day forward or backward from the current time by as much as 23 hours and 59 minutes. This facility can be used to run time-sensitive applications for users located in a time zone other than that of the data center in which the application runs. You can also simulate start times for specific processing steps as well as force the time to remain constant throughout the life of an application process.

**Note:** Setting date and time values in the past (that is, to a value prior to the current date and time), while extremely useful in a number of situations, may be undesirable at your site due to production control and auditing considerations. If your site prohibits the setting of date and time values in the past, contact Technical Support for a zap to implement this restriction.

HourGlass intercepts all system time-of-day requests that internally issue an SVC 11 instruction (equivalent to the TIME macro with the LINKAGE=SVC parameter) or requests to the PC Time system service (equivalent to the TIME macro with the | |

|

|

<span id="page-9-0"></span>LINKAGE=SYSTEM.parameter). These application-oriented interfaces are commonly used by most software products and programming languages to retrieve the date and time from the operating system.

HourGlass does not automatically intercept time-of-day requests made via the Store Clock (STCK) instruction since the STCK instruction is purely a hardware function. Nevertheless, HourGlass is able to intercept time-of-day requests when made from one of the several products that normally use the STCK instruction, for which a product-specific interface has been developed. Such interfaces are available for several products including DB2, Enterprise Cobol for  $z/OS^{\odot}$ , Enterprise PL/I for z/OS, and others. For other products containing the STCK instruction for which you have the source, you can reassemble the module using a supplied STCK macro. If the module source is not available, or a module reassembly is undesirable, the STCK instructions in the load module can be patched to allow interception and processing by HourGlass.

HourGlass can be used in both the batch and online environments. Full support for IMS message regions (online IMS) and CICS regions is provided. In an IMS online environment, all transactions running in a message region or group of message regions can receive an altered date and time value that is common to all transactions in the region or group. This is called region-level or global-level control.

Alternatively, individual users can override the region-level date and time value and receive a date and time value unique to their userid. This is called user-level control. Both global-level and user-level control are supported as well in the CICS Transaction Server product, and DC COBOL environments.

In the IMS online environment, HourGlass does not provide support for altering the MFS date keywords, but does provide support for setting the HourGlass-altered date and time value in the IMS IOPCB. See the HourGlass SAGGSAMP library member IMSIOPCB for further information.

In the DB2 environment, HourGlass provides altered date and time values for time requests made via the DB2 special registers CURRENT DATE, CURRENT TIME and CURRENT TIMESTAMP as well as for inserts of DATE, TIME, or TIMESTAMP columns for which no value is specified, and are defined with the "NOT NULL WITH DEFAULT" attribute.

### **Setting the date and time values**

You can set the HourGlass date and time values for a batch job in one of four ways. In the most straightforward method, you add one or two DD statements, specifying the date or time, to the JCL step. You can also change the job statement to affect the entire job.

Using the second method, you can set the dates interactively, using a series of ISPF dialogs, with no JCL changes required. This is the best method for system testing–it is very flexible and provides wildcard capabilities. However, this method does not require a deliberate action to alter a date as the JCL change does. Use the HourGlass Control Center to set dates using ISPF dialogs.

The third method allows for system testing of one or more multi-step jobs to create a continuous 'rolling time' between jobs and job steps. The Scheduling Facility

<span id="page-10-0"></span>allows a 'schedule' to start at any requested date and time. All date and time requests for any job in the schedule receive a date and time relative in time to this requested date and time.

Lastly, for sites with remote users, the hard-coded date and time method may be useful. In this method, jobs with names matching the listed prefixes automatically receive altered dates and times. This technique is implemented via the HourGlass customization process.

#### **Introducing the HourGlass Repository** |

| | | | | | | | | | | | | | | | | | | | | | | | | | | | | | |

I

The HourGlass Repository is a new feature in IBM HourGlass Version 6, Release 1.0. The Repository and its accompanying applications replace the HG CLIST that was supplied in previous releases of the HourGlass product. The Repository and its supporting software provide about the same functionality that the HG CLIST did previously, but with several enhancements:

- v The Repository is designed to make HourGlass date and time settings persistent. If HourGlass or the underlying operating system terminate for any reason, simply restart HourGlass and it will resume its processing from the point of termination, with no loss of settings.
- The limits on the number of settings of various types that were imposed by the HG CLIST previously have been eliminated in the Repository and its supporting software. The HG CLIST, for example, limited the number of batch or TSO entries that could be supported to one thousand entries. The Repository, on the other hand, can contain any number of entries of various types.

Since all the ENABLED entries in the Repository are built into a table of internal information, which occupies storage in the Common Service Area (CSA), care should be taken to manage the number of ENABLED Repository entries so as to limit the amount of CSA storage utilized. The counts of various entry types, and the amount of storage they occupy in the internal settings table are displayed in the MVS system log at HourGlass startup, and again whenever the internal settings table is refreshed.

The date and time specifications managed by the HourGlass Repository are now searched in order by precision. In previous HourGlass releases, the HG CLIST added new entries to the end of its table of entries and then searched the table from top to bottom, stopping at the first matching entry. HourGlass did not handle the case where there might happen to be an entry further down in the table that more precisely matched the time request.

In HourGlass Version 6, Release 1.0, the internal table of entries is built from the contents of the Repository dataset. The entries are organized in the table from greatest precision to least precision. This feature minimizes unintended matches that could occur in previous releases of the HourGlass product.

**Introducing the HourGlass Repository**

# <span id="page-12-0"></span>**Chapter 2. Installing HourGlass**

### **Software requirements**

HourGlass requires:

- MVS/ESA Version 4.2.2 or later.
- v ISPF Version 3 (5685-054) Release 3 or later.
- If using  $OS/390^{\circ}$  R4, IBM PTF UW41132 is required. Later versions do not require a PTF.
- An APF Authorized Library from which to activate the software.
- v Approximately 185K of available Extended CSA (ECSA) is required to install all options. With STCLINK=N, subtract 26K; with STATS=N, subtract 12K. See ["Run](#page-13-0) [the customization job" on page 6](#page-13-0) for details.

### **Installation requirements**

To install HourGlass, you need:

- 1. One 3490 cartridge tape drive to download the HourGlass installation data.
- 2. The equivalent of four cylinders of 3380 DASD.
- 3. Authority to run the IBM IEBCOPY Utility program.
- 4. Authority to run the IBM AMASPZAP Utility to customize HourGlass for your site. AMASPZAP is invoked internally by the HourGlass customization procedure.
- 5. If installing IMS features, authority to create a new tran code and generate PSBs and MFS.
- 6. If installing CICS features, authority to create new resources (such as PPT, PCT).
- 7. The HourGlass install tape, VOLSER=HG550.

### **Migration notes**

When migrating from any prior version of HourGlass:

- Review member AGG@IX61 in the HourGlass SAGGSAMP library to familiarize yourself with all examples and utilities.
- Review member AGGLANG in SAGGSAMP library for any newly supported language environments applicable to your installation.
- v Always terminate an execution of HourGlass with the same level of the AGGINSTL program from which it was originally initialized.

# **Migrating from Version 5.2**

When migrating from Version 5.2 of HourGlass, consider this point:

v If the optional HourGlass Repository feature is to be implemented, see the "AGGREPO\$" members in the HourGlass SAGGSAMP library for information about how to allocate and initialize the Repository dataset.

| | | |

| | | |

| | |

### <span id="page-13-0"></span>**Installation steps**

### **Perform basic installation process**

As of Version 6, Release 1, HourGlass is installed via the SMP/E product. Please refer to the *HourGlass Version 6, Release 1 Program Directory* for detailed information about the basic installation procedures for HourGlass.

### **Run AGGIREP\$ to set up HourGlass Repository**

Perform the initial setup of the Repository dataset. Customize and execute the AGG.SAGGSAMP(AGGIREP\$) member to allocate and initialize the HourGlass Repository dataset.

Stop and restart the HourGlass product to perform the initial integration of the HourGlass Repository into the HourGlass product. Subsequent updates made to the Repository dataset may be brought online using the "dynamic refresh" feature, without affecting the operation of the HourGlass product.

**Note:** Be sure to modify job SAGGSAMP(AGGON) and proc SAGGCLIB(AGGCX) to configure them for the defined database. It is important that both AGGON and AGGCX point to the same Control Center repository database.

### **Run the customization job**

To customize HourGlass for your installation, one or more customization zaps must be applied to the HourGlass load modules. For your convenience, these patches are generated automatically and applied by an HourGlass installation job.

**Note:** HourGlass allows you to define the exact jobs that are eligible to have their dates and times altered. This provides maximum protection for your production systems by preventing jobs from inadvertently asking for altered dates. Eligibility can be based on the job name (leftmost 1 to 8 characters) or the job class. Most often, prefixes or job classes for application programmer jobs are specified here, for example, TEST\* or DEV\*. For details, see JOBPREF and JOBCLASS in ["Customization options" on page 7.](#page-14-0)

### **AGGCUSTM**

Edit member AGGCUSTM in the HourGlass SAGGSAMP library dataset. Add an appropriate job statement. Alter the STEPLIB DD statement to point to the HourGlass SAGGLOAD library. Save and submit this member. Exit the dataset when finished.

The customization job produces a report showing the options you have specified. Check the report to ensure that the options are correct. Once the AGGCUSTM job has successfully completed, proceed to the next installation step.

**Note:** You can modify and re-execute AGGCUSTM job as necessary.

#### **Sample JCL for AGGCUSTM:**

//STEP01 EXEC PGM=AGGCUST //STEPLIB DD DSN=AGG.SAGGLOAD,DISP=SHR //SYSUDUMP DD SYSOUT=\* //REPORT DD SYSOUT=\* //SYSPRINT DD SYSOUT=\* //SYSLIB DD DSN=AGG.SAGGLOAD,DISP=SHR //CUSTJOB DD DSN=&&ZAPCTRL,DISP=(,PASS), // UNIT=SYSDA,SPACE=(TRK,(1,1)) <span id="page-14-0"></span>//SYSIN DD \*,DCB=BLKSIZE=80 DDPREF=HG JOBPREF=TEST\* JOBPREF=DEV\* JOBCLASS=ABCD TSO=NO

### **Customization options**

The SYSIN control statements can be customized using these parameters:

#### **DDPREF**

| | | Edit the DDPREF=HG control statement, if desired, replacing 'HG' with a two-character DDname prefix to be used for the date and time DD statements. Enter DDPREF=NOPREF to disallow the specification of HourGlass-altered date and time values via DD statements, and also via the programmer name field of the JOB statement.

#### **JOBPREF**

It is recommended that you use the JOBPREF control statement during the HourGlass evaluation period. Thereafter, use JOBPREF to limit access to HourGlass. You can create a maximum of 100 JOBPREF=xxx control statements to identify jobs, started tasks, and TSO job names eligible for HourGlass. Only job names that begin with one of the JOBPREF prefixes are eligible to have their internal dates and times altered.

An asterisk (\*) denotes a wildcard meaning "zero or more characters" and may be specified anywhere in the prefix. A question mark (?) denotes a wildcard meaning "exactly one character" and may be specified anywhere in the name. For example, specifying JOBPREF=TEST denotes that a job named TEST is eligible to receive altered dates, whereas specifying JOBPREF=TEST\* denotes that all jobs whose names start with TEST are eligible.

The internal dates are modified only when a JOBPREF match occurs AND the jobstep requests an altered date and time. Jobnames specified in the HourGlass Control Facility must conform to the JOBPREF specifications in order to receive altered dates. To allow all jobs to be eligible to HourGlass, use JOBPREF=\*.

**Note:** It is important to include IMS message region names when designing your JOBPREF criteria.

### **JOBCLASS**

Use the JOBCLASS control statement if you wish to limit by job class the jobs eligible to use HourGlass. Only jobs running in one of the specified job classes are allowed to have their internal dates and times altered.

You can specify a maximum of 36 job classes on the JOBCLASS=xxx control statement. For example, JOBCLASS=ADI4 makes classes A, D, I, and 4 eligible for HourGlass. The internal dates are modified only when a JOBCLASS match occurs AND the jobstep requests an altered date and time. To allow all jobs to be eligible to HourGlass, code JOBCLASS=\*.

**Note:** It is important to include IMS message region classes if these tasks are not Started Tasks.

#### **USERID**

For an additional level of security, you may include one or more USERID=xxxxxxx control statements that is validated against the userid that submitted the batch job, or is associated with a started task or TSO user. If any of these control statements are present, HourGlass allows altered dates and times only for jobs that meet all other criteria and have been submitted by one of the userids listed. Userid prefixes may contain an asterisk as the last character of the prefix.

#### **INCLUDE**

AREA (CSA,MLPA,LPA) are by default excluded from being intercepted by HourGlass. This prevents system modules such as the tape management system from receiving altered dates. If you desire a particular module in COMMON to receive an altered date and time, add an INCLUDE PGM=xxxxxxxx control statement, where xxxxxxxx is the program name. You may add a maximum of 20 control statements.

#### **EXCLUDE**

Some programs are excluded automatically by HourGlass. These include IMS logging modules, IMS DBRC modules, and SyncSort SMF record cutting modules. If you want to prevent other modules from receiving altered dates and times, you may specify up to 300 EXCLUDE PGM=xxxxxxxx control statements.

**Note:** This operand is not supported under MVS/XA.

- **TSO** If you would like to prevent TSO users from receiving altered dates, specify a TSO=NO control statement. The default is TSO=YES.
- **DATE** To set a hard-coded date that is passed to all eligible jobs, add a DATE=yyyy-mm-dd control statement. (This method does not require the use of a Date DD statement.)
	- **Note:** Use this feature only when all eligible jobs are to automatically receive the same date. An example is for a QA system test. Use the JOBPRE2= parameter to specify prefixes for jobs that automatically receive the altered date.

To run a job step in which the date always remains the same, even if the time passes midnight, specify a hard-coded time using the TIME= parameter and a JCL date override.

- **TIME** To set a hard-coded time offset that is passed to all eligible jobs, add a TIME=dhhmm control statement. (This method does not require the use of the Time DD statement.)
	- **Note:** Use this feature only when all eligible jobs are to automatically receive the same time offset. An example would be for all jobs run on a remote site in a different time zone. Use the JOBPRE2= parameter to specify the prefixes for jobs that receive the altered time.

### **JOBPRE2**

You can optionally create up to ten JOBPRE2=xxx control statements to identify jobs eligible for hard-coded dates and times. Only jobnames that begin with a JOBPRE2 prefix have their internal date and time revised automatically to hard-coded values without the need for a Date or Time DD statement. The coding rules for this keyword are the same as those for JOBPREF=. To allow all jobs to receive the hard-coded date and time, code JOBPRE2=\*.

#### **STATS**

An Audit Trail Facility is provided with HourGlass. Use of the facility is optional; by default, no statistics are collected. If activated, the facility

collects statistics on job steps using altered dates or times and optionally, all job steps that request the system dates and times. To activate the facility, enter STATS=x where valid values for x are:

- **A** Collect statistics for all jobs. STATS=A is required for WTO=Y and CUTSMF=Y.
- **H** Collect statistics only for jobs receiving HourGlass altered dates and times. STATS=H is required for WTO=Y and CUTSMF=Y.
- **N** Do not collect statistics.

It is recommended that you activate statistics gathering using option A for initial application analysis. Afterwards, use option H for internal reporting on all uses of altered dates via the WTO or CUTSMF feature.

### **STATSTABLE**

If you activated the Audit Trail Facility by specifying STATS=A or STATS=H, an internal table is kept in extended CSA to temporarily store the statistics. The default size of this table is 12K. Each entry is 92 bytes and holds information for one active job step. If HourGlass runs out of available entries, stats are not collected for that job step and therefore, no WTO or SMF record is produced. To alter the size of this table, code STATSTABLE=nnn where nnn is the number of K-bytes to allocate for the table in the range of 0 to 999.

**Note:** Increase this parameter accordingly if you have more than 125 batch initiators. For example, 200 initiators \* 92 bytes per entry = 18K.

**WTO** If you activated the Audit Trail Facility by specifying STATS=A or STATS=H, and the provided SMF exit AGGACTRT is implemented, HourGlass can write a message to the job log for each batch step that receives an altered date and time. If this feature is desired, code WTO=Y. Otherwise, code WTO=N.

**Note:** Changes to this option alter the contents of module AGGACTRT. If you have copied this module into LPALIB, re-copy it after AGGCUSTM is run.

### **CUTSMF**

|

|

|

|

|

HourGlass writes the statistics records to SMF using the SMF record type specified using the SMFTYPE parameter. If a permanent audit trail is desired, specify CUTSMF=Y; otherwise specify CUTSMF=N.

**Note:** Changes to this option alter the contents of module AGGACTRT. If you have copied this module into LPALIB, re-copy it after AGGCUSTM is run.

### **SMFTYPE**

If STATS=A or STATS=H is specified, CUTSMF=Y is specified, and the provided SMF exit AGGACTRT is implemented, HourGlass writes statistic records to SMF. Specify SMFTYPE=nnn where nnn is the three-digit user SMF record type between 128 and 255.

**Note:** Changes to this option alter the contents of module AGGACTRT. If you have copied this module into LPALIB, re-copy it after AGGCUSTM is run.

**STC** To prevent HourGlass from altering the date and time for started tasks (even if the required DD statements are included), specify STC=NO. This

| | | | | | | | | | | | | | | | | | | |

provides an extra level of protection from accidental use of altered dates. Note that many IMS message regions are started tasks.

#### **IMSUSER**

This customization setting is obsolete. HourGlass date and time settings for IMS message regions are now specified using either HourGlass DD statements or the HourGlass Control Center (AGGCX) facility.

#### **CICSTEST**

If you are using the HourGlass CICS Global Control component (HGCC), you may choose a different algorithm for the CICS eligibility test. Specify CICSTEST=1 or 2 or 3 to select one of these algorithms:

**1** "First Test"

This is the default algorithm shipped with HourGlass. CICS User IDs, Transaction IDs, and Terminal IDs are tested in that order but only if valid selection criteria have been specified for any one category. Only one category is tested—the first one containing valid criteria. The result determines eligibility of the current transaction to receive the HourGlass-altered date and time.

**2** "AND Test"

Multiple categories of selection criteria (that is, User IDs, Transaction IDs, Terminal IDs) may be specified. The CICS transaction must pass the test for all specified categories to be eligible to receive the HourGlass-altered date and time.

**3** "OR Test"

Same as for the "AND Test" except if any specified category test is passed, the CICS transaction is eligible to receive the HourGlass-altered date and time.

### **LEGACYDB2QUALIFICATION**

Beginning with IBM HourGlass Version 6, Release 1.0, DB2 time requests are qualified by different criteria than they were in previous releases of HourGlass. In earlier product releases, time requests were qualified by MVS JOBNAME, USERID, or both for batch jobs and started tasks, and by USERID for ISPF/TSO SPUFI. In IBM HourGlass Version 6, Release 1.0, DB2 time requests for all environments are qualified by any combination of the following:

- DB2 Sub-System ID
- DB2 Plan Name
- DB2 SOLID

For those HourGlass users who prefer to continue using the older qualification scheme, the LEGACYDB2QUALIFICATION customization option is provided.

This customization option allows HourGlass users to select either the old-style DB2 qualification scheme, called "Legacy DB2 Qualification" or the new-style DB2 qualification scheme, for use in their HourGlass installation. To use the Legacy DB2 Qualification scheme, specify LEGACYDB2QUALIFICATION=YES.

The default specification is LEGACYDB2QUALIFICATION=NO.

### **STCLINK**

A started task is activated in order to automatically support TIME LINKAGE=SYSTEM time requests. The default name of this started task is AGGLINK. To alter this name, specify STCLINK=name where name is the 1 to 8 character started task name. If you do not wish to activate this support, specify STCLINK=N.

**Note:** This option requires MVS/ESA 4.2.2 or later, and is required for DB2, LE/370, and CICS SVC 11 support.

HourGlass starts and stops this task automatically as it is activated and disabled. It is not recommended that you cancel this task. If you wish to stop LINKAGE=SYSTEM support without shutting down SVC11 support, you may issue the MVS stop command (P taskname). To restart it again later, issue the MVS start command (S taskname).

#### **PASSWORD**

<span id="page-18-0"></span>|

|

|

 $\overline{1}$ 

|

The PASSWORD customization statement is obsolete and should be removed from your customization statements.

#### **RLOCNAME**

If you plan to use the CICS transaction HGDR, specify a maximum of sixteen characters to identify the DB2 remote location name to which the AGGDR program connects. The DB2 Special Registers are retrieved from this location. This value is inserted into the AGGDR program by the AGGCUSTM process.

### **Make the ISPF interfaces available**

### **REXX Edit**

One method of entering a Date DD statement is to type the statement and specify the date in Julian format, where ddd is the three-digit day (1 to 365). An easier method, however, may be to use the HourGlass REXX ISPF Edit Macro dialog and associated ISPF dialog. These options are provided as an alternative to help you generate the proper Date DD statement. Both dialogs prompt for the date in YYYY-MM-DD format and automatically generate the HourGlass DD statement. The Edit Macro places the generated statement directly in your JCL while the CLIST displays the DD statement to use. See ["Using REXX exec AGGDD" on page](#page-31-0) [24](#page-31-0) for details.

To make these dialogs generally available:

- 1. Edit members AGGDD and AGGDDNAM in the SAGGEXEC library dataset.
- 2. Follow the directions to alter the ISPEXEC LIBDEF and CALL statements to reference the HourGlass SAGGEXEC library and SAGGLOAD library, respectively.
- 3. Copy these members into any dataset concatenated to the SYSPROC DD of the TSO logon procedures. Member AGGDD can also be placed in the SYSEXEC DD concatenation. Do not add the entire SAGGEXEC library to the SYSEXEC concatenation (however, it can be on the SYSPROC concatenation).

### **HourGlass Control Center**

HourGlass includes an ISPF Dialog Manager application, the HourGlass Control Center for TSO/ISPF (AGGCX). Use the Control Center to create date and time settings for selected jobs with no JCL changes required. The HourGlass Control Center has two modes:

- 1. User Mode, which allows creation and management of settings for jobs owned by the current TSO user.
- 2. Administrator Mode, which allows creation and management of settings for any job.

<span id="page-19-0"></span>|

|

|

The date and time values set via the HourGlass Control Center can be overridden via JCL for specific jobs or steps. Please refer to SAGGSAMP library members AGGCXT\* for further information about how to implement the HourGlass Control Center application. See [Chapter 4, "Using the HourGlass Control Center," on page](#page-44-0) [37](#page-44-0) for information on how to use the Control Center.

### **APF authorization for HourGlass**

To activate or deactivate HourGlass, an APF authorized library is required. Either make the HourGlass SAGGLOAD library APF Authorized, or copy the modules from SAGGLOAD library to an APF Authorized Library. Once HourGlass is activated, application programs and JCL procedures do not need additional JCL to reference the HourGlass load library.

### **Prepare the LINKAGE=SYSTEM or Audit Trail Facility**

If statistics gathering was chosen during the customization, an SMF exit must be activated either to write the statistics to SMF or to issue the job log message reporting on altered date and time usage. The SMF exit name invoked is IEFACTRT, and the HourGlass module name is AGGACTRT (which should be copied to a LINKLST Library). Note that AGGCUSTM options WTO=, SMFTYPE=, and CUTSMF= alter module AGGACTRT, and a fresh copy should be placed in LINKLST after these AGGCUSTM options are changed. The easiest way to activate the exit (if you are using MVS Version 5 or later) is to place an EXIT ADD statement in your PROGnn member of SYS1.PARMLIB. Activation can be performed anytime by issuing the MVS operator command T PROG=nn, where nn is the two-digit suffix of the member name in PARMLIB. The suggested control statement is:

EXIT ADD EXITNAME(SYS.IEFACTRT) MODNAME(AGGACTRT) ABENDNUM(1)

**Note:** If your SYS1.PARMLIB(SMFPRMnn) member contains a SUBSYS parameter that contains JES2 and EXITS(IEFACTRT), then the SYS.IEFACTRT shown previously should state SYSJES2.IEFACTRT.

For MVS versions prior to Version 5, member IEFACTRT in SAGGSAMP library contains a sample IEFACTRT exit that calls the HourGlass AGGACTRT exit and your existing IEFACTRT exit.

If LINKAGE=SYSTEM support was chosen during customization, the started task JCL must be made available in a JES Procedure Library. Default JCL can be found in member AGGLINK of SAGGSAMP library. Follow the directions in AGGLINK to customize the JCL for your site.

It is recommended that you prevent this task from getting cancelled. Add a PPT entry to the appropriate SCHEDnn member of SYS1.PARMLIB (for example, SCHED00). A sample entry contains:

PPT PGMNAM(AGGLSSTC) KEY(8) PRIV NOCANCEL SYST NOSWAP

### **Activate HourGlass**

To activate HourGlass, run the jobstep supplied in member AGGON, in the HourGlass SAGGSAMP library. This JCL dynamically installs the HourGlass system interfaces. Once installed, HourGlass continuously monitors time requests that utilize either of the interfaces supported by HourGlass. When a time requester makes a time request and the requester is eligible according to the HourGlass customization parameters, HourGlass checks the method used to specify an altered date and time value. Acceptable methods are:

- <span id="page-20-0"></span>v A "hard coded" date and time value specified via an HourGlass JOBPRE2 customization statement.
- An HourGlass date or time DD statement in the current job step, a date specification in the programmer name field of the JOB statement.
- v A date and time setting retrieved from the HourGlass Control Center Repository.

When these onditions are met, HourGlass substitutes the requested altered date and time for that time request.

AGGON automatically starts the AGGLINK started task. For multiple MVS systems with shared DASD, it may be necessary to pass a parameter to the AGGLINK task to ensure that the SAVELINK dataset is unique between systems. Sample JCL for AGGON is:

//STEP01 EXEC PGM=AGGINSTL,PARM='INSTALL' //STEPLIB DD DSN=AGG.SAGGLOAD,DISP=SHR //SYSUDUMP DD SYSOUT=\*

**Note:** AGGON needs to be run after each IPL to activate it, since stopping and restarting the operating system effectively removes the HourGlass interfaces from the system.

To deactivate HourGlass, run the jobstep supplied in member AGGOFF. This JCL completely removes HourGlass from your system. Sample JCL for AGGOFF is:

//STEP01 EXEC PGM=AGGINSTL,PARM='REMOVE' //STEPLIB DD DSN=AGG.SAGGLOAD,DISP=SHR //SYSUDUMP DD SYSOUT=\*

### **Verify the install**

To verify that the install was successful, run the sample job from member AGGBVRFY in SAGGSAMP library. This job contains a date parameter override of February 5, 2000. Modify the HourGlass DD statements to match the DD prefix you specified in the HourGlass customization process before submitting. After executing, the job log contains a display of the current date and time. If successful, the JCL should display the specified date, and the time should be one hour ahead of the actual time, as follows:

//STEP01 EXEC PGM=AGGVRFY //STEPLIB DD DSN=AGG.SAGGLOAD,DISP=SHR //SYSUDUMP DD SYSOUT=\* //HG100036 DD DUMMY February 5, 2000 //HGP0100 DD DUMMY Plus one hour /\*

# **CICS setup**

|

|

HourGlass for CICS is optional. You can make your command level CICS applications eligible to receive an altered date and time for EXEC CICS ASKTIME (including ASKTIME ABSTIME) commands, LE/370 Date/Time functions, COBOL ACCEPTs, and DB2 Date/Time/Timestamp SQL accesses.

HourGlass provides two levels of control in the CICS environment:

1. Global Level or CICS Control causes a single date or time specification to be applied only to groups of users, terminals, or transactions within the CICS region. (DB2 SQL ignores global terminal name specifications.)

|

2. User Control provides each individual user with the ability to specify an HourGlass date or time that is unique to the user's session. Dates and times entered with User Control always take precedence over Global Control settings.

You can run HourGlass for CICS with currently available versions of CICS Transaction Server. Two SAGGSAMP library members are supplied to define the transactions, programs, mapsets, and files.

#### **Notes:**

- 1. If your CICS TS region specifies RENTPGM=PROTECT, run member AGGAPINL in SAGGSAMP library.
- 2. If your CICS is using LPA=YES as a SIT parameter, you must specify the appropriate PRVMOD=SIT if transaction HGFE is used. For CICS TS, PRVMOD=DFHAPIN.

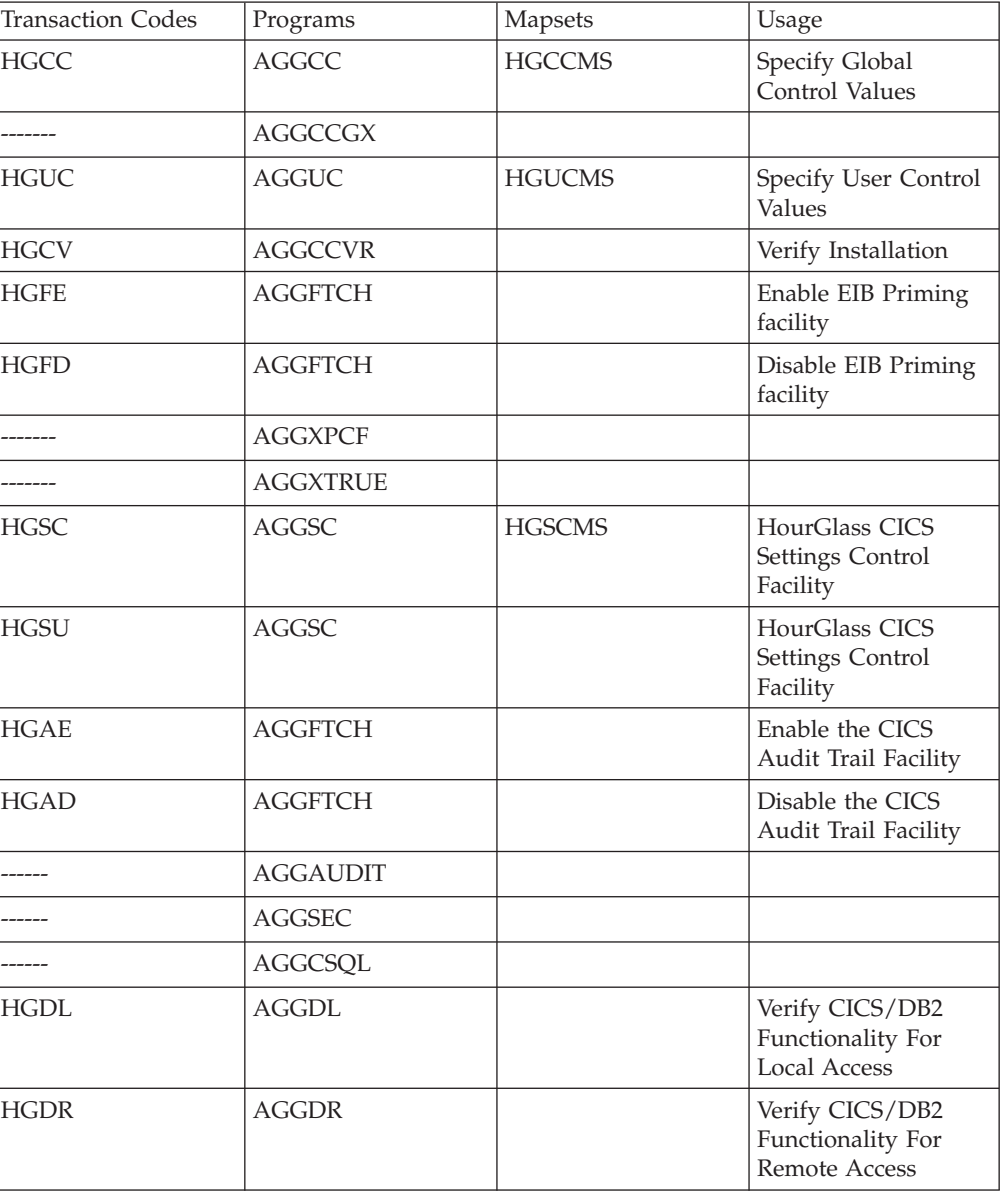

This table summarizes the CICS requirements:

<span id="page-22-0"></span>**Notes:**

- Additional entries may be required for optional HourGlass CICS features.
- Ensure that the modules are in a load library contained in the CICS DFHRPL DD concatenation.
- v Transactions HGFE and HGFD can be used to pre-set the CICS EIB date and time at the beginning of each transaction without requiring an EXEC CICS ASKTIME.
- Transactions HGSC and HGSU allow an installation to create snapshots of Global and User Control CICS settings, and save them to a VSAM KSDS. Add the //AGGSCDS DD containing the Setting Control Dataset to the CICS JCL. This dataset is used by the HGSC transaction to view, update, save, and restore various configurations of date and time settings.

For more details about these transactions, see ["Using HourGlass with CICS" on](#page-32-0) [page 25.](#page-32-0)

### **Automatic startup**

|

|

HourGlass CICS provides an optional but recommended Automatic Startup capability during CICS initialization. Reasons to use this facility include:

- You have a CICS region dedicated to a group of users running in a different time zone. You want the date and time seen by this group of users to always reflect the local date and time at their site. You can use Automatic Startup to specify the time offset between sites each time the CICS region is recycled.
- v You want to use User Control but do not want to give users authority to use the Global Control transaction, HGCC. User Control requires HourGlass CICS to have been previously initialized. Initialization can be done either by using transaction HGCC or Automatic Startup. Use of Automatic Startup allows you to initialize HourGlass CICS without giving users access to the HGCC transaction.
- To make LE/370 and LINKAGE=SYSTEM support available immediately at CICS startup.
- To automatically start the CICS Audit Trail Facility at CICS Startup.

### **PLT programs**

Three PLT programs are provided:

- v AGGPLT activates HourGlass in the CICS region and optionally, reads a file in the CICS Startup JCL, allocated via the //AGGDATE DD statement, that can specify the global date and time. You can use the AGGDATE DD statement to coordinate a common date among several CICS regions. See SAGGSAMP library member AGGDATE for details. Use of this PLT program is recommended.
- v AGGFTCH enables LE/370 and LINKAGE=SYSTEM support. AGGFTCH also activates the CICS Audit Trail Facility if module AGGAUDIT contains INIT=Y. Use of this PLT program is recommended.
- AGGSC activates a settings group named STARTUP. The STARTUP settings group must be previously created via the HGSC transaction, and is used to initially set the Global and User Controls in the CICS region. AGGSC must run after AGGPLT.

### **Installing automatic startup**

To install automatic startup:

1. Add the IBMAGG61 CEDA group to the list of groups automatically installed during CICS initialization.

- <span id="page-23-0"></span>2. Add an entry for AGGPLT, AGGFTCH, and AGGSC (optional) to the PLTPI table. For CICS TS, these entries must follow the DFHDELIM entry. AGGPLT must execute during stage 3 of CICS initialization processing and before AGGSC (if specified). All entries should follow any entry already in the PLT for modules DSNCOM1 or DSN2COM0.
- 3. Optionally, add the AGGDATE DD statement to the CICS Startup JCL.
- 4. Recycle the CICS region to verify successful installation. HourGlass messages appearing in the CICS message log indicate a successful initialization.

# **CICS Audit Trail Facility**

Another optional feature, available as part of HourGlass CICS support, is the CICS Audit Trail Facility. Use this facility to track the activation and deactivation of HourGlass in a CICS environment, users changing date and time settings in CICS, and the various uses of date and time in user transactions.

Transactions HGCC, HGUC, HGSC, HGFE, HGFD, HGAE, and HGAD each produce audit records reflecting the changes made with those transactions. Additionally, the PLT programs AGGPLT, AGGFTCH, and AGGSC also produce records. The record layouts of these audit records are available in SAGGSAMP library member AGGAUDRC.

CICS Audit Trail records can be written to any CICS resource. Audit records are written by an audit exit that can be customized by the user. By default, the supplied audit exit writes all audit records to a TD Queue that is directed to a sequential file. To implement the CICS Audit Trail Facility, the Audit Exit program AGGAUDIT must be assembled. Follow the instructions provided in SAGGSAMP library member AGGAUDIT for details on this exit. Its purpose is to open the audit dataset, to write audit records to the audit dataset, and to close the audit dataset.

To enable the CICS Audit Trail exit at CICS startup time, enable program AGGFTCH at PLT time and modify the literal near the start of the AGGAUDIT exit to specify a value of 'INIT=Y'. The HGAE transaction enables the Audit Trail Facility at any time. The HGAD transaction disables the Audit Trail Facility at any time. Transaction HGFE or PLT AGGFTCH must be active to run the CICS Audit Trail Facility.

# **CICS security**

The HGCC and HGSC transactions contain options that you may not wish all users to access. An optional exit is provided that can be implemented to control access to each option. The exit gets control for each selected menu item, and can use any security system to grant or deny access. The default exit allows full access. See SAGGSAMP library member HGSEC\$ for details.

# **CICS MRO considerations**

HourGlass must be installed in every CICS region where transactions may be expected to receive an altered date and time. This is also true for Multiple Region Option (MRO) configurations.

When multiple CICS MRO regions are in use and HourGlass transactions are defined with unique transaction identifications in each region, it is possible via routing to set the HourGlass date in each region from within the Terminal Owning Region (TOR) without the use of manual routing via the CRTE transaction.

<span id="page-24-0"></span>For each HourGlass transaction, you can use a unique numeric identifier to identify each CICS region. Use this identifier in the transaction PCT name, which is routed to the individual CICS Application Owning Regions (AORs). For example:

- TOR PCT entry HGCC routes to AOR1 PCT entry HGCC.
- TOR PCT entry HGUC routes to AOR1 PCT entry HGUC.
- TOR PCT entry H2CC routes to AOR2 PCT entry H2CC.
- TOR PCT entry H2UC routes to AOR2 PCT entry H2UC.

**Note:** When renaming HourGlass transaction codes, do not change the last two characters because HourGlass uses these characters internally.

As an alternative, date and time settings from one CICS region can be copied to one or more CICS regions to coordinate the settings across regions. SAGGSAMP library member AGGETDT contains a sample transaction program that can be customized and implemented to accomplish this task.

### **IMS DC setup**

Setting up HourGlass for use with online IMS transactions is optional. This section provides information on how to implement HourGlass in an IMS online Message Processing environment.

**Note:** Before starting, ensure that the AGGCUSTM JOBPREF=, STC=, and JOBCLASS= parameters are set appropriately.

HourGlass support for IMS has changed significantly in Version 6, Release 1. The way DD statements work in IMS message regions is unchanged. All time requests originating in a message region with an HourGlass date and time value specified via DD statements receive that JCL-specified altered date and time value as in previous versions. The AGGVIMS transaction and program, on the other hand, which were used in previous releases of HourGlass to set a userid-specific date and time value in an IMS message region, have been eliminated. As of Version 6, Release 1, you should use the HourGlass Control Center (AGGCX) application to create settings for IMS time requesters that are specific to userids or regionids. The AGGCX application also provides full support for control values containing placeholder characters (?) and for generic values (values containing a rightmost "\*" character).

#### **HourGlass IMS setup** |

| | | | | | | | | |

A new HourGlass program, AGGVIMS, and its corresponding IMS transaction, is provided in HourGlass Version 6, Release 1.0. This program can be used to verify the functionality of the HourGlass support in the IMS environment, including HourGlass support for altered date and time values in the IMS IOPCB date/time fields, including the extended timestamp field in the IOPCB. This new AGGVIMS program does not replace the HGIMS program, which was used in previous HourGlass releases to create and manage date and time specifications for the IMS environment. As of the HourGlass Version 6, Release 1.0 release level, the capability to create and manage non-JCL date and time specifications in the IMS environment is provided by the HourGlass Control Center (AGGCX) application.

### **Implementation steps**

<span id="page-25-0"></span>| | | | | | | | | | | | | | | | | | | | | | | | | | | |

| |

| | | |

| | | | |

|

Here is a checklist of activities to be completed in order to implement the HourGlass IMS Installation Verification Program (IVP) program AGGVIMS in the IMS environment.

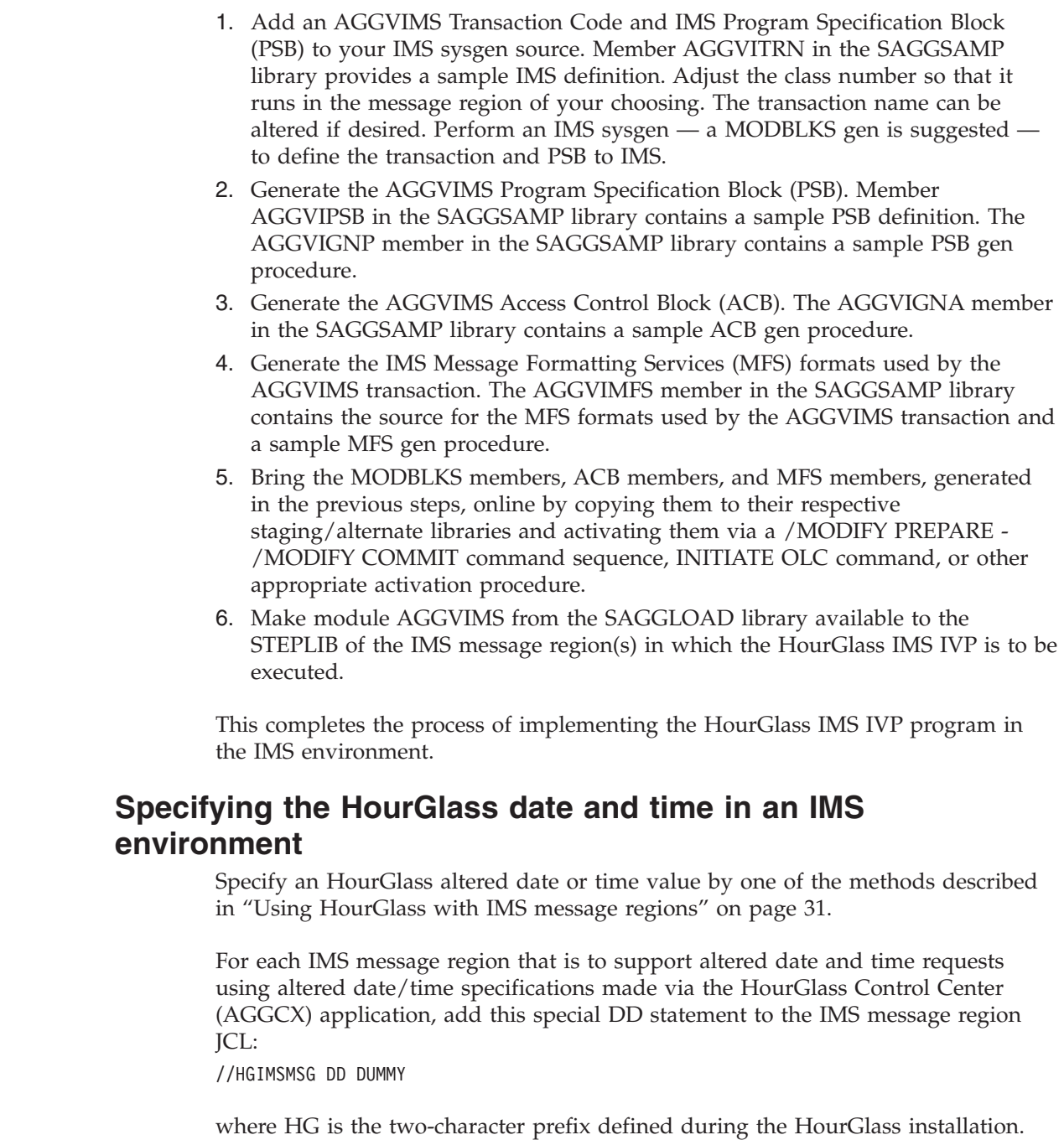

### **DB2 setup**

Setting up HourGlass for use with DB2 is optional. To enable HourGlass to intercept DB2 date and time requests when processing SQL Special Registers CURRENT DATE, CURRENT TIME, CURRENT TIMESTAMP, as well as default date and time values when inserting rows, a simple procedure is required. Re-link a single DB2 module and apply a small patch to that module. Add this altered module to the DSNDBM1 regions of the DB2 subsystems in which you intend

HourGlass to operate. No other special run-time procedures are required. For complete details, see member AGG\$DB2 in the HourGlass SAGGPINT library.

### <span id="page-26-0"></span>**Language setup**

 $\vert$ 

If you plan to use HourGlass with programming languages that utilize the STCK instruction to internally retrieve the system date, you must apply a patch or other action to interface that product with HourGlass. Languages include COBOL/370 (also referred to as LE COBOL, COBOL/LE, and COBOL for MVS and VM),  $C/370<sup>™</sup>$ , and PLI/370). For details on language issues, see SAGGSAMP library member AGGLANG.

# <span id="page-28-0"></span>**Chapter 3. Using HourGlass**

Once you activate HourGlass, it begins intercepting all requests for the system date and time which are made through the interfaces supported by HourGlass. Each date and time request is checked to determine whether it is eligible to receive an HourGlass-altered date and time value. In order to minimize system overhead, this eligibility checking code is highly optimized and designed to use as few system resources as possible. If a date and time request is eligible for an HourGlass-altered date and time value, HourGlass calculates the altered date and time value according to the control information that corresponds to that request. Otherwise, the request is simply handed off to the operating system service that would normally handle that type of request.

The following sections provide detailed information about several methods available to specify an altered date and time value for various environments, and how to control the operation of HourGlass. For information pertaining directly to the HourGlass Control Center, see [Chapter 4, "Using the HourGlass Control](#page-44-0) [Center," on page 37.](#page-44-0)

### **Specifying the date and time using DD statements**

You can set the HourGlass date and time values for a batch job by adding one or two DD statements, specifying the date or time, to the JCL step. You can also change the job statement to affect the entire job.

### **Date specification**

You may use one of these formats when generating an HourGlass Date DD statement:

//xxcyyddd DD DUMMY

- **xx** Two-character prefix defined during the HourGlass installation.
- **c** Century indicator. Valid values are 0 for the 20th century (before 2000) and 1 for the 21st century (2000 or later).
- **yy** Two-digit year without century. Valid values are 00 through 99.
- **ddd** Three-digit Julian day. Valid values are 001 through 366.

//xxYdnn DD DUMMY

- **xx** Two-character prefix defined during the HourGlass installation.
- **Y** Required literal to designate year offset.
- **d** The direction to offset the current date. Valid values are P to increment the date and M to decrement the date.
- **nn** The number of years to offset the current date.

### **Examples**

#### **//HG100001 DD DUMMY**

Specifies January 1, 2000.

- **HG** Statement prefix.
- **1** Indicates 21st century.
- **00** Year value. Combined with century indicator designates year 2000.
- **001** Julian day 001, or January 1st.

#### <span id="page-29-0"></span>**//HG095032 DD DUMMY**

Specifies February 1, 1995.

- **HG** Statement prefix.
- **0** Indicates 20th century.
- **95** Year value. Combined with century indicator designates year 1995.
- **032** Julian day 032, or February 1st.

#### **//HGYP05 DD DUMMY**

Specifies that 5 years are to be added to the current date.

- **HG** Statement prefix.
- **Y** Required literal to designate year offset.
- **P** Increment the current date.
- **05** Number of years to offset the current date.

### **Time specification**

The format of the HourGlass Time DD statement is:

//xxdhhmm DD DUMMY

- **xx** Two-character prefix defined during the HourGlass installation.
- **d** The direction to offset the current time. Valid values are:
	- **P** Plus

Increments the HourGlass-altered time value relative to the time requester's actual system time value.

**M** Minus

Decrements the HourGlass-altered time value relative to the time requester's actual system time value.

**F** Fixed-step start time

Sets the time requester's jobstep start time to the specified hour and minute values when the initial time request is processed for the jobstep. Subsequent time requests received from that jobstep receive a time value that is relative to the initial fixed-step start time value. In other words, subsequent time requests receive time values that are incremented from the initial fixed-step start time by the amount of time elapsed since the initial time request in the jobstep.

**A** Absolute static time

Causes HourGlass to return a time value that is equivalent to the specified hour and minute values, with seconds rounded to the minute, for every time request that occurs in that jobstep.

**E** East (plus)

Increments the HourGlass-altered time value relative to the time requester's actual system time value.

**W** West (minus)

Decrements the HourGlass-altered time value relative to the time requester's actual system time value.

- <span id="page-30-0"></span>**hh** The number of hours to offset the current time, or the actual hour. Valid values are 00 through 23.
- **mm** The number of minutes to offset the current time, or the actual minutes. Valid values are 00 through 59.

### **Examples**

#### **//HGP0230 DD DUMMY**

Specifies the current time is to be increased by 2 hours and 30 minutes.

- **HG** Statement prefix.
- **P** Increment the current time.
- **02** Number of hours to offset the current time.
- **30** Number of minutes to offset the current time.

### **//HGF0320 DD DUMMY**

Specifies to start the step at 03:20 AM (current seconds are kept).

- **HG** Statement prefix.
- **F** Indicates a fixed-step start time.

**Note:** This value is valid only for batch steps.

- **03** Time, in hours, to start the step.
- **20** Time, in minutes, to start the step.

### **//HGA1150 DD DUMMY**

Specifies an absolute or "frozen" time at 11:50 AM.

- **HG** Statement prefix.
- **A** Indicates an absolute time.

**Note:** This value is valid only for batch steps, CICS, and IMS.

- **11** Set hour to 11.
- **50** Set minutes to 50.

### **Step bypass specification**

The format of the HourGlass step bypass DD statement is:

//xxBYPASS DD DUMMY

**xx** Two-character prefix defined during the HourGlass installation.

### **BYPASS**

Required literal to designate the bypass option. Indicates that the current jobstep cannot receive an HourGlass-altered date and time value. The Step Bypass DD statement provides support for bypassing individual job steps of multi-step jobs for which the date and time setting has been specified at the job level (that is, a setting that applies to all steps of a job).

### **Example**

### **//HGBYPASS DD DUMMY**

Specifies the current jobstep is to be bypassed.

**HG** Statement prefix.

```
>BYPASS
```
Bypass this jobstep.

# <span id="page-31-0"></span>**Using REXX exec AGGDD**

HourGlass DD statements can be generated automatically using the provided REXX Exec AGGDD. From the EDIT Command line, type: AGGDD

after placing an A (after) or B (before) line command designating the desired location for the generated HourGlass DD statement. Optionally, the desired date can be passed on the command line as a parameter in the format CCYY-MM-DD. Without any parameters, an ISPF panel prompting for the desired date is displayed.

To simply display the correct HourGlass DD statement without adding it to your current EDIT session, enter from any ISPF Command Line: TSO %AGGDDNAM

The user is prompted for the date in CCYY-MM-DD format and the time in dHHMM format.

```
-------- IBM HourGlass: Generate HourGlass DDCard ---------
COMMAND===>
      Enter Desired Runtime Date (ccyy-mm-dd): 1997-12-06
      Enter Desired Time: Plus/Minus (P/M): P HoursMinutes (hhmm): 0100
                         East/West (E/W)
                         Fixed Step Start (F)
                         Absolute Constant Time (A)
```
After pressing ENTER, the appropriate HourGlass DD statements are shown.

```
------------------ IBM HourGlass: Generate HourGlass DDCard ------------------
COMMAND===>
         Desired Runtime Date (ccyy-mm-dd): 1997-12-06
         DDcard to use: //HG097340 DD DUMMY
         Desired Runtime Time (d hhmm): P 0100
         DDcard to use: //HGP0100 DD DUMMY
                                Hit ENTER to Continue
```
Press PF3 to exit this dialog.

### **Job stream example**

To demonstrate HourGlass in an actual job stream, assume that HourGlass has been set up to allow only jobnames beginning with TEST to alter their dates. Also assume that the job consists of four steps and that we would like to alter the dates being received by step 1 and step 3. For the first step, we want the date to be February 5, 1998. For the third step, we would like the date to be December 31, 2001. We would also like the first two steps to run with times set ahead one hour. The JCL for our job looks similar to this (HourGlass-dependent JCL is in bold):

//TESTX1 JOB 909680300,'MY TEST JOB', // CLASS=1,MSGCLASS=L,NOTIFY=OSSGSN //\*

<span id="page-32-0"></span>//STEP01 EXEC PGM=P911345,PARM='MONTHLY' //STEPLIB DD DSN=PROD.SAGGLOAD library,DISP=SHR //SYSPRINT DD SYSOUT=\* //SYSOUT DD SYSOUT=\* //I911345A DD DSN=FIN.INPUT.DATA,DISP=SHR //O911345A DD DSN=FIN.OUTPUT.DATA,DISP=(,CATLG,DELETE), // UNIT=DISK,SPACE=(CYL,(10,10),RLSE), // DCB=(RECFM=FB,LRECL=123,BLKSIZE=26937) //HG098036 DD DUMMY //HGP0100 DD DUMMY  $1/*$ //STEP02 EXEC PGM=P912610 //STEPLIB DD DSN=PROD.SAGGLOAD library,DISP=SHR //SYSPRINT DD SYSOUT=\* //SYSOUT DD SYSOUT=\* //I912610A DD DSN=FIN.DAILY.FILE1,DISP=SHR //HGP0100 DD DUMMY //\* //STEP03 EXEC PGM=P52231 //STEPLIB DD DSN=PROD.SAGGLOAD library,DISP=SHR //SYSPRINT DD SYSOUT=\* //SYSOUT DD SYSOUT=\* //I52231A DD DSN=FIN.PROMO.FILE,DISP=SHR //O52231A DD DSN=FIN.PROMO.RPT,DISP=(,CATLG,DELETE), // UNIT=DISK,SPACE=(CYL,(1,1),RLSE),<br>// DCB=(RECFM=FBA,LRECL=133,BLKSIZE= // DCB=(RECFM=FBA,LRECL=133,BLKSIZE=26999) //HG101365 DD DUMMY  $1/$ \* //STEP04 EXEC PGM=P51111 //STEPLIB DD DSN=PROD.SAGGLOAD library,DISP=SHR //SYSPRINT DD SYSOUT=\* //I51111A DD DSN=FIN.PROMO.FILE,DISP=SHR //O51111A DD DSN=FIN.PROMO.RPT,DISP=SHR  $1/*$ 

### **Specifying the date and time at the job level**

If desired, HourGlass date and time overrides can be specified at the job level by placing the DD statements within the JOB statement programmer name field. Either the date, the time, or both can be specified here. If overriding both date and time, separate the two with a space. Using this technique alters the date and time for the entire job unless overridden with a step level DD statement.

### **Examples**

//TESTA JOB 909680300,'//HG107015 //HGP0100',CLASS=A,MSGCLASS=Q //TESTB JOB 909680300,'//HG107215',CLASS=A,MSGCLASS=Q

### **Using HourGlass with CICS**

HourGlass CICS supports both Global Control and User Control. Global Control, also called CICS Control, provides the capability to specify an HourGlass date and time value that is in effect for the entire CICS region. If desired, this global date and time value can be restricted to particular users, terminals, or transactions. User Control provides the capability to specify a unique HourGlass date and time value for each individual user within the CICS region.

The HGCC transaction manages the CICS Global Control facility, while the HGUC transaction manages the CICS User Control facility (hereafter referred to as Global Control and User Control, respectively). Both Global Control and User Control can be active simultaneously in a CICS region. In that case, date and time values specified via User Control take precedence over those specified via Global Control. <span id="page-33-0"></span>HourGlass must first be initialized in a CICS region before User Control can be invoked. This initialization can be accomplished either through use of the HGCC transaction or through the Automatic Startup facility. See ["Automatic startup" on](#page-22-0) [page 15](#page-22-0) for details.

In a CICS environment, HourGlass affects the system date and time when it is retrieved using any of these interfaces:

- The EIBDATE field
- The EXEC CICS ASKTIME command
- A DB2 SQL Date/Time/Timestamp
- A COBOL or LE/370 Date/Time function
- An SVC 11 request
- v A TIME LINKAGE=SYSTEM service request

### **Global Control**

The HourGlass date and time value set via Global Control can apply to all transactions in the CICS region, or it can be restricted to particular users, terminals or transactions. Wildcards are allowed in the specification of this criteria for maximum flexibility. The eligibility of any particular CICS transaction is dependent on the User IDs, Transaction IDs, and Terminal IDs you enter, and the test algorithm selected during customization. See ["Run the customization job" on page](#page-13-0) [6](#page-13-0) for details.

**Note:** Terminal IDs are ignored in Global Control when processing DB2 SQL requests.

If HGCC abends for any reason (for example, automatic logoff from CICS), a temporary storage record may be left pending in the CICS region. This object is used to serialize the execution of the HGCC transaction. In the event this occurs, this message is displayed to any subsequent user of the HGCC transaction: AGGCC18E ONLY ONE ACTIVE USER ALLOWED FOR THIS TRAN. PLEASE TRY LATER

If this happens, correct the situation by deleting the pending temporary storage record. Issue this command from a cleared CICS screen: CECI DELETEQ TS QUEUE(AGGCCTSR1)

To set a global system date for CICS, enter HGCC from a cleared CICS screen. This panel is displayed.

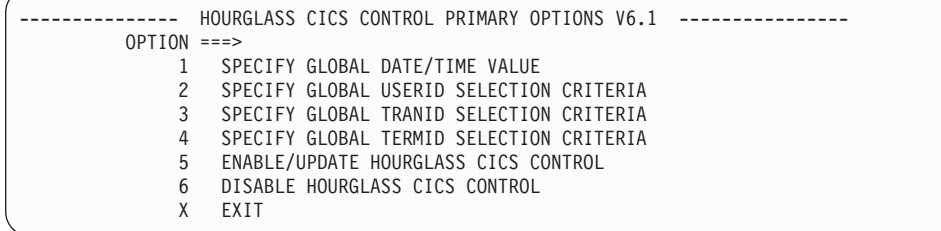

As stated above, the HGCC transaction is serialized so as to permit only one user at a time to access the transaction. Select from these options:

- **1** Specify the desired date or time.
- **2** Limit the altered date and time to specific userids. Wildcards are permitted to specify generic ids.

|

|

- **3** Limit the altered date and time to specific transaction ids. Wildcards are permitted to specify generic transaction codes.
- **4** Limit the altered date and time to specific global terminal ids. Wildcards are permitted to specify generic terminal codes.
- **5** Activate the HourGlass date and time entered via option 1 and any selection criteria entered via options 2, 3, and 4.
- **6** Disable HourGlass. Use it to reset the date and time back to the current date and time.
- **X** Exit the HGCC Transaction. If this option is selected, all changes entered via options 1 through 4 are discarded unless option 5 enable/update has been selected first.

**Note:** PF3 or the Clear key may also be used to exit HGCC.

#### **Notes:**

| |

- Options 1 through 4 allow data entry. Any changes take effect when option 5 is selected.
- v It is not necessary to select option 5 after completing each option panel. You may select option 5 after entering all option 1 through 4 changes.

The option panels for the HGCC Transaction are shown below:

#### **OPTION 1**

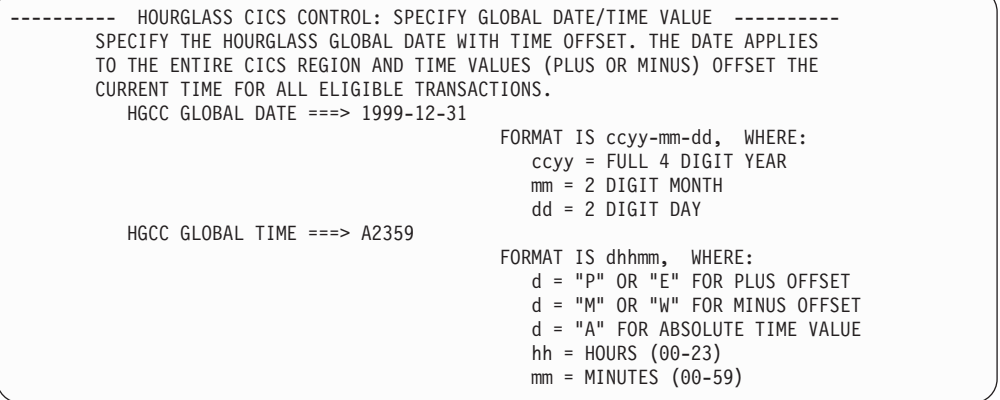

### **OPTION 2**

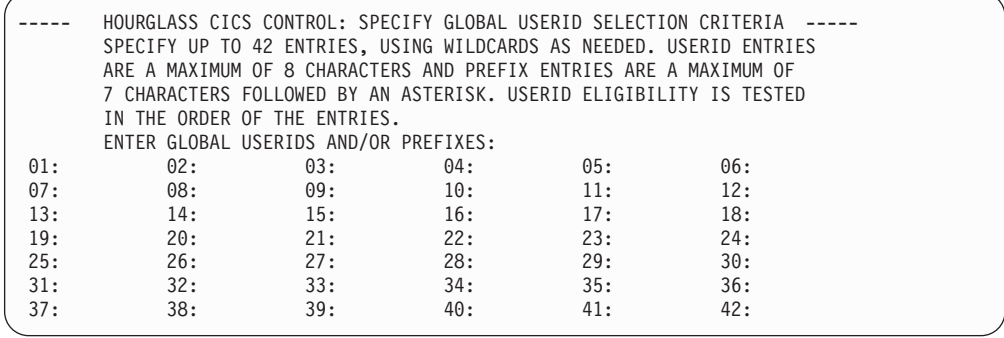

### <span id="page-35-0"></span>**OPTION 3**

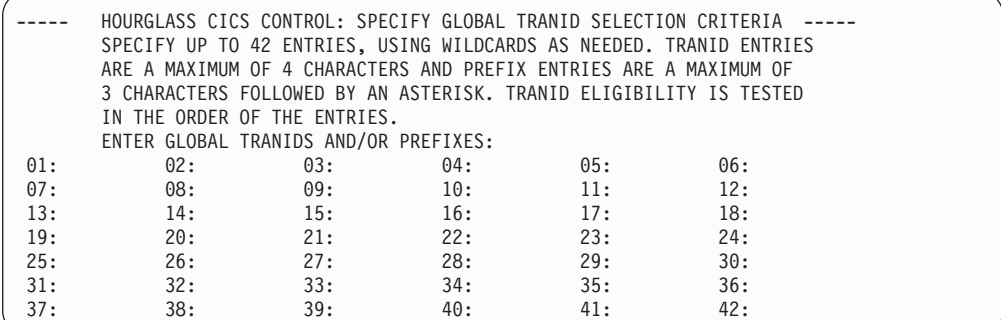

### **OPTION 4**

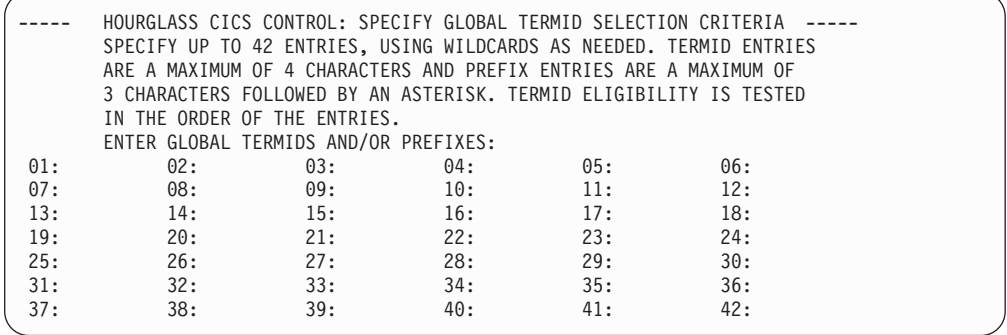

### **OPTION 5**

-AGGCC05I ENABLE/UPDATE SUCCESSFUL

### **OPTION 6**

AGGCC06I DISABLE SUCCESSFUL

### **OPTION X**

-AGGCC12I EXITING HOURGLASS CICS CONTROL. NO CHANGES PROCESSED

### **User Control**

User Control provides the capability to associate an HourGlass date and time value with a particular CICS userid, or group of userids, that is unique to that user or group. Date and time values specified via User Control take precedence over any values specified via Global Control. Global Control must be activated, with or without a date and time value specified, before User Control can be accessed. Global Control is activated via the HGCC transaction or, optionally, at CICS initialization via the AGGPLT program.

To activate Global Control without a date and time value, invoke transaction HGCC, select option 5 to Enable, and then option X to exit.

The HGUC transaction manages User Control. Enter HGUC from a cleared CICS screen. This panel is displayed.
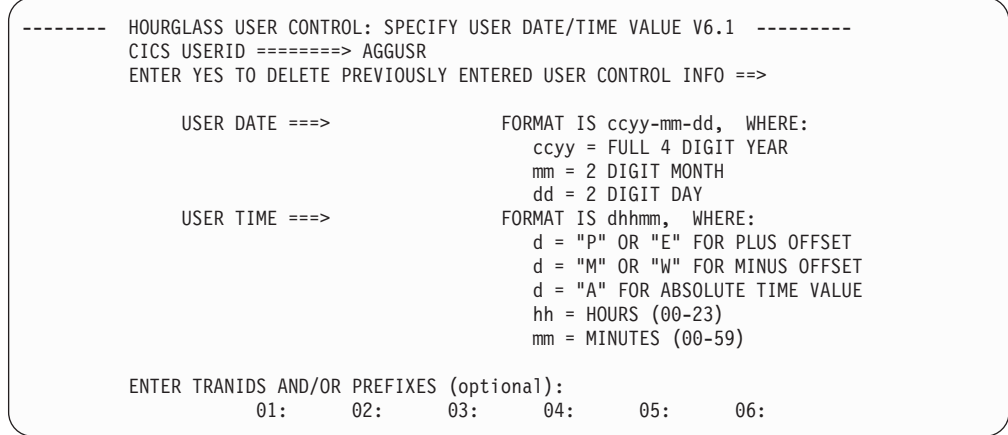

This panel allows entry of an HourGlass date and time to be used by a specific user or group of users. Optionally, Transaction IDs or prefixes can be entered to control the transactions for this specific user or group eligible to receive the specified HourGlass date and time.

The asterisk ('\*') can be used as the last character in the USERID field to specify a wildcard in order to create a group date and time.

To delete a previously-entered entry for a specific user, type the Userid and reply yes where requested on the panel. The user is deleted from User Control and is now eligible for the global date and time if one is present.

Transaction HGCV can be used to verify the correct installation of HourGlass CICS. Enter Tranid HGCV from a cleared CICS screen. If you have previously enabled HourGlass CICS with an HourGlass date or time, these should appear in the screen output returned by HGCV. If HGCV returns the current date or time when it should be returning the HourGlass date or time, make sure that no selection criteria (that is, Termids, Tranids, or Userids) have been specified that would exclude HGCV, and that the HourGlass activation was successful.

# **Using the EIB date and time without ASKTIME**

Some installations may have applications that do not perform an EXEC CICS ASKTIME before making use of the date and time located in the EIB. For those applications, HourGlass provides a facility known as the EIB Priming facility, which gets control at the start of each task and inserts the HourGlass date and time value into the EIB date and time fields. Transactions HGFE and HGFD control the operation of this facility, which enable and disable the facility, respectively.

## **Special considerations**

- v If your CICS is using LPA=YES as a SIT parameter, you must also specify the appropriate PRVMOD= SIT parameter, which is PRVMOD=DFHAPIN for CICS TS Versions 1 or 2.
- v If your CICS region specifies RENTPGM=PROTECT, ensure that the installer has run the procedure in member AGGAPINL in the SAGGSAMP library before using this facility.

## **Enable or disable the EIB Priming facility**

To enable the EIB Priming facility many sites place program AGGFTCH in the CICS PLT. Alternatively, invoke the HGFE transaction from a cleared screen. Once | | | |

activated, the facility primes the EIB with the appropriate HourGlass date and time value, based on the specifications made using the Global Control or User Control facilities.

To disable the EIB Priming facility, invoke the HGFD transaction from a cleared screen. It can be re-enabled at any time by invoking the HGFE transaction.

Executing the HourGlass AGGFTCH program during CICS initialization, in order to enable the HourGlass EIB pre-priming feature, is an option. If the AGGFTCH program is used, the AGGETSS program must be made available to the process via the STEPLIB allocation.

# **Using the CICS Settings Control Facility**

Often, it may be desirable to display the current Global Control and User Control settings in a CICS region. It may also be useful to save the current Global Control and User Control settings and later restore them. The HourGlass Settings Control Facility provides a mechanism to display the current settings or any set of previously saved settings, save the current settings to an external dataset, or activate a saved set of previously saved settings. When activating a previously saved set, you can restore Global Control settings, User Control settings, or both.

The main menu for the Settings Control Facility is invoked via transaction HGSC. Once invoked, this menu appears:

```
------ HOURGLASS SETTINGS CONTROL PRIMARY OPTIONS V6.1 -------------
 OPTION ==1 DISPLAY SETTINGS
      2 SAVE CURRENT SETTINGS
      3 ACTIVATE SAVED SETTINGS
      4 DELETE SAVED SETTINGS
      5 LIST AVAILABLE SETTINGS
      6 MODIFY EXISTING USER SETTINGS
      X EXIT
```
Select one of these options:

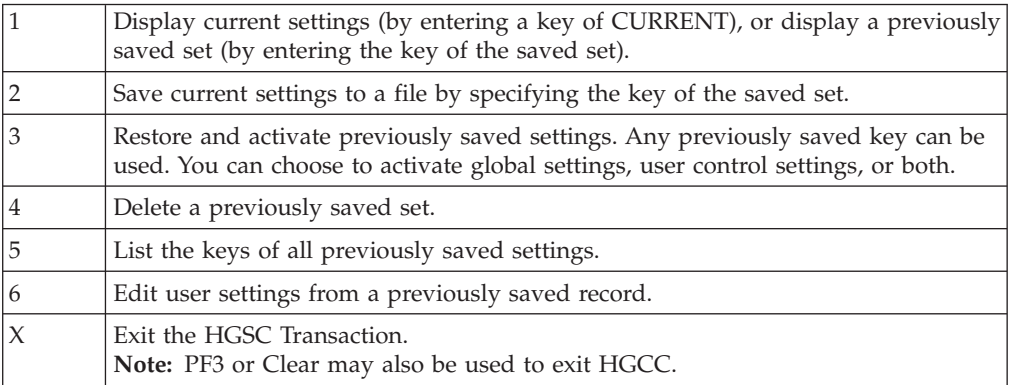

By saving settings to a key of STARTUP, and then specifying program HGSCn in the CICS PLT (following the HGPLTn program), HourGlass activates the settings in STARTUP during CICS Initialization.

# **Using the CICS Audit Trail Facility**

Use the CICS Audit Trail Facility to track the:

- v activation/deactivation of HourGlass in a CICS environment.
- v users changing date and time settings in CICS.
- various uses of date and time in user transactions.

If the CICS Audit Trail Facility has not been activated at CICS startup time, use the HGAE transaction to enable the facility. This facility requires transaction HGFE or PLT AGGFTCH to be active. Once active, the Facility LINKs to program AGGAUDIT to write the record out. A supplied exit is provided on SAGGSAMP library in member AGGAUDIT. The record layouts of the audit records are described in SAGGSAMP library member AGGAUDRC. To disable the facility, use the HGAD transaction.

# **Using HourGlass with IMS message regions**

If an IMS Message Region should have the same altered date and time for every user in the Message Region, then the only task that must be completed is to add the HourGlass DD statement to the Message Region JCL, just as you would with a batch application. However, if it is desired to provide the capability for IMS users to create date and time settings that are unique to themselves, use the HourGlass Control Center (AGGCX) application to create and manage IMS date and time settings that reside in the HourGlass Repository. See [Chapter 4, "Using the](#page-44-0) [HourGlass Control Center," on page 37](#page-44-0) for further information about creating IMS-type settings with the AGGCX application.

**Note:** Date and time values set via the HourGlass Control Center (AGGCX) application apply to **any** region that contains the HGIMSMSG DD statement. To limit the effect of an AGGCX IMS-type setting to particular message regions and transactions, use the IMS routing codes to route transactions to particular message regions, and in addition, set up and specify an HourGlass region identifier, which can be used as a qualifier in the IMS-type settings created by the AGGCX application. See the HourGlass SAGGSAMP library member AGGIMSRI for further information.

# **HourGlass IOPCB Support**

If your IMS COBOL, PL/I, or assembler MPP application programs are retrieving the date and time from the IOPCB instead of issuing a date and time request, it is still possible to receive an HourGlass-altered date without re-linking your application programs. See the HourGlass SAGGSAMP library member AGGIOPCB for details.

# **Running the HourGlass IMS IVP**

| | | | | | | |

To verify the HourGlass functionality in an IMS environment, perform this procedure:

- 1. Make an HourGlass-altered date and time specification, applicable to the IMS message region in which the HourGlass IMS IVP program is to be executed, via one of the methods described in the sections above.
- 2. Logon to IMS. Clear the IMS screen. Enter this command: /FOR AGGVIMS

| | | | | | | | |

| | | | |

| | |  $\perp$ | | |

|

| | | | | | | | | | | | | | | | | | | | | | | | | | and press the ENTER key. A screen appears that displays the empty AGGVIMS output format (the DOF).

3. Press the ENTER key a second time to cause the AGGVIMS program itself to be executed. At this point, the display fields are populated on the output display. The date and time fields should display the HourGlass-altered date and time value. If the message region is set up with the HourGlass IOPCB support feature (as described in the following paragraph), the IOPCB date and time fields, including the Extended Time Stamp fields, should display the HourGlass-altered date and time values.

Some IMS application programs retrieve the date or time from date and time fields in the IOPCB. For those installations that have a requirement that the IOPCB date and time fields are modified to contain the HourGlass-altered date and time values, refer to the instructions in the HourGlass SAGGSAMP library member AGGIOPCB.

By default, date and time values set for the IMS environment via the HourGlass Center Control (AGGCX) apply to any message region running in any IMS control region that contains the HGIMSMSG DD statement. To limit the effects of an HourGlass Control Center (AGGCX) IMS-type altered date and time settings to a specific control region, or group of message regions, create one or more HourGlass Region Identifier modules. Refer to member AGGIMSRI of the HourGlass SAGGSAMP library for further information.

**Note:** AGGIMSRI modules must be pre-loaded in the IMS message region.

A sample AGGVIMS transaction output is displayed below:

```
AGGVIMS ******** IBM HOURGLASS ********
         VERIFY IMS DATE/TIME SETTINGS
MVS SYSTEM-ID ===> MVS1 IMS-ID ===> II02
REGION-ID ===> PAYROLL2 USER-ID ===> OSSGSN
LINKAGE=SVC DATE ===> 2012-11-05 TIME ===> 18:49:34.17
LINKAGE=SYS DATE ===> 2012-11-05 TIME ===> 18:49:34.17
IOPCB DATE ===> 2012-11-05 TIME ===> 18:49:34.17
EXTENDED TIMESTAMP ===> 2012-11-05.18:49:34.176318
```
Press the CLEAR key to continue

# **Using HourGlass with DB2 applications**

Once the HourGlass installation and DB2 setup has been performed, use HourGlass in the usual manner for the environment you are running (for example, Batch, TSO, IMS, CICS). HourGlass intercepts automatically the SQL CURRENT DATE/TIME/TIMESTAMP special registers and set default values on INSERTS with the HourGlass date and time.

The only exception to this rule is when running applications in a DB2 Distributed Date Facility (DDF) environment, which may consist of two DB2 applications passing information to each other, or applications running on another platform requesting information from DB2. In this environment, the HourGlass date and time should be specified in the HourGlass Control Center on the CPU where the DB2 satisfying the date request runs. The JOBNAME column should contain the DB2 plan name. The USERID column should contain the DB2 SQLID (often your userid). No wildcards are allowed in these columns.

# **Using HourGlass with the STCK instruction**

In-house assembler applications that use the STCK assembler instruction are not intercepted automatically by HourGlass, since it is a CPU instruction rather than a service call. However, HourGlass provides two safe methods of intercepting these. The first is through a simple reassembly procedure to change the STCK instructions to a TIME STCK macro. Often, however, the source code either cannot be changed or is not available (for example, packaged software). Therefore, the second method patches the STCK instructions on a copy of the load module to call an HourGlass provided User SVC that returns a STCK value.

# **Method 1 (re-assemble)**

To re-assemble code using the STCK instruction to be intercepted by HourGlass, concatenate member AGGSTCK from SAGGSAMP library before your source code on the SYSIN DDname. This causes each occurrence of the STCK instruction to be converted to a format of SVC 11. This returns the TOD value just as the STCK instruction does and HourGlass is able to intercept it.

**Note:** The use of the SVC causes registers 0, 1, 14, and 15 to be altered. If your application requires that these registers remain intact, concatenate member AGGSTCK instead.

Member AGGSTCK contains a non-reentrant version of the replacement macro that saves and restores these registers so that no register alteration is done. For example:

//ASM.SYSIN DD DSN=HG55.SAGGSAMP library(STCK),DISP=SHR // DD DSN=your.bal.source,DISP=SHR

Applications requiring re-entrance should use Method 2.

# **Method 2 (patch load module)**

To patch STCK instructions with a user SVC, ensure the supplied HourGlass SVC has been installed (SAGGSAMP library member AGGINSVC) using an available SVC number. A report of available SVCs can be created by running SAGGSAMP library member AGGSVCRP.

**Note:** AGGINSVC must be run after each IPL to ensure that the SVC code is always active.

Patch any STCK instructions (x'B205') with an SVC call to the user SVC (x'0Axx', where xx is the hex value of the SVC number chosen). Once the application load module has been patched, the application can be run using HourGlass dates in the normal way. The only restriction is that the application code must not run in AR mode (since SVCs are not allowed in cross-memory mode). The symptom is a system S0F8 abend if you attempt this.

# **Using the HourGlass Audit Trail Facility**

|

|

If you requested statistics gathering during the HourGlass customization (via STATS=A or STATS=H, CUTSMF=Y was specified, and the SMF exit AGGACTRT was implemented), HourGlass writes date and time usage statistics out to the SMF datasets. Included in these statistics are the date and time the record was written, job name, job number, step name, proc step name, HourGlass date and time, the number of times the system date and time was requested, and if applicable, a breakdown of these counts by program name. Member AGGCOBRP in SAGGSAMP library contains a sample COBOL program that reports the system date and time usage. Compile this and run the JCL provided in member AGGCOBR\$.

You can terminate statistics collection at any time without disabling HourGlass (for MVS Version 5 and later) by stopping the SMF exit AGGACTRT. Stop the exit by issuing this MVS command:

T PROG=nn

nn is the two letter suffix to a SYS1.PARMLIB member PROGnn containing: EXIT DELETE EXITNAME(SYS.IEFACTRT) MODNAME(AGGACTRT)

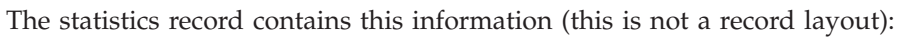

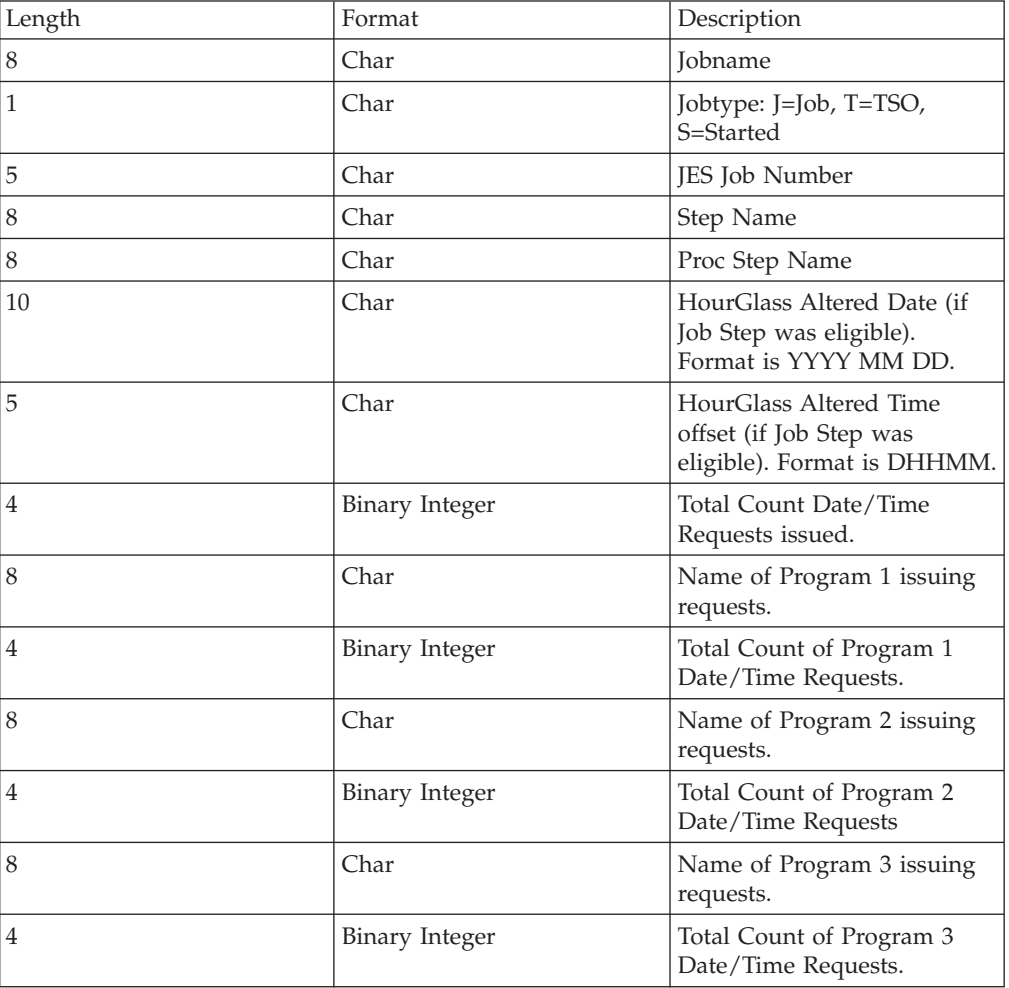

# **Understanding HourGlass precedence rules**

DD statement settings take precedence over (override) JOB statement settings. JOB statement settings take precedence over (override) control element settings. Control element settings take precedence over (override) Customization settings. See Table 1.

A date or time setting with higher precedence can also partially override a date or time setting with lower precedence.

A date and time setting specified at a lower precedence level can be partially overridden by a date or time setting specified at a higher precedence level.

In the case in which a date and a time setting is specified via control element, in combination with a DD statement setting of either a date or a time, whichever value that was left unspecified via JCL would be used from the control element, while the value that was specified via JCL would take precedence over the corresponding control element setting, if present.

*Table 1. Precedence Table*

| Precedence | Specification   | Date or time specified                                                   |
|------------|-----------------|--------------------------------------------------------------------------|
|            | DD statement    | Overrides customization,<br>control elements and<br><b>IOB</b> statement |
|            | JOB statement   | Overrides customization and<br>control elements                          |
|            | Control element | Overrides customization                                                  |
|            | Customization   |                                                                          |

**Understanding HourGlass precedence rules**

# <span id="page-44-0"></span>**Chapter 4. Using the HourGlass Control Center**

The HourGlass Control Center (AGGCX) is an ISPF Dialog Manager application you can use to set HourGlass dates and times interactively, with no JCL changes required. This method is especially useful for installations in which access to JCL procedures may be limited, such as in a Production Control environment. The AGGCX application provides greater flexibility of use because changes to date and time specifications can be implemented dynamically. You may use wildcard characters in the qualification values in order to generalize date and time settings. Also use the AGGCX application to view customization settings, and to verify the operational status of the HourGlass service interfaces.

#### **Repository**

The HourGlass Repository is a VSAM KSDS used to permanently store information associated with control elements and control element groups. The HourGlass Control Center is used to manage the contents of the Repository.

#### **Control element**

A control element is an HourGlass setting that allows you to temporarily alter the system date and time for an application program. Five types of control elements are supported:

- MVS Batch/Started Task (STC)
- TSO/ ISPF
- Job Schedule
- IMS Online/BMP
- DB2 Batch, SPUFI, and DDF

You must enable a control element in order for it to be considered activated for processing by HourGlass. You can enable or disable a control element at any time, as necessary.

#### **Control element group**

It may be useful to define control element groups to help you organize control elements. You can create any number of groups, and a single control element can belong to one or more groups.

#### **Job schedule**

A job schedule is a type of control element that includes one or more job names, and an HourGlass-altered date and time specification. The order in which the job names are listed has no effect on processing. Rather, HourGlass handles Job Schedule members in the order in which the jobs execute on the system. For example, JOBA, a member of Job Schedule SCHEDA, requests the time from the system. HourGlass intercepts the time request and recognizes that JOBA is a member of SCHEDA. Since JOBA is the first member in the schedule to make a time request, that first time request "triggers" SCHEDA. The time requester in JOBA receives the HourGlass-altered date and time value corresponding to the date and time specification in SCHEDA. At the same time, the jobstep start date and time for the triggering JOBA jobstep are saved in SCHEDA. All subsequent time requests made by other members of SCHEDA receive an HourGlass-altered date and time value that is calculated relative to the date and time specification in SCHEDA and the start date and time of the triggering

jobstep. The effect is that the HourGlass-altered date and time value, specified in Job Schedule, appears to "roll" through the member jobs of the Job Schedule as they execute.

<span id="page-45-0"></span>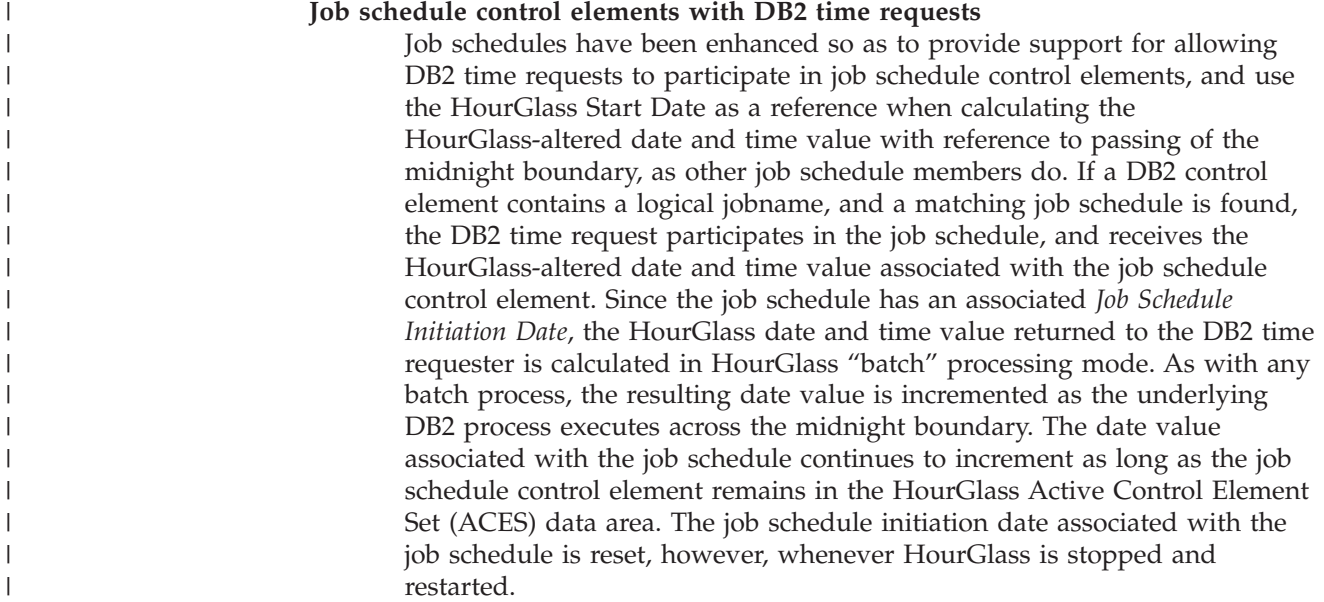

# **Control elements**

|

| |

> | | |

|

|

This section discusses how to:

- Invoke the HourGlass Control Center.
- Specify selection criteria for displaying control elements.
- v Create a control element.
- Display properties for a control element.
- v Create a control element.
- Delete a control element.

# **Invoking the HourGlass Control Center**

To invoke the HourGlass Control Center, enter TSO AGGCX from any ISPF command line. The Option Menu is displayed.

```
---------------------- IBM HourGlass: Option Menu -----------------
COMMAND===>
Date/Time Controls:
  1) View User View controls owned by current user
  2) View All View all controls
  3) Modify User Create or modify controls owned by current user
  4) Modify All Create or modify all controls
Product Status:
  5) View Settings View HourGlass Customization Settings
  6) Verify Status Verify HourGlass operational status
 X) Exit
```
# **Panel**

To select an option, type the one-character identifier that corresponds to the function and press ENTER.

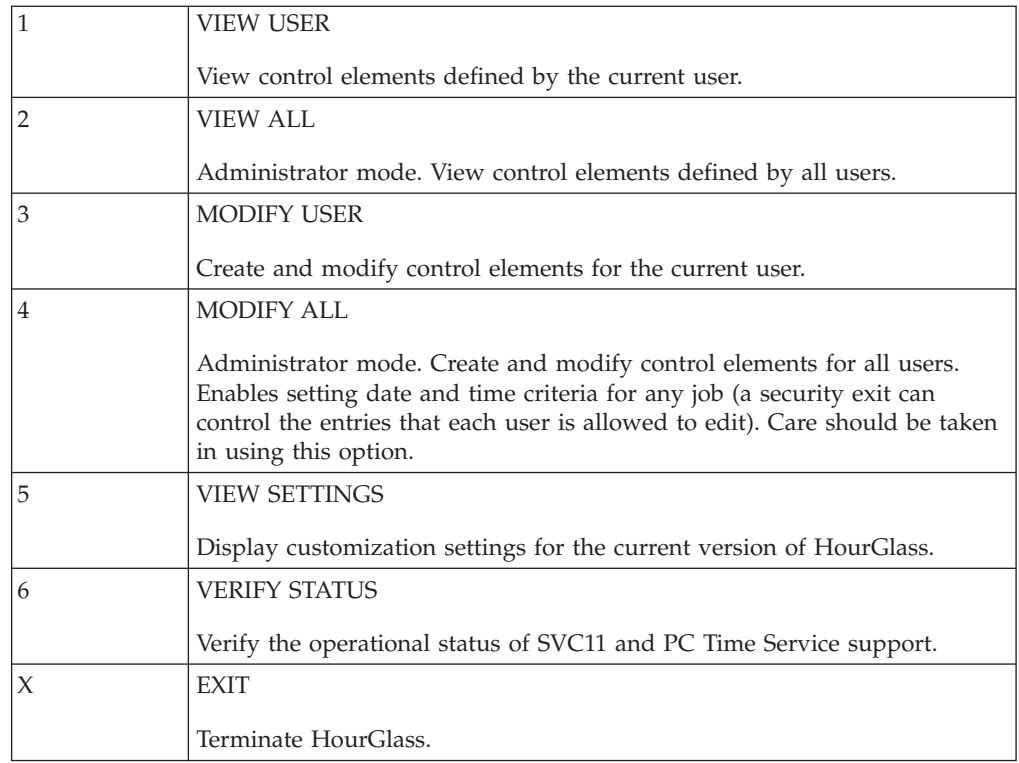

# **Specifying selection criteria**

When you select Options 1, 2, 3, and 4 from the Option Menu panel, the Selection Criteria pop-up is displayed. Use this window to limit the list of control elements displayed in the Controls Overview panel. By specifying criteria, you can list entries for control elements that meet the criteria.

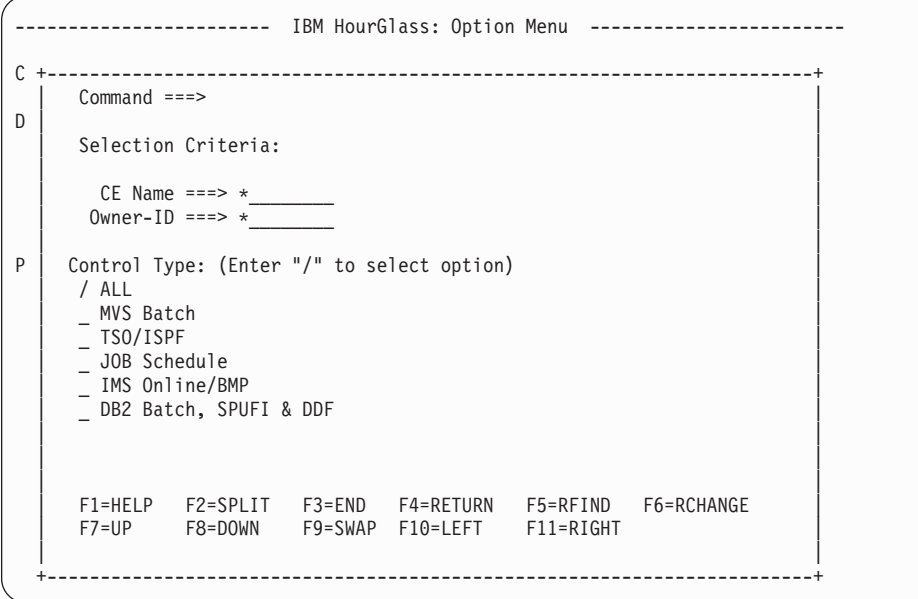

#### **CE Name**

Enter an explicit control element name or wildcard pattern using the \* (asterisk).

#### **Owner-ID**

Enter an explicit Owner-ID or wildcard pattern using the \* (asterisk).

**Note:** Owner is populated automatically by HourGlass with the current User ID when Options 1 and 3 are selected on the Options Menu.

#### **Control Type**

Select one or more Control Types for display. Enter "/" next to each option.

When finished, press ENTER to display the Controls Overview panel.

**Note:** If no control elements exist for a selected control type, the Control Type panel prompts you to create a new control element. See ["Creating a control element" on page 41](#page-48-0) for details.

# **Viewing control elements**

The Control Overview panel lists the control elements in the HourGlass Repository that are selected for display.

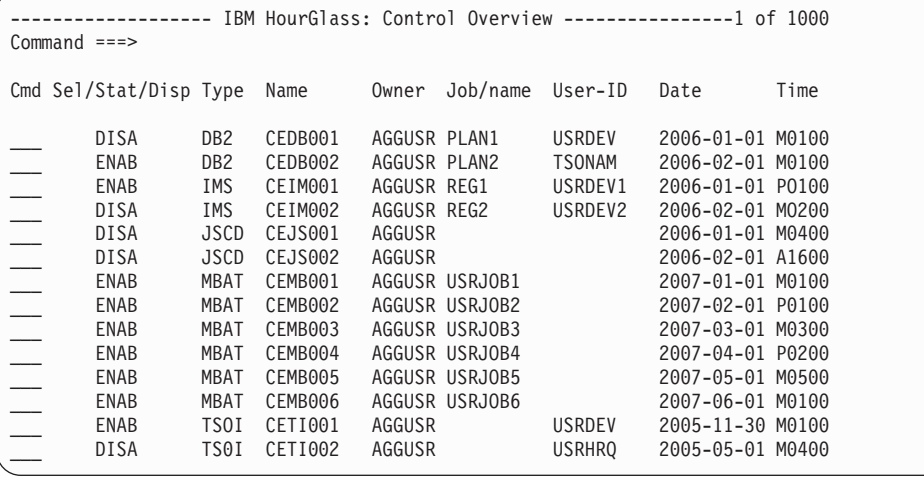

## **Panel**

The panel includes:

**Cmd** The line command entry area.

The remaining columns on the panel are read-only:

#### **Sel/Stat/Disp**

- **Sel** The Sel column contains an S when the control element is selected.
- **Stat** The Status column contains DISA when the control element is disabled, and ENAB when the control element is enabled.
- **Disp** The Disp column displays:
	- v DLET to indicate a deleted control element.
	- NEW to indicate a new control element.
	- UPDT to indicate an updated control element.

**Note:** All changes indicated in this column are pending until you make your selections on the Change Disposition Options panel.

**Type** The environment associated with the control element.

<span id="page-48-0"></span>**Name** The name of the control element.

#### **Owner**

The owner of the control element.

#### **Job/name**

The name of the job associated with the control element.

#### **User-ID**

The string that represents the TSO ID of the user.

**Date** The date specification for the control element.

**Time** The time specification for the control element.

#### **Line commands**

The Cmd area on the left side of the panel is used to enter line commands. These line commands are available:

- **S** Select a control element.
- **U** Unselect a control element.
- **I** Insert a new control element. The Control Type panel for a new control element is displayed in response to this command. See "Creating a control element" for details.
- **P** Display the Control Properties panel for the control element.

## **DELETE and UNDELETE commands**

Use the DELETE primary command to mark selected control elements for deletion. All deletions are pending until you make your selections on the Change Disposition Options panel. Use the UNDELETE primary command to clear selected control elements that are marked for deletion.

## **ENABLE and DISABLE commands**

Use the ENABLE primary command to change the disabled status for selected control elements to enabled. Use the DISABLE primary command to change the enabled status for selected control elements to disabled.

## **GROUP command**

Use the GROUP primary command to display the Control Element Groups panel.

#### **Primary commands**

These commands are available when the Control Overview panel is displayed:

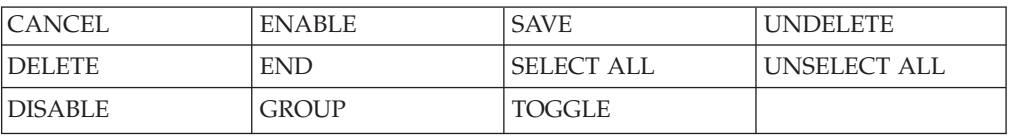

# **Creating a control element**

You can create a new control element from the Controls Overview panel. On the panel, type I in Cmd next to any control element entry and press ENTER. The Control Type panel is displayed.

```
+------------------------------------------------------------------------+
  Command ===| |
  Please indicate type of control to be inserted below:
| |
  Enter "/" or "S" to select option
  | _ MVS Batch |
  - TSO/ISPF
  | _ JOB Schedule |
   IMS Online/BMP
  \overline{\phantom{a}} DB2 Batch, SPUFI & DDF
| |
  Press ENTER to process, END to Exit
| |
  | F1=HELP F2=SPLIT F3=END F4=RETURN F5=RFIND F6=RCHANGE |
  | F7=UP F8=DOWN F9=SWAP F10=LEFT F11=RIGHT |
| |
      +------------------------------------------------------------------------+
```
**Note:** This panel is also displayed if no control elements exist for a control type chosen from the Selection Criteria panel.

Select a control type from the panel and press ENTER. The Control Properties panel for the selected type is displayed. Use the panel to define the new control element. For information on how to complete the panel prompts, see "Displaying properties for a control element."

If you exit the window without selecting a control type, the Controls Overview panel is redisplayed.

# **Displaying properties for a control element**

You can display the properties for a control element listed on the Control Overview panel. To view or modify the properties, type P in Cmd next to the entry and press ENTER to display the Control Properties panel. The following figures show the Control Properties panel displayed for each type of application environment.

## **Control properties: MVS Batch/STC**

This panel displays the control properties of the MVS Batch/STC control element.

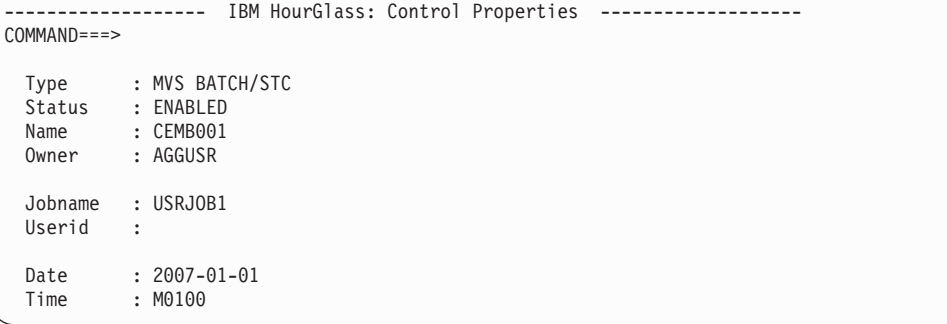

**Panel:** The panel includes these parameters:

**Type** The designation 'MVS BATCH/STC' is displayed in this read-only prompt.

**Status** Indicates whether the control element is enabled or disabled. Status is populated automatically with DISABLED when a control element is created and cannot be modified from this panel.

- **Note:** Use the ENABLE and DISABLE primary commands from the Control Overview panel to change the status for a listed control element.
- **Name** Enter a descriptive name for the control element (1 to 12 characters). When you create control elements, it is helpful to use a logical set of naming conventions for easy identification.

#### **Owner**

The owner of the control element.

#### **Jobname**

Enter the name of the job associated with the control element (1 to 8 characters).

**Note:** Jobnames may contain wildcard characters to represent groups of jobs. The question mark (?) can be used as a single character place holder, while the asterisk (\*) can be used to signify 'zero to many characters'. For example, '???E\*' could be used to specify that the 4th character of a jobname must equal 'E'. The asterisk may only appear as the right-most character of a specification.

## **Userid**

Enter the User ID associated with the control element (1 to 8 characters).

**Date** Enter the date specification for the control element. Valid formats are YYYY-MM-DD or YDyy.

YYYY-MM-DD

- **YYYY** Four-digit year.
- **MM** Two-digit month.
- **DD** Two-digit day.

YDyy

- **Y** Literal that designates "jump year" format.
- **D** The direction to offset the current date. Valid values are P to increment the date and M to decrement the date.
- **yy** The number of years to offset the current date.
- **Time** Enter the time specification for the control element. The format is DHHMM.
	- **D** The direction to offset the time. Valid values are:
		- **P** Plus

Increments the HourGlass-altered time value relative to the time requester's actual system time value.

#### **M** Minus

Decrements the HourGlass-altered time value relative to the time requester's actual system time value.

## **F** Fixed-step start time

Sets the time requester's jobstep start time to the specified hour and minute values when the initial time request is processed for the jobstep. Subsequent time requests received from that jobstep receive a time value that is

relative to the initial fixed-step start time value. In other words, subsequent time requests receive time values that are incremented from the initial fixed-step start time by the amount of time elapsed since the initial time request in the jobstep.

**A** Absolute static time

Causes HourGlass to return a time value that is equivalent to the specified hour and minute values, with seconds rounded to the minute, for every time request that occurs in that jobstep.

**E** East (plus)

Increments the HourGlass-altered time value relative to the time requester's actual system time value.

**W** West (minus)

Decrements the HourGlass-altered time value relative to the time requester's actual system time value.

- **HH** The number of hours to offset the current time. Valid values are 00 through 23.
- **MM** The number of minutes to offset the current time. Valid values are 00 through 59.

**GROUP command:** Use the GROUP primary command to display the Groups Participated In By CE panel. The panel lists the groups to which the control element belongs. See ["Display groups for a control element" on page 58](#page-65-0) for details.

**Primary commands:** These commands are available when the Control Properties panel is displayed:

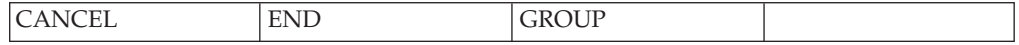

This panel displays the control properties of the TSO/ISPF control element.

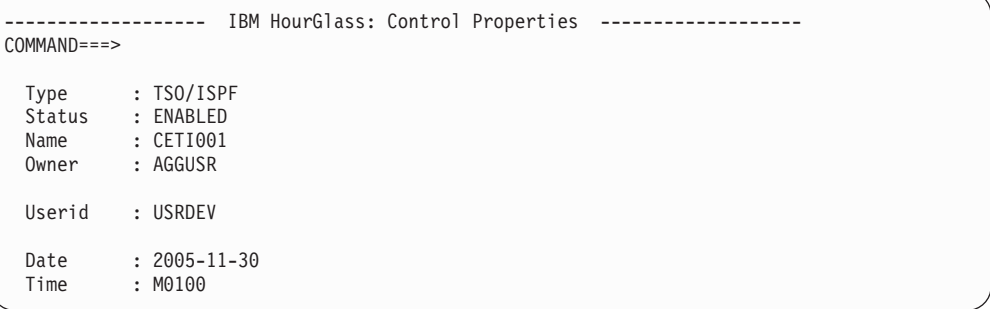

**Panel:** The panel includes these parameters:

**Type** The designation 'TSO/ISPF' is displayed in this read-only prompt.

**Status** Indicates whether the control element is enabled or disabled. Status is populated automatically with DISABLED when a control element is created and cannot be modified from this panel.

**Name** Enter a descriptive name for the control element (1 to 12 characters). When you create control elements, it is helpful to use a logical set of naming conventions for easy identification.

## **Owner**

The owner of the control element.

#### **Userid**

- Enter the User ID associated with the control element (1 to 8 characters).
- **Note:** Individual TSO users can set date and time criteria for jobs they submit or if the jobname begins with their TSO ID.
- **Date** Enter the date specification for the control element. Valid formats are YYYY-MM-DD or YDyy.

## YYYY-MM-DD

- **YYYY** Four-digit year.
- **MM** Two-digit month.
- **DD** Two-digit day.

YDyy

- **Y** Literal that designates "jump year" format.
- **D** The direction to offset the current date. Valid values are P to increment the date and M to decrement the date.
- **yy** The number of years to offset the current date.
- **Time** Enter the time specification for the control element. The format is DHHMM.
	- **D** The direction to offset the time. Valid values are:
		- **P** Plus

Increments the HourGlass-altered time value relative to the time requester's actual system time value.

**M** Minus

Decrements the HourGlass-altered time value relative to the time requester's actual system time value.

**F** Fixed-step start time

Sets the time requester's jobstep start time to the specified hour and minute values when the initial time request is processed for the jobstep. Subsequent time requests received from that jobstep receive a time value that is relative to the initial fixed-step start time value. In other words, subsequent time requests receive time values that are incremented from the initial fixed-step start time by the amount of time elapsed since the initial time request in the jobstep.

**A** Absolute static time

Causes HourGlass to return a time value that is equivalent to the specified hour and minute values, with seconds rounded to the minute, for every time request that occurs in that jobstep.

**E** East (plus)

Increments the HourGlass-altered time value relative to the time requester's actual system time value.

**W** West (minus)

Decrements the HourGlass-altered time value relative to the time requester's actual system time value.

- **HH** The number of hours to offset the current time. Valid values are 00 through 23.
- **MM** The number of minutes to offset the current time. Valid values are 00 through 59.

**GROUP command:** Use the GROUP primary command to display the Groups Participated In By CE panel. The panel list the groups to which the control element belongs. See ["Display groups for a control element" on page 58](#page-65-0) for details.

**Primary commands:** These commands are available when the Control Properties panel is displayed:

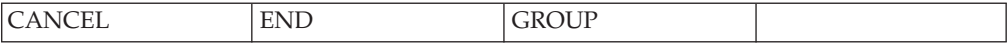

## **Control properties: IMS Online/BMP**

This panel displays the control properties of the IMS Online/BMP control element.

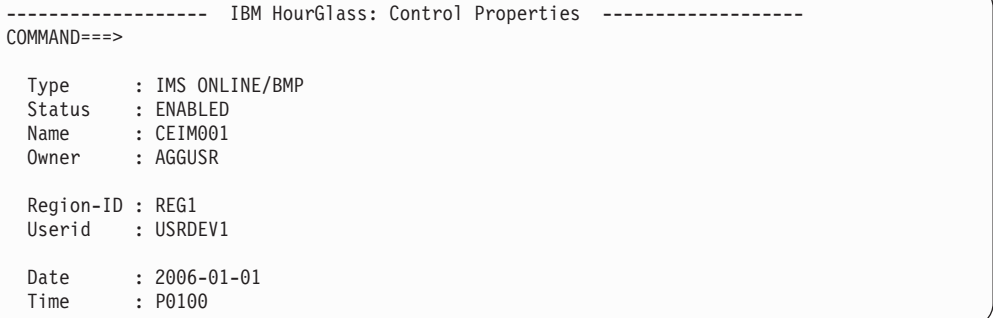

**Panel:** The panel includes these parameters:

- **Type** The designation 'IMS ONLINE/BMP' is displayed in this read-only prompt.
- **Status** Indicates whether the control element is enabled or disabled. Status is populated automatically with DISABLED when a control element is created and cannot be modified from this panel.
	- **Note:** Use the ENABLE and DISABLE primary commands from the Control Overview panel to change the status for a listed control element.
- **Name** Enter a descriptive name for the control element (1 to 12 characters). When you create control elements, it is helpful to use a logical set of naming conventions for easy identification.

**Owner**

The owner of the control element.

**Region-ID**

Enter the Region ID associated with the control element (1 to 8 characters).

#### **Userid**

Enter the User ID associated with the control element (1 to 8 characters).

**Date** Enter the date specification for the control element. Valid formats are YYYY-MM-DD or YDyy.

#### YYYY-MM-DD

- **YYYY** Four-digit year.
- **MM** Two-digit month.
- **DD** Two-digit day.

YDyy

- **Y** Literal that designates "jump year" format.
- **D** The direction to offset the current date. Valid values are P to increment the date and M to decrement the date.
- **yy** The number of years to offset the current date.
- **Time** Enter the time specification for the control element. The format is DHHMM.
	- **D** The direction to offset the time. Valid values are:
		- **P** Plus

Increments the HourGlass-altered time value relative to the time requester's actual system time value.

## **M** Minus

Decrements the HourGlass-altered time value relative to the time requester's actual system time value.

**F** Fixed-step start time

Sets the time requester's jobstep start time to the specified hour and minute values when the initial time request is processed for the jobstep. Subsequent time requests received from that jobstep receive a time value that is relative to the initial fixed-step start time value. In other words, subsequent time requests receive time values that are incremented from the initial fixed-step start time by the amount of time elapsed since the initial time request in the jobstep.

**A** Absolute static time

Causes HourGlass to return a time value that is equivalent to the specified hour and minute values, with seconds rounded to the minute, for every time request that occurs in that jobstep.

**E** East (plus)

Increments the HourGlass-altered time value relative to the time requester's actual system time value.

**Panel**

**W** West (minus)

Decrements the HourGlass-altered time value relative to the time requester's actual system time value.

- **HH** The number of hours to offset the current time. Valid values are 00 through 23.
- **MM** The number of minutes to offset the current time. Valid values are 00 through 59.

**GROUP command:** Use the GROUP primary command to display the Groups Participated In By CE panel. The panel lists the groups to which the control element belongs. See ["Display groups for a control element" on page 58](#page-65-0) for details.

**Primary commands:** These commands are available when the Control Properties panel is displayed:

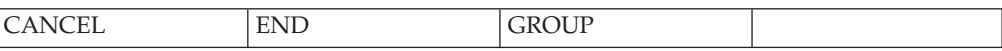

## **Control properties: DB2 Batch, SPUFI and DDF**

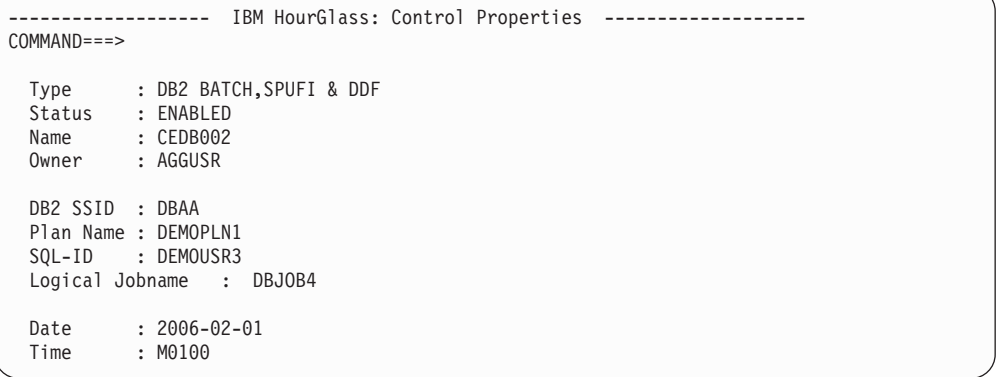

**Panel:** The panel includes these parameters:

- **Type** The designation 'DB2 BATCH, SPUFI & DDF' is displayed in this read-only prompt.
- **Status** Indicates whether the control element is enabled or disabled. Status is populated automatically with DISABLED when a control element is created and cannot be modified from this panel.
	- **Note:** Use the ENABLE and DISABLE primary commands from the Control Overview panel to change the status for a listed control element.
- **Name** Enter a descriptive name for the control element (1 to 12 characters). When you create control elements, it is helpful to use a logical set of naming conventions for easy identification.

#### **Owner**

The owner of the control element.

#### **DB2 SSID**

Enter the DB2 subsystem (1 to 4 characters).

#### **Plan Name**

Enter the name of the plan associated with the control element (1 to 8 characters).

#### **SQL-ID**

| | | | | | | | | | Enter the SQLID associated with the control element (1 to 8 characters).

#### **Logical Jobname**

Enter a descriptive logical jobname for a control element to be used in a job schedule (1 to 8 characters).

The DB2 time request must match a new-style qualified DB2 control element. If the DB2 control element contains a Logical jobname specification, the logical jobname is subsequently used to attempt to match the DB2 time request to an HourGlass job schedule. The DB2 time request must match a new-style qualified DB2 control element. The logical jobname is a new data element added to the DB2 control element. (See ["Job](#page-45-0) [schedule control elements with DB2 time requests" on page 38.\)](#page-45-0)

**Date** Enter the date specification for the control element. Valid formats are YYYY-MM-DD or YDyy.

#### YYYY-MM-DD

- **YYYY** Four-digit year.
- **MM** Two-digit month.
- **DD** Two-digit day.

YDyy

- **Y** Literal that designates "jump year" format.
- **D** The direction to offset the current date. Valid values are P to increment the date and M to decrement the date.
- **yy** The number of years to offset the current date.
- **Time** Enter the time specification for the control element. The format is DHHMM.
	- **D** The direction to offset the time. Valid values are:
		- **P** Plus

Increments the HourGlass-altered time value relative to the time requester's actual system time value.

**M** Minus

Decrements the HourGlass-altered time value relative to the time requester's actual system time value.

**F** Fixed-step start time

Sets the time requester's jobstep start time to the specified hour and minute values when the initial time request is processed for the jobstep. Subsequent time requests received from that jobstep receive a time value that is relative to the initial fixed-step start time value. In other words, subsequent time requests receive time values that are incremented from the initial fixed-step start time by the amount of time elapsed since the initial time request in the jobstep.

**A** Absolute static time

Causes HourGlass to return a time value that is equivalent to the specified hour and minute values, with seconds rounded to the minute, for every time request that occurs in that jobstep.

**E** East (plus)

Increments the HourGlass-altered time value relative to the time requester's actual system time value.

**W** West (minus)

Decrements the HourGlass-altered time value relative to the time requester's actual system time value.

- **HH** The number of hours to offset the current time. Valid values are 00 through 23.
- **MM** The number of minutes to offset the current time. Valid values are 00 through 59.

**GROUP command:** Use the GROUP primary command to display the Groups Participated In By CE panel. The panel list the groups to which the control element belongs. See ["Display groups for a control element" on page 58](#page-65-0) for details.

**Primary commands:** These commands are available when the Control Properties panel is displayed:

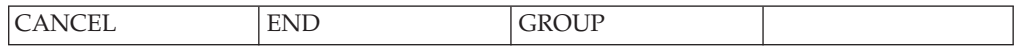

## **Control properties: Job Schedule**

It may be useful to create a Job Schedule to perform system testing where multiple jobs or a multi-step job requires the simulated date and time to continuously "roll". This panel displays the control properties of the Job Schedule control element.

```
------------- IBM HourGlass: Control Properties -------------------
COMMAND == = >Type : JOB SCHEDULE Schedule Name: CEJS001<br>Status : DISABLED                       HourGlass Date: 2006-01
                            HourGlass Date: 2006-01-01
 Owner : AGGUSR HourGlass Time: M0400
Jobnames:
T?G4* WFT?GA* UNV* FIFTU* NEH?G* STR?A* STR?B*
\mathcal{L}_\text{max}\mathcal{L}_\text{max}\mathcal{L}_\text{max}________ ________ ________ ________ ________ ________ ________
________ ________ ________ ________ ________ ________ ________
________ ________ ________ ________ ________ ________ ________
________ ________ ________ ________ ________ ________ ________
________ ________ ________ ________ ________ ________ ________
________ ________ ________ ________ ________ ________ ________
________ ________ ________ ________ ________ ________ ________
________ ________ ________ ________ ________ ________ ________
```
**Panel:** The panel includes these parameters:

**Type** The designation JOB SCHEDULE is displayed in this read-only prompt.

- **Status** Indicates whether the schedule is enabled or disabled. Status is populated automatically with DISABLED when a schedule is created and cannot be modified from this panel.
	- **Note:** Use the ENABLE and DISABLE primary commands from the Control Overview panel to change the status for a listed control element.

#### **Owner**

The owner of the schedule.

#### **Schedule Name**

Enter a descriptive name to identify the schedule (1 to 8 characters).

#### **HourGlass Date**

Enter the date the schedule is to begin. Valid formats are YYYY-MM-DD and YDyy.

#### YYYY-MM-DD

**YYYY** Four-digit year.

- **MM** Two-digit month.
- **DD** Two-digit day.

YDyy

- **Y** Literal that designates "jump year" format.
- **D** The direction to offset the current date. Valid values are P to increment the date and M to decrement the date.
- **yy** The number of years to offset the current date.

## **HourGlass Time**

Enter the time the schedule is to begin (DHHMM). Valid values are:

- **D** The direction to offset the time. Valid values are:
	- **P** Plus

Increments the HourGlass-altered time value relative to the time requester's actual system time value.

**M** Minus

Decrements the HourGlass-altered time value relative to the time requester's actual system time value.

**F** Fixed-step start time

Sets the time requester's jobstep start time to the specified hour and minute values when the initial time request is processed for the jobstep. Subsequent time requests received from that jobstep receive a time value that is relative to the initial fixed-step start time value. In other words, subsequent time requests receive time values that are incremented from the initial fixed-step start time by the amount of time elapsed since the initial time request in the jobstep.

**A** Absolute static time

Causes HourGlass to return a time value that is equivalent to the specified hour and minute values, with seconds rounded to the minute, for every time request that occurs in that jobstep.

**E** East (plus)

Increments the HourGlass-altered time value relative to the time requester's actual system time value.

**W** West (minus)

Decrements the HourGlass-altered time value relative to the time requester's actual system time value.

- **HH** The number of hours to offset the current time. Valid values are 00 through 23.
- **MM** The number of minutes to offset the current time, or the actual minutes. Valid values are 00 through 59.

#### **Jobnames**

Enter the names of the jobs participating in the schedule (1 to 8 characters). You can enter a maximum of 70 job names for a job schedule.

**Note:** Jobnames may contain wildcard characters to represent groups of jobs. The question mark (?) can be used as a single character place holder, while the asterisk (\*) can be used to signify 'zero to many characters'. For example, '???E\*' could be used to specify that the 4th character of a jobname must equal 'E'. The asterisk, generally meant to be placed on the end of a specification, may be placed in the beginning or middle with one limitation: the search continues only until the character after the asterisk is found. For example, if '\*AB' was specified, and the jobname was 'DACAB', the test would fail due to the fact that an 'A' was found that was not followed immediately by a 'B'.

**GROUP command:** Use the GROUP primary command to display the Groups Participated In By CE panel. The panel list the groups to which the control element belongs. See ["Display groups for a control element" on page 58](#page-65-0) for details.

**Primary commands:** These commands are available when the Control Properties panel is displayed:

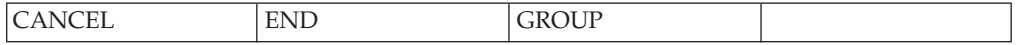

## **Delete a control element**

You can delete a control element listed on the Control Overview panel. In Cmd, type S next to the control element you want to delete and press ENTER. Then use the DELETE command and press ENTER.

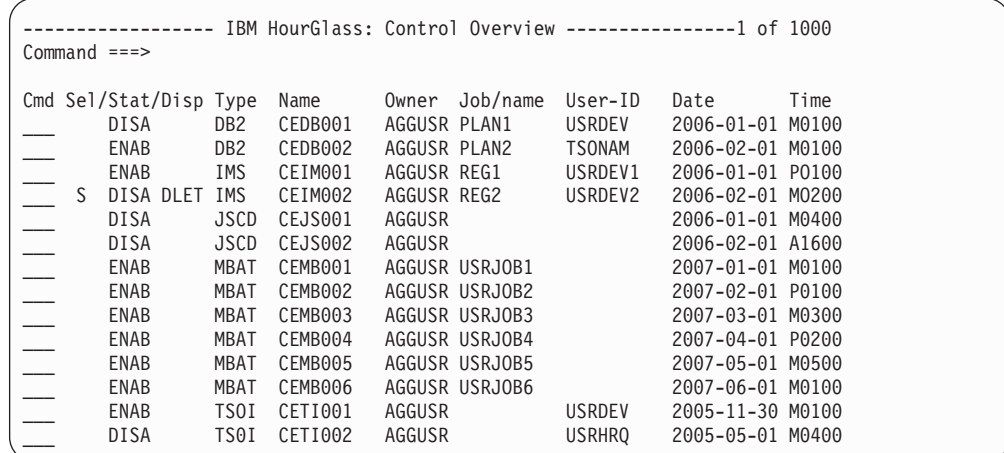

The Disp column displays DLET to indicate that the deletion is pending. Finalize the deletion using the Change Disposition Options panel, discussed in "Change disposition options."

## **Change disposition options**

After modifying or deleting a control element using the HourGlass Control Center, you are prompted automatically to save changes using the Change Disposition Options panel.

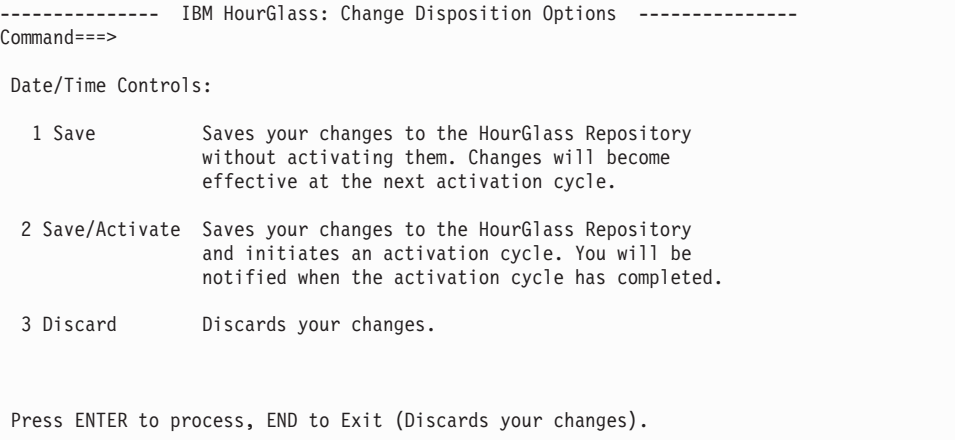

**Panel options:** To select an option, type the one-character identifier that corresponds to the function and press ENTER.

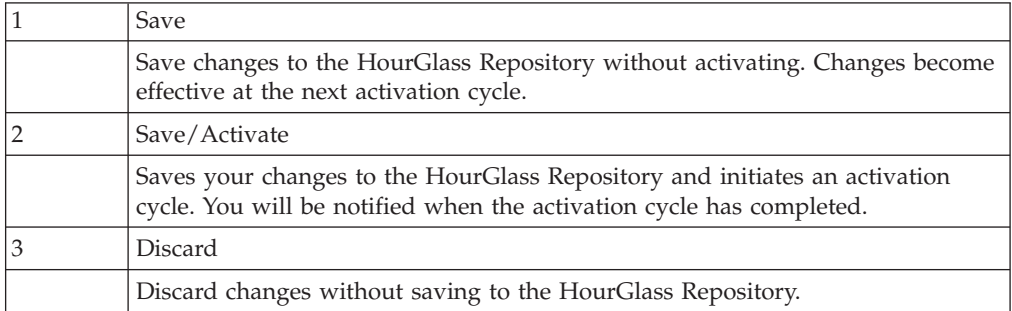

| | | | | | | | | | | | | | | | | |

# **Control element groups**

It may be useful to define control element groups to help you organize control elements. Any number of groups may be created, and a control element can belong to any number of groups. This section discusses how to:

- View control element groups.
- Display properties for a group.
- Create a new group.
- Add a control element to a group.
- Remove a control element from a group.
- Display groups for a control element.
- Delete a group.

# **View control element groups**

To display a list of control element groups defined in the HourGlass Repository, use the GROUP primary command from the Controls Overview panel. The Control Element Groups panel is displayed.

```
------- IBM HourGlass: Control Element Groups ------------ Row 1 of 3
COMMAND===>
Cmd Sel/Disp Name Owner
            ___ TESTGRP01 AGGUSR
  TEST GROUP #01
            ___ TESTGRP02 AGGUSR
  TEST GROUP #02
           ___ TESTGRP03 AGGUSR
  TEST GROUP #03
```
# **Panel**

The panel includes:

**Cmd** The line command entry area.

## **Sel/Disp**

- **Sel** The Sel column displays an S when the control element group is selected.
- **Disp** The Disp column displays:
	- DLET to indicate a deleted control element group.
	- NEW to indicate a new control element group.
	- UPDT to indicate an updated control element group.

All changes indicated in this column are pending until you use END to exit this panel.

**Name** The name of the control element group. The second line of an entry displays a description of the group, if a description is included on the Group Properties panel.

## **Owner**

The owner of the control element group.

## **Line commands**

The Cmd area on the left side of the panel is used to enter line commands. These line commands are available:

**S** Select a control element group.

- **U** Unselect a control element group.
- **I** Insert a new control element group. The Define New Group panel is displayed in response to this command. See ["Create a new group" on page](#page-63-0) [56](#page-63-0) for details.
- **P** Display the Group Properties panel for the control element group.

## **CONNECT command**

Use the CONNECT primary command to add control elements selected on the Controls Overview panel to one or more selected control element groups. See ["Add a control element to a group" on page 57](#page-64-0) for details.

## **DELETE and UNDELETE commands**

Use the DELETE primary command to mark selected control element groups for deletion. All deletions are pending until you use END to exit this panel. Use the UNDELETE primary command to clear selected control element groups that are marked for deletion.

#### **Primary commands**

These commands are available when the Control Element Groups panel is displayed:

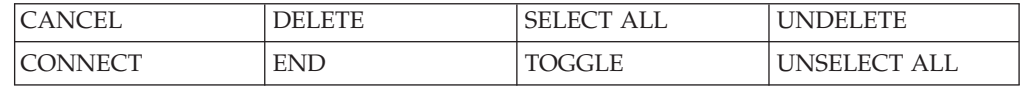

# **Display properties for a group**

You can display properties for a control element group. From the Control Element Groups panel, type P in Cmd next to the group name and press ENTER. The Group Properties panel is displayed.

```
------------ IBM HourGlass: Group Properties ------------ Row 1 of 6
COMMAND===>
      Type: GROUP-ID
      Name: TESTGRP01 Owner: AGGUSR
Description:
 TEST GROUP #01
Press END to Update or CANCEL to Undo Changes
Group Members:
Cmd Sel/Disp Type Name 0wner
          MBAT CEMB001 AGGUSR
          MBAT CEMB002 AGGUSR
          MBAT CEMB003 AGGUSR
           MBAT CEMB004 AGGUSR
           MBAT CEMB005 AGGUSR
           MBAT CEMB006 AGGUSR
```
## **Panel**

The panel includes:

**Type** The designation 'GROUP-ID' is displayed in this read-only prompt.

**Name** The name of the control element group.

#### **Owner**

The owner of the control element group.

#### <span id="page-63-0"></span>**Description**

A description of the purpose of the control element group.

#### **Group Members**

Lists all control elements that are included in the group.

**Cmd** The line command entry area.

#### **Sel/Disp**

- **Sel** The Sel column displays an S to indicate the control element is selected.
- **Disp** The Disp column displays DLET to indicate a control element is deleted from the group. Any changes indicated in this column are pending until you use END to exit this panel.
- **Type** The type of environment associated with the control element.

**Name** The name of the control element.

#### **Owner**

The owner of the control element.

#### **Line command**

The Cmd area on the left side of the panel is used to enter line commands. This line command is available:

**S** Select a control element.

## **DELETE command**

Use the DELETE primary command to delete one or more selected control elements from the group. Use END to finalize the deletion.

#### **Primary commands**

These commands are available when the Group Properties panel is displayed:

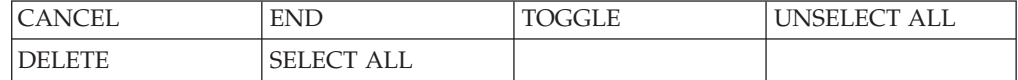

## **Create a new group**

You can create a new control element group. From the Control Element Groups panel, type I in Cmd and press ENTER. The Define New Group panel is displayed.

```
-------------------- IBM HourGlass: Define New Group ---------------------
COMMAND===>
       Type: GROUP-ID
       Name: TESTGRP01 Owner: AGGUSR
 Description:
   TEST GROUP #01
```
## **Panel**

The panel includes:

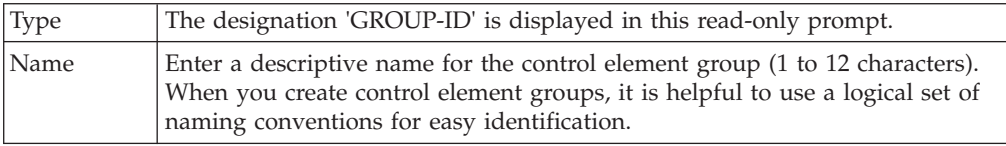

<span id="page-64-0"></span>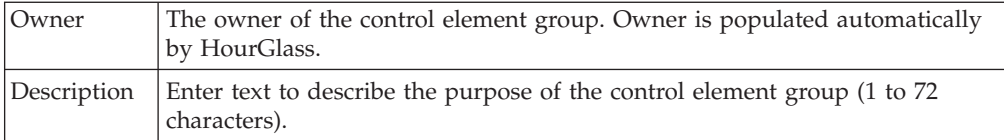

Use END or press ENTER to redisplay the Control Element Groups panel with the name of the group added to the list. New appears in the Disp column to indicate the new entry. Any changes indicated in this column are pending until you use END to exit this panel.

# **Add a control element to a group**

You can add one or more control elements to one or more groups using a two-step process. First, on the Controls Overview panel, use the S line command to select the control element(s) for inclusion in a group. Then use the GROUP primary command to display the Control Element Groups panel.

In the second step, use the S line command to select one or more groups on the control elements Group panel. Then use the CONNECT primary command to add the selected control element(s) to the group. A message at the bottom of the panel alerts you to the status of the connection:

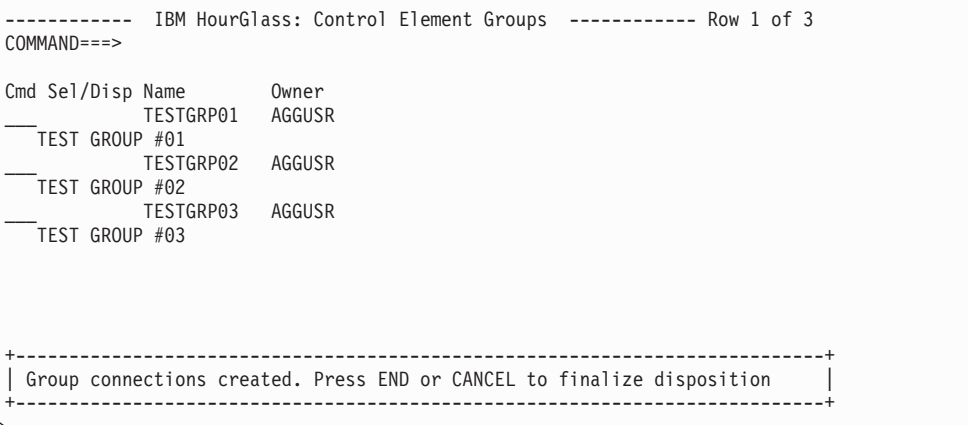

Use END to commit the connection to the group and redisplay the Controls Overview panel. To verify the new addition to the group, use the GROUP command to redisplay the control elements Group panel. In Cmd, type P next to the group with the new addition to display the Group Properties panel. The control element should appear on the panel in the Group Member list.

# **Remove a control element from a group**

From the Control Element Groups panel, type P in Cmd next to the group name. The Group Properties panel is displayed. In Cmd, type S next to the control element you want to remove from the group. Use the DELETE command and press ENTER.

```
------------ IBM HourGlass: Group Properties ------------ Row 1 of 6
COMMAND == =>Type: GROUP-ID
        Name: TESTGRP01 Owner: AGGUSR
 Description:
    TEST GROUP #01
Press END to Update or CANCEL to Undo Changes
Group Members:
Cmd Sel/Disp Type Name Owner
              MBAT CEMB001 AGGUSR<br>MBAT CEMB002 AGGUSR
    S DLET MBAT CEMB002 AGGUSR<br>MBAT CEMB003 AGGUSR
             MBAT CEMB003         AGGUSR<br>MBAT CEMB004          AGGUSR
              MBAT CEMB004
              MBAT CEMB005 AGGUSR<br>MBAT CEMB006 AGGUSR
              MBAT CEMB006
```
The Disp column displays DLET to indicate that the deletion is pending. Use END to finalize the deletion.

**Note:** An alternate method of deleting a control element from a group is discussed in "Display groups for a control element."

# **Display groups for a control element**

You can display all groups to which a control element belongs. On the Control Overview panel, type P in Cmd line next to the control element to display the Control Properties panel. Then use the GROUP command to display the Groups Participated In By CE panel.

```
------- IBM HourGlass: Groups Participated In By CE -------- Row 1 of 3
COMMAND===>
 control element:
   Type ===> MBAT
   Name ==> CEMB001
Cmd Sel/Disp Name Owner
            TESTGRP01 AGGUSR
   TEST GROUP #01
           ___ TESTGRP02 AGGUSR
  TEST GROUP #02
```
## **Panel**

The panel includes:

- **Type** The environment associated with the control element.
- **Name** The name of the control element for which groups are listed.

**Cmd** The line command entry area.

#### **Sel/Disp**

- **Sel** The Sel column displays an S indicate the control element group is selected.
- **Disp** The Disp column displays DLET to indicate a control element group is deleted. Any changes indicated in this column are pending until you use END to exit this panel.

#### **Owner**

The owner of the control element group.

#### **Line command**

The Cmd area on the left side of the panel is used to enter line commands. This line command is available:

**S** Select a control element group.

## **DELETE command**

Use the DELETE primary command to delete one or more selected control element groups from the list. This command is useful for quickly removing the connection between a control element and one or more groups at one time. Use END to finalize the deletion.

#### **Primary commands**

These commands are available when the Groups Participated In By CE panel is displayed:

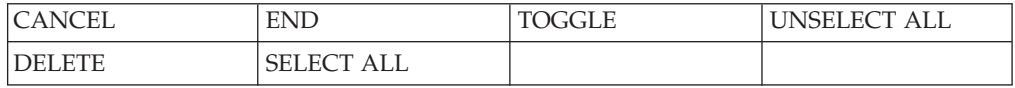

## **Delete a group**

You can delete a group listed on the Control Element Groups panel. In Cmd, type S next to the group you want to delete and press ENTER. Use the DELETE command and press ENTER.

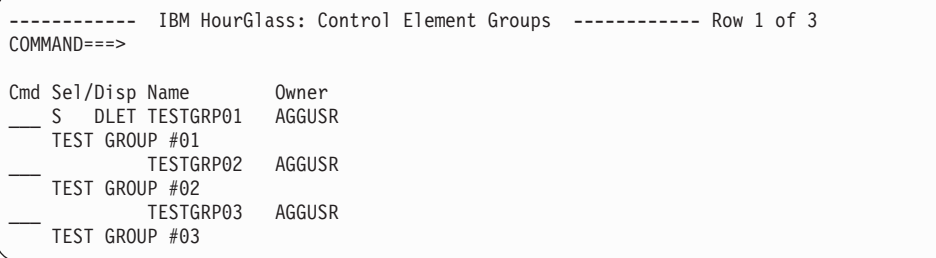

The Disp column displays DLET to indicate that the deletion is pending. Use END to finalize the deletion.

# **View HourGlass customization settings**

On the HourGlass Option Menu, select Option 5 View Settings to display the customization options selected during the HourGlass installation. This panel is read-only. Refer to ["Run the customization job" on page 6](#page-13-0) for information on the parameters you can specify to customize HourGlass for your installation.

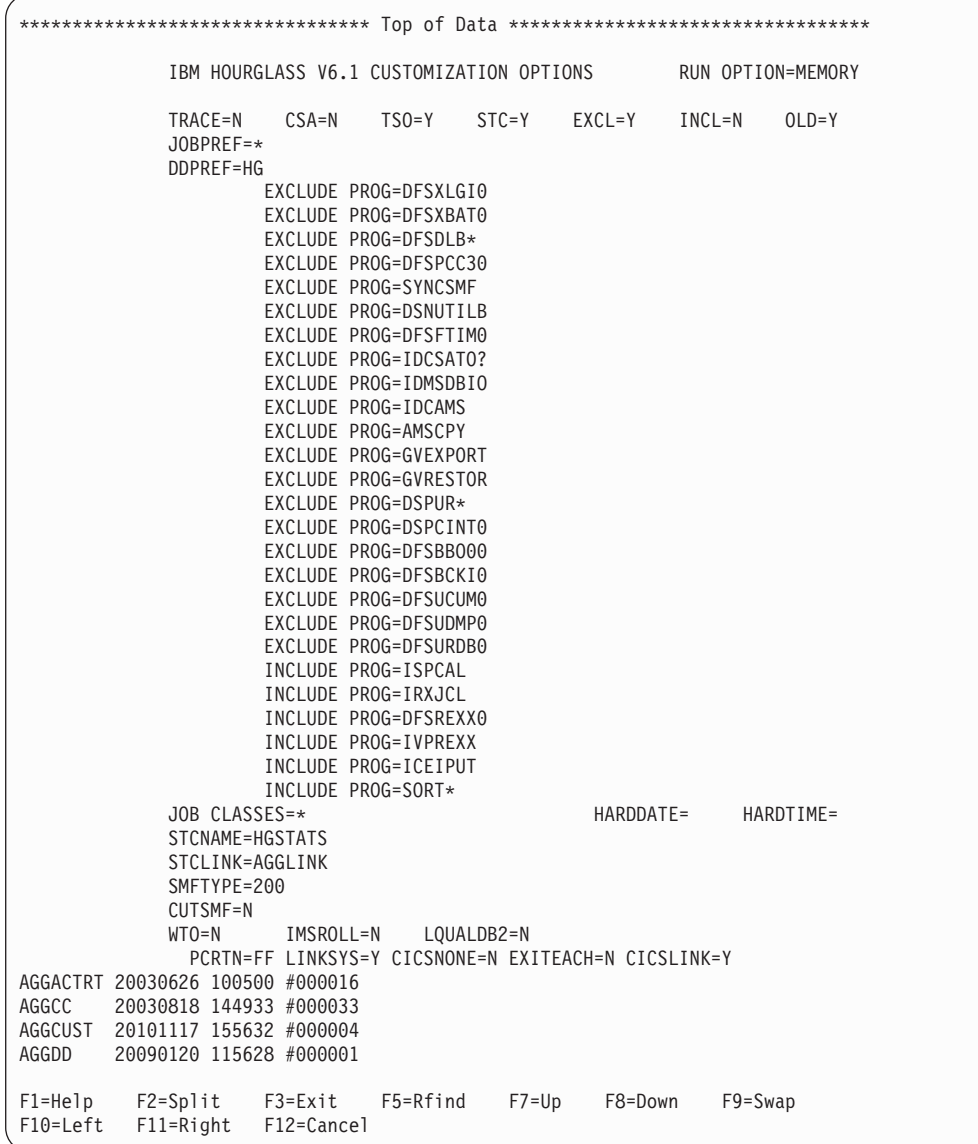

**Note:** This is only a partial screen capture of the HourGlass customization settings.

# **View HourGlass operational status**

| | |

> HourGlass intercepts all system time-of-day requests that internally issue SVC 11 or PC Time Service instructions. These application-oriented interfaces are commonly used by most software products and programming languages to retrieve the date and time from the operating system.

On the HourGlass Option Menu, select Option 6 Verify Status to display the operational status of SVC 11 and the PC Time Service.

```
----------------------- IBM HourGlass: Option Menu -----------------------
C +------------------------------------------------------------------------+
  Command ===>
D |
  Operational Status:
 | |
P | SVC11 Support ===> ACTIVE |
 | PC Time Service Support ===> ACTIVE |
 | |
 | |
 | |
 | F1=HELP F2=SPLIT F3=END F4=RETURN F5=RFIND F6=RCHANGE |
 | F7=UP F8=DOWN F9=SWAP F10=LEFT F11=RIGHT |
 | |
  +------------------------------------------------------------------------+
```
# **Panel**

The panel includes:

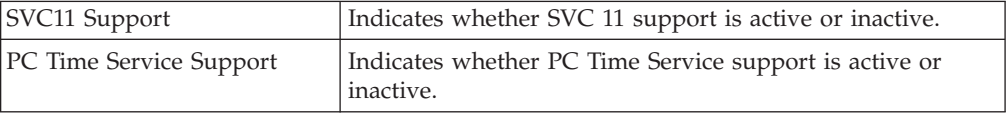

# **Chapter 5. Managing control elements with AGGCXB and AGGCXI**

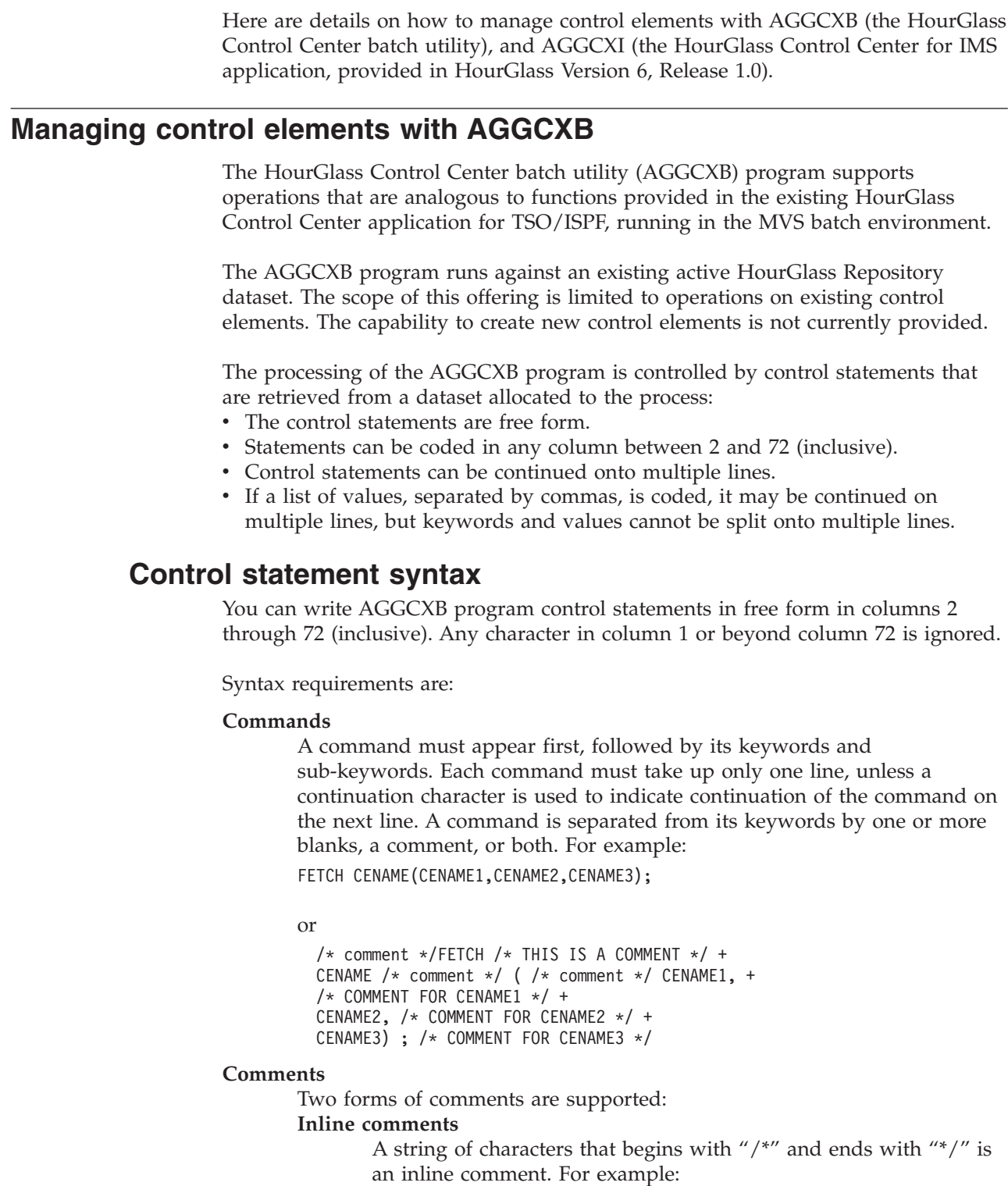

/\* THIS IS AN INLINE COMMENT \*/

|

| |

 $\vert$  $\|$  $\|$ | | | | |

> | | |

> | | | | | | |

> |  $\vert$  $\vert$

> | | | | | | | |

| |  $\blacksquare$ | | | | | | | |  $\begin{array}{c} \hline \end{array}$ 

 $\mathbf{I}$ 

| | | | | | | | | | | | | | | | | | | | | | | |

| | | | | | | | | | | | | | | | | | | | | | |

| | | | | |

Inline comments must begin and end on the same line. Inline comments may not be terminated on one line with a continuation character and continued on the next line, or a syntax error will result.

#### **Comment statement**

An asterisk character ("\*") appearing in column 1 designates that the entire control statement is to be considered a comment. Any other value appearing in column 1 is invalid, and is ignored.

#### **Separators**

A separator can be a comma (,), one or more blanks, or an inline comment  $($ "/\* COMMENT \*/"). Where space permits, an inline comment may be substituted for a blank character anywhere a blank character can be coded. If used, comma characters are limited to functioning as separators in multi-value sub-keyword lists. Separators shown in the sample syntax diagrams in this document are always commas, but any of the three types can be used.

#### **Keywords**

Keywords are parameters separated by one or more separators. **Sub-keywords**

> Sub-keywords follow their associated keyword and are separated from them by a pair of enclosing parentheses. One or more blanks can precede and follow each parenthesis in the pair. For example:

```
SET STATUS( ENABLE )
SET STATUS (ENABLE)
```
If two or more sub-keywords are permissible for a single keyword, they are separated from one another by one or more blanks or by commas. Each comma can be preceded and followed by one or more blanks. For example:

FETCH CENAME(CENAME1, CENAME2, CENAME3); FETCH CENAME(CENAME1, CENAME2, CENAME3); FETCH CENAME(CENAME1 CENAME2 CENAME3);

#### **Continuation**

Continuation of a command is specified by placing a plus-sign (+) as the right-most nonblank character, preceded by one or more blanks. If a continuation character is used, the following line is read as if it were part of the previous line. Since only one command is allowed per line, no additional commands may be included on the continued line. If no continuation character is used, the first word on the following line must be a command. For example:

FETCH /\* THIS IS A COMMENT \*/ + CENAME(CENAME1, /\* COMMENT FOR CENAME1 \*/ + CENAME2, /\* COMMENT FOR CENAME2 \*/ + CENAME3); /\* COMMENT FOR CENAME3 \*/

#### **End of a command**

The end of a command is indicated by a semicolon (;). Everything to the right of the semicolon is ignored.

# **Commands**

Here are the commands supported by the AGGCXB utility program:

#### **FETCH**

Use this command to retrieve control elements (CE's), by CE name, CE type, or CE USER-ID, from the HourGlass Repository dataset, to one or more internal data structures known as Repository Queues. Only control
elements that have been thus "enqueued" to a Repository Queue with the FETCH command may be altered in subsequent operations.

An input stream may contain multiple FETCH commands, but each FETCH command initiates a new session. That is, the Repository Queues are reinitiated for each FETCH command.

Any pending CE updates not processed with the SAVE command are lost when a FETCH command is subsequently encountered in the input stream.

## **SELECT**

<span id="page-72-0"></span>| | | | | | | | | | | | |

| | | | | | | | | | | | | | | | | | | | |

| | |

 $\overline{1}$ 

This command operates on enqueued control elements, and can be used to change the selection status of specified control elements from the "UNSELECTED" status to the " SELECTED" status. The SET and LIST commands only apply to enqueued control elements in "SELECTED" status.

# **UNSELECT**

This command operates on enqueued control elements, and can be used to change the selection status of specified control elements from the "SELECTED" status to the "UNSELECTED" status.

- **SET** This command operates on enqueued and selected control elements to effect modifications to the enablement status and the date and time values of control elements, or both. The STATUS keyword, the CEDATE keyword and the CETIME keyword may be used together in any combination. At least one of the associated keywords must appear with the SET command.
- **SAVE** This command causes any modified control elements currently in the Repository Queues to be permanently stored in the HourGlass Repository dataset.

# **REFRESH**

This command initiates the process of bringing on-line all modifications made to the HourGlass Repository dataset since the startup of the HourGlass product, or the latest Refresh operation, whichever is most recent. The refresh process rebuilds the Active Control Element Set (ACES) from the updated contents of the HourGlass Repository dataset.

**LIST** This command operates on enqueued and selected control elements, and can be used to list control elements and a sub-set of their properties. The resulting listing is written to the SYSPRINT dataset.

# **Keywords and sub-keywords**

Here are the keywords and sub-keywords that are supported by the AGGCXB program:

 $\vert$ 

|| | | |<br>|<br>|<br>|

 $\overline{1}$  $\mathbf{I}$ 

| | | | | | | |

|<br>|<br>|<br>|<br>|

| |

 $\mathbf{I}$ 

| | | | | | | | | | | | | |  $\perp$ | | | | | | | |

| | | | | |

 $\mathbf{I}$ 

| Command                      | Keyword/Sub-Keyword                                        | Description                                                                                                    |
|------------------------------|------------------------------------------------------------|----------------------------------------------------------------------------------------------------|
| <b>FETCH</b>                 | CENAME(n1,n2,n3,)<br>CETYPE(t1,t2,t3,)<br>CEUSERID(userid) | The CENAME keyword, with at least one<br>CENAME sub-keyword value, is required with<br>the FETCH command. One or more CENAME<br>sub-keyword values, consisting of fully-or<br>partially-qualified CENAME values, may be<br>coded. Partially-qualified CENAME sub-keyword<br>values are designated by coding an asterisk ("*")<br>as the right-most character of the value. The<br>specification CENAME(ALL) or CENAME(*) is<br>supported.                                                     |
|                              |                                                            | For the CETYPE keyword, one or more of the<br>following sub-keyword values may be coded:<br><b>MB</b> MVS Batch<br>TI<br>TSO/ISPF<br>$\mathbf{S}$<br>Job Schedule<br><b>IM</b> IMS Online<br>DB DB2<br>ALL Select all control element types.                                                                                                    |
|                              |                                                            | If no CETYPE keyword is supplied, the<br>specification "CETYPE(ALL)" is assumed.<br>For the CEUSERID keyword, one CEUSERID<br>sub-keyword value, consisting of a fully-or<br>partially-qualified CEUSERID value, may be<br>coded in each FETCH command. A<br>partially-qualified CEUSERID sub-keyword value<br>is designated by coding an asterisk ("*") as the<br>right-most character of the value. If no CEUSERID<br>keyword is supplied, the specification<br>"CEUSERID(ALL)" is assumed. |
|                              |                                                            | The CENAME, CETYPE and CEUSERID keyword<br>may be used together in any combination.                                                                                                    |
| SELECT or<br><b>UNSELECT</b> | CENAME()                                                   | Used to specify the selection status of a list of one<br>or more control element names previously<br>retrieved using the FETCH command. The special<br>value "CENAME(ALL)" or "CENAME(*)" may be<br>specified for the SELECT and UNSELECT<br>commands.                                                                                                    |
| <b>SET</b>                   | STATUS("status value")                                     | Used to modify the enablement status of currently<br>retrieved and selected control elements. The valid<br>sub-keyword values are:<br><b>ENABLED</b><br>٠<br>DISABLED<br>$\bullet$<br>TOGGLE                                                                                                    |
|                              |                                                            | ENABLE and DISABLE set the enablement status<br>of the currently selected control elements.<br>TOGGLE resets the selected control element<br>enablement status to the opposite of its current<br>value. The status takes effect once the element<br>changes are saved and refreshed.                                                                                                    |

*Table 2. Keywords and Sub-Keywords*

| Command        | Keyword/Sub-Keyword  | Description                                                                                                    |
|----------------|----------------------|----------------------------------------------------------------------------------------------------|
| <b>SET</b>     | CEDATE("date value") | Used to modify the date value of currently<br>selected control elements. Any date value<br>supported by the HourGlass Control Center for<br>TSO/ISPF (AGGCXT) may be specified. See<br>"Date" on page 43, for a description of valid date<br>specification values.<br>In addition, there is the special value<br>"CURRENT". Specifying the "CURRENT" value<br>causes any HourGlass-altered date values<br>previously specified in the affected control<br>elements to be cleared. The updates take effect<br>once the changed control elements are saved and |
|                |                      | refreshed.                                                                                                    |
| <b>SET</b>     | CETIME("time value") | Used to modify the time value of currently<br>selected control elements. Any time value<br>supported by the HourGlass Control Center for<br>TSO/ISPF (AGGCXT) may be specified. See<br>"Time" on page 43 for a description of valid time<br>specification values.                                                                                                    |
|                |                      | You can also specify the special value<br>"CURRENT". Specifying the "CURRENT" value<br>causes any HourGlass-altered date values<br>previously specified in the affected control<br>elements to be cleared. The updates take effect<br>once the changed control elements are saved and<br>refreshed.                                                                                                    |
| <b>SAVE</b>    |                      | Modified control elements currently in the<br>Repository Queues are permanently stored in the<br>HourGlass Repository dataset.<br>Note: A SAVE command must be executed prior<br>to any subsequent FETCH command, or changes<br>made prior to the subsequent FETCH command<br>are lost.                                                                                                    |
| <b>REFRESH</b> |                      | All modifications made to the HourGlass<br>Repository dataset since the last startup of the<br>HourGlass product are retrieved and activated for<br>date and time processing.                                                                                                    |
| <b>LIST</b>    |                      | For control elements that are currently in SELECT<br>status, the control elements and a sub-set of their<br>properties are listed. The resulting listing is<br>written to the AGGPRINT dataset.                                                                                                    |

*Table 2. Keywords and Sub-Keywords (continued)*

<span id="page-74-0"></span>|

|| | | | | | | | | | | | | | | | | | | | | | | | | | | | | | | | | | | | | | | | | |

 $\overline{1}$  $\overline{\phantom{a}}$ 

| | | | | | | | | | | | | |

# **Command examples**

FETCH CENAME(job1, job2, job3, job4); /\* retrieve elements by name \*/ FETCH CENAME(jobab\*) CETYPE(DB); /\* retrieve elements by type, "jobab\*" \*/ /\* and CETYPE, "DB". \*/ FETCH CENAME(job\*) CETYPE(DB) CEUSERID(K202\*); /\* retrieve elements by CENAME, CETYPE and CEUSERID\*/ SELECT CENAME(JOB\*); /\* SELECT all "JOB\*" CE's for processing \*/ SET STATUS(ENABLE); /\* enable job1 and job2 for use upon next save/refresh \*/ SELECT CENAME(job3 job4); /\* select elements to be modified without "," \*/ SET STATUS(DISABLE); /\* disable job3 and job4 usage upon next save/refresh \*/

UNSELECT CENAME(ALL); /\* unselect all currently selected control elements \*/ SELECT CENAME(job1, job2, job5); /\* select control elements to be modified  $*/$ 

<span id="page-75-0"></span>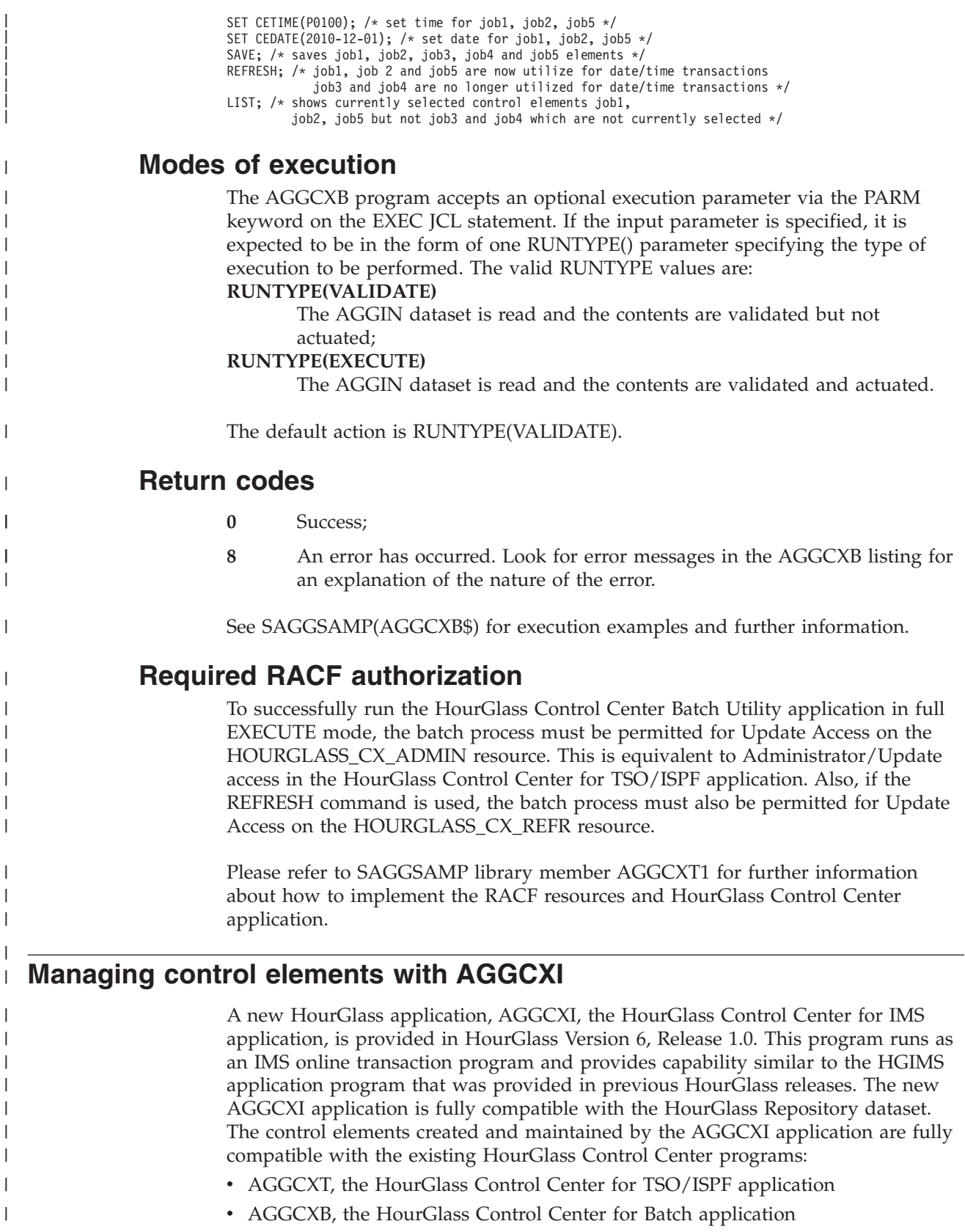

In addition to the AGGCXI program, new SAGGSAMP library members (AGGCXMFS, AGGCXPSB, and AGGCXTRN) are provided. These document how to define and implement the elements of AGGCXI application in the IMS online transaction processing environment.

When you run "/FOR AGGCX" press ENTER and it retrieves the control element and populates the panel as shown below:

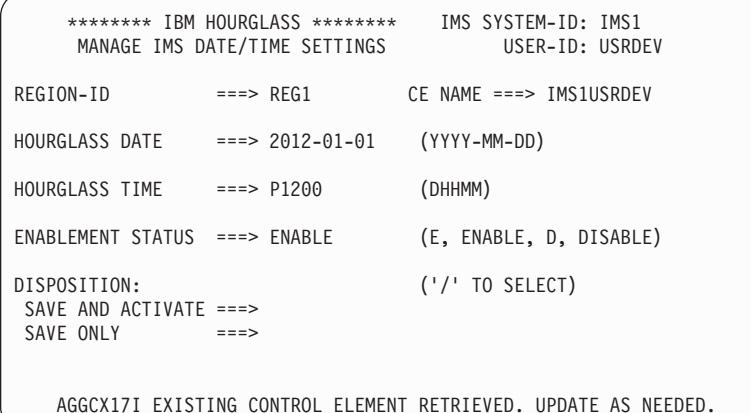

<span id="page-76-0"></span>| | | |

> | | | | | | | | | | | | | | | | | | | | |

| | | |

| | |

| | The IMS Control Center interface is designed to work with control elements that have a name of "SystemidUserid". For example, if the System id is IMS1 and the userid is JSMITH, then the control element name that can be accessed must be named IMS1JSMITH.

If no control element exists with the expected name, then the Create panel is shown, to allow you to create a new control element. Once created, it hase a name of SystemidUserid.

Only one IMS control element can be modified by a particular user using this interface. The control element that can be modified has a name of SystemidUserid.

# <span id="page-78-0"></span>**Chapter 6. Messages and abend messages**

This appendix discusses the various messages and abends generated by HourGlass.

# **Messages**

 $\overline{1}$ 

An identifier precedes each message text. The format of the identifier is AGG*mmnnt*. In the identifier, *mm* identifies the module from which the message originates, *nn* is the message sequence number, and *t* is the message type.

# **Module identifiers**

HourGlass module identifiers are classified as follows::

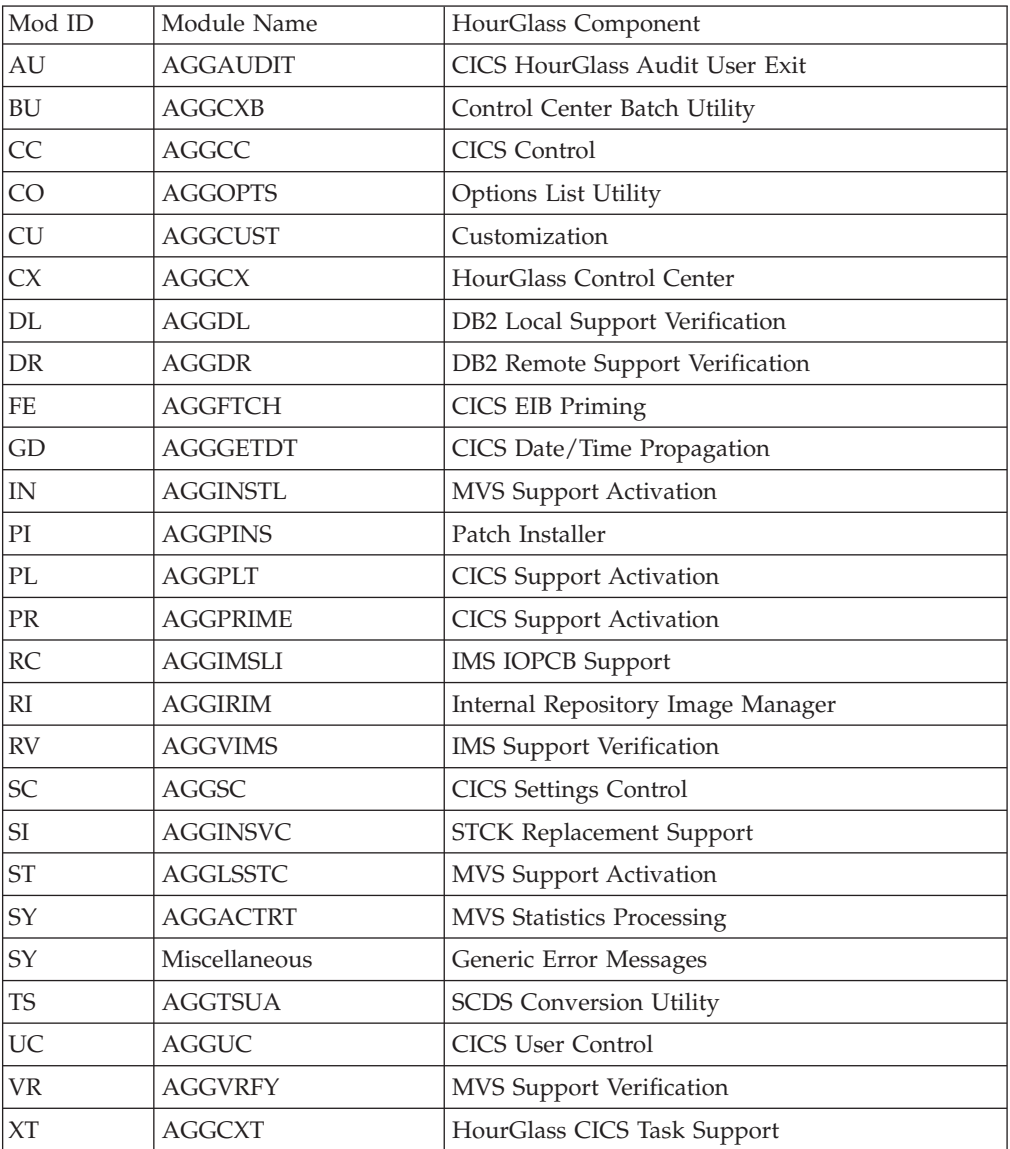

# <span id="page-79-0"></span>**Message types**

HourGlass message types are:

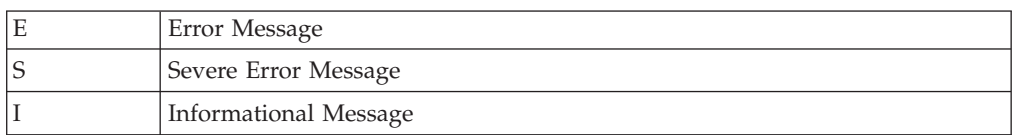

Error and informational messages generally provide information needed to determine a response. Severe error messages usually indicate and internal HourGlass or system error. In the case of severe error messages, contact Technical Support for assistance.

# **CICS HourGlass Audit User Exit (AGGAUDIT) messages**

# **AGGAU01S AN INVALID FUNCTION REQUEST WAS RECEIVED FUNCTION CODE=***fc***.**

**Explanation:** *fc* is the AGGAUDIT function code received in error.

# **AGGAU02S OPEN OF HOURGLASS AUDIT DATASET FAILED, EIBRESP=***eibrc***.**

**Explanation:** *eibrc* is the CICS Exec Interface Block (EIB) response code.

# **Control Center Batch Utility (AGGCXB) messages**

### **AGGBU01E A LOGICAL ERROR OCCURRED IN MODULE** *module***, RETURN CODE=***rc***, REASON CODE=***reason***.**

**Explanation:** A logical error occurred in the indicated module *module*. The return code *rc* and reason code *reason* further describe the error.

#### **AGGBU02E REQUIRED AGGIN DD STATEMENT IS NOT ALLOCATED.**

**Explanation:** The required AGGIN file is not allocated in the current execution of the program.

### **AGGBU03E REQUIRED AGGPRINT DD STATEMENT IS NOT ALLOCATED.**

**Explanation:** The required AGGPRINT file is not allocated in the current execution of the program.

#### **AGGBU04E DCB OPEN ERROR. MODULE=***module***, DDNAME=***ddname* **FOR** *access***, DCBADDR=***addr***, RC=***rc***.**

**Explanation:** While attempting to open a DCB in module *module*, at location *addr*, with DD name *ddname*, for access *access*, the OPEN service request returned a non-zero return code *rc*.

# **AGGAU03S WRITE TO HOURGLASS AUDIT DATASET FAILED, EIBRESP=***eibrc***.**

**Explanation:** *eibrc* is the CICS Exec Interface Block (EIB) response code.

# **AGGAU04S CLOSE OF HOURGLASS AUDIT DATASET FAILED, EIBRESP=***eibrc***.**

**Explanation:** *eibrc* is the CICS Exec Interface Block (EIB) response code.

# **AGGBU05E THE RUNTYPE SPECIFICATION IS INVALID. VALID VLUES ARE ''VALIDATE'' OR ''EXECUTE''.**

**Explanation:** The RUNTYPE specification, supplied via the PARM= parameter on the EXEC JCL statement, is invalid. The valid values are "VALIDATE" or "EXECUTE". If the RUNTYPE specification is omitted, "VALIDATE" is the default value.

## **AGGBU06I THE RUNTYPE SPECIFICATION IS OMMITTED. DEFAULTING TO OPTION RUNTYPE(VALIDATE).**

**Explanation:** This message provides notification that the default "VALIDATE" value has been used for the RUNTYPE option.

## **AGGBU08E NEW COMMAND FOUND WHILE PREVIOUS COMMAND NOT TERMINATED. MISSING COMMAND TERMINATOR.**

**Explanation:** A COMMAND keyword was found in the current input record while a previous COMMAND keyword had not been terminated. COMMAND keywords are terminated with a semi-colon character  $($ ";").

## **AGGBU09E BEGIN INLINE COMMENT DELIMITER FOUND WITH NO MATCHING ENDING INLINE COMMENT DELIMITER.**

**Explanation:** The beginning delimiter for an inline comment was found in an input record, but the ending delimiter was not found on the same input record. Inline comments must begin and end in the same input record.

### **AGGBU11E CENAME SUB-KEYWORD LIST BEGINNING DELIMITER FOUND WHILE PREVIOUS CENAME LIST IN PROGRESS.**

**Explanation:** While processing a CE name list, the beginning delimiter for a second CE name list was found.

## **AGGBU12E CETYPE SUB-KEYWORD LIST BEGINNING DELIMITER FOUND WHILE PREVIOUS CETYPE LIST IN PROGRESS.**

**Explanation:** While processing a CETYPE list, the beginning delimiter for a second CETYPE list was found.

## **AGGBU13E STATUS SUB-KEYWORD BEGINNING DELIMITER FOUND WHILE PREVIOUS STATUS SUB-KEYWORD IN PROGRESS.**

**Explanation:** While processing a STATUS sub-keyword, the beginning delimiter for a second STATUS sub-keyword was found.

## **AGGBU14E CEDATE SUB-KEYWORD BEGINNING DELIMITER FOUND WHILE PREVIOUS CEDATE SUB-KEYWORD IN PROGRESS.**

**Explanation:** While processing a CEDATE sub-keyword, the beginning delimiter for a second CEDATE sub-keyword was found.

## **AGGBU15E CETIME SUB-KEYWORD BEGINNING DELIMITER FOUND WHILE PREVIOUS CETIME SUB-KEYWORD IN PROGRESS.**

**Explanation:** While processing a CETIME sub-keyword, the beginning delimiter for a second CETIME sub-keyword was found.

## **AGGBU16E ENDING DELIMITER OF SUB-KEYWORD LIST FOUND. SUB-KEYWORD LIST HAS NO MEMBERS.**

**Explanation:** A sub-keyword list with no members has been found.

## **AGGBU17E ENDING DELIMITER OF SUB-KEYWORD FOUND. SUB-KEY WORD IS MISSING/NOT SPECIFIED.**

**Explanation:** A sub-keyword expecting to receive a single value specification, but the specification is missing, has been encountered in the current input record.

## **AGGBU18E CONTEXT LEVEL IS INCORRECT FOR THIS COMMAND/KEYWORD. A CONTROL SEQUENCE ERROR HAS OCCURRED.**

**Explanation:** A COMMAND or KEYWORD has been found for which the current context level is incorrect.

# **AGGBU19E EXPECTING COMMAND SPECIFICATION: INPUT IS NOT A VALID COMMAND.**

**Explanation:** The current context indicates that the current input should be a COMMAND, but the current input is not a valid COMMAND.

### **AGGBU20E EXPECTING KEYWORD SPECIFICATION: INPUT IS NOT A VALID KEYWORD.**

**Explanation:** The current context indicates that the current input should be a KEYWORD, but the current input is not a valid KEYWORD.

## **AGGBU21E END OF INPUT OCCURRED WHILE COMMAND IS NOT TERMINATED.**

**Explanation:** The end-of-file was found in the AGGIN file while the COMMAND that is being processed has not been terminated with the termination character.

## **AGGBU22E CENAME KEYWORD NOT APPLICABLE TO CURRENT COMMAND.**

**Explanation:** The CENAME KEYWORD being processed is not applicable to the COMMAND being processed.

## **AGGBU23E CETYPE KEYWORD NOT APPLICABLE TO CURRENT COMMAND.**

**Explanation:** The CETYPE KEYWORD being processed is not applicable to the COMMAND being processed.

#### **AGGBU24E STATUS KEYWORD NOT APPLICABLE TO CURRENT COMMAND.**

**Explanation:** The STATUS KEYWORD being processed is not applicable to the COMMAND being processed.

#### **AGGBU25E CEDATE KEYWORD NOT APPLICABLE TO CURRENT COMMAND.**

**Explanation:** The CEDATE KEYWORD being processed is not applicable to the COMMAND being processed.

#### **AGGBU26E CETIME KEYWORD NOT APPLICABLE TO CURRENT COMMAND.**

**Explanation:** The CETIME KEYWORD being processed is not applicable to the COMMAND being processed.

## **AGGBU27E ENABLE SUB-KEYWORD NOT APPLICABLE TO CURRENT COMMAND/KEYWORD COMBINATION.**

**Explanation:** The ENABLE sub-keyword being processed is not applicable to the current COMMAND/KEYWORD combination.

## **AGGBU28E DISABLE SUB-KEYWORD NOT APPLICABLE TO CURRENT COMMAND/KEYWORD COMBINATION.**

**Explanation:** The DISABLE sub-keyword being processed is not applicable to the current COMMAND/KEYWORD combination.

### **AGGBU29E TOGGLE SUB-KEYWORD NOT APPLICABLE TO CURRENT COMMAND/KEYWORD COMBINATION.**

**Explanation:** The TOGGLE sub-keyword being processed is not applicable to the current COMMAND/KEYWORD combination.

## **AGGBU30E SUB-KEYWORD "ALL" NOT APPLICABLE TO CURRENT COMMAND/KEYWORD COMBINATION.**

**Explanation:** The ALL sub-keyword being processed is not applicable to the current COMMAND/KEYWORD combination.

# **AGGBU31E CETYPE SUB-KEYWORD SPECIFICATION NOT APPLICABLE TO CURRENT COMMAND.**

**Explanation:** The CETYPE sub-keyword being processed is not applicable to the current COMMAND.

#### **AGGBU32E EXPECTING SUB-KEYWORD SPECIFICATION: INPUT IS NOT A VALID SUB-KEYWORD SPECIFICATION.**

**Explanation:** The current context indicates that the current input should be a SUB-KEYWORD, but the current input is not a valid SUB-KEYWORD.

## **AGGBU33E COMMAND IS NEITHER CONTINUED NOR TERMINATED IN THIS INPUT RECORD. A CONTROL SEQUENCE ERROR HAS OCCURRED.**

**Explanation:** The current COMMAND is neither terminated nor continued in the current input record. A control sequence error has occurred.

# **AGGBU34E UNEXPECTED DELIMITER FOUND. UNABLE TO PROCESS THIS INPUT RECORD.**

**Explanation:** A delimiter was found in the input record that is not correct in the current context. The reaminder of the current input record will be bypassed.

# **AGGBU35E CENAME SUB-KEYWORD SPECIFICATION EXPECTED, BUT A VALID CENAME SUB-KEYWORD VALUE COULD NOT BE FOUND.**

**Explanation:** The current context indicates that a CENAME sub-keyword specification is expected, but a valid CENAME value cannot be found.

## **AGGBU36E CEDATE SUB-KEYWORD SPECIFICATION EXPECTED, BUT A VALID CEDATE SUB-KEYWORD VALUE COULD NOT BE FOUND.**

**Explanation:** The current context indicates that a CEDATE sub-keyword specification is expected, but a valid CEDATE value cannot be found.

### **AGGBU37E CETIME SUB-KEYWORD SPECIFICATION EXPECTED, BUT A VALID CETIME SUB-KEYWORD VALUE COULD NOT BE FOUND.**

**Explanation:** The current context indicates that a CETIME sub-keyword specification is expected, but a valid CETIME value cannot be found.

## **AGGBU38E NEW FETCH COMMAND BEING ACTUATED WHILE UPDATES ARE PENDING. PENDING UPDATES WILL BE DISCARDED.**

**Explanation:** While pending updates from a previous FETCH command have yet to be stored to the Repository dataset, a new FETCH command is being processed. The new FETCH command will cause any pending updates to be lost.

#### **AGGBU39I CETYPE NOT SPECIFIED ON FETCH COMMAND. DEFAULTING TO ''CETYPE=(ALL)''.**

**Explanation:** No CETYPE keyword was specified for the current FETCH command. Defaulting to CETYPE(ALL).

## **AGGBU40E CENAME KEYWORD IS REQUIRED FOR FETCH COMMAND. FETCH COMMAND IS MISSING REQUIRED KEYWORD.**

**Explanation:** While processing the current FETCH command it was determined that no CENAME keyword specification was specified. The CENAME keyword specification is required for the FETCH command and does not have a default value. A required keyword has been omitted.

### **AGGBU41E CEUSERID KEYWORD NOT APPLICABLE TO CURRENT COMMAND.**

**Explanation:** A CEUSERID specification was found in the current input record but the CEUSERID keyword is not applicable in the current COMMAND context.

#### **AGGBU42E ENDING DELIMITER OF CEUSERID SUB-KEYWORD FOUND. SUB-KEYWORD CONTAINS NO VALUE.**

**Explanation:** A CEUSERID KEYWORD specification is being processed but the specification contained no CEUSERID values.

#### **AGGBU43E CEUSERID SUB-KEYWORD BEGINNING DELIMITER FOUND WHILE PREVIOUS CEUSERID VALUE IN PROGRESS.**

**Explanation:** While a CEUSERID sub-keyword specification was being processed, a sub-keyword list beginning delimiter was found.

## **AGGBU44E CEUSERID SUB-KEYWORD SPECIFICATION EXPECTED, BUT A VALID CEUSERID SUB-KEYWORD VALUE COULD NOT BE FOUND.**

**Explanation:** The current context indicates that a CEUSERID sub-keyword specification is expected, but a valid CEUSERID value cannot be found.

## **AGGBU45E COMMA DELIMITER FOUND. EXPECTING SINGLE-VALUE SUB-KEYWORD SPECIFICATION. SKIPPING TO NEXT INPUT RECORD.**

**Explanation:** The current context indicates that a single-value sub-keyword specification is expected, but a comma was found in the sub-keyword specification.

## **AGGBU46E THE LIMITS OF THE CONTROL ELEMENT NAME TABLE HAVE BEEN EXCEEDED. MAXIMUM CE NAME SPECIFICATIONS PER FETCH IS 1000.**

**Explanation:** When specifying the CENAME keyword for the FETCH command, not more than 1000 CENAME sub-keywords may be specified.

### **AGGBU47E UNEXPECTED CETYPE SUB-KEYWORD SPECIFICATION ENCOUNTERED. VALUE IS BYPASSED.**

**Explanation:** An unexpected CETYPE sub-keyword specification has been encountered in the current input record. The CETYPE sub-keyword value will be bypassed.

# **AGGBU48E THE CONTROL ELEMENT INDEX TABLE HAS BEEN EXCEEDED. THE PROCESS WILL ABEND.**

**Explanation:** The count of control elements retrieved by the current FETCH command has exceeded 65,535, which is the maximum number that can be handled in one FETCH command.

### **AGGBU49E STATUS ENABLE IS MUTUALLY EXCLUSIVE WITH DISABLE AND TOGGLE.**

**Explanation:** A keyword STATUS with sub-keyword ENABLE has been found, but another

# **Control Center Batch Utility (AGGCXB) messages**

mutually-exclusive sub-keyword DISABLE or sub-keyword TOGGLE are already indicated.

#### **AGGBU50E STATUS DISABLE IS MUTUALLY EXCLUSIVE WITH ENABLE AND TOGGLE.**

**Explanation:** A keyword STATUS with sub-keyword DISABLE has been found, but another mutually-exclusive sub-keyword ENABLE or sub-keyword TOGGLE are already indicated.

#### **AGGBU51E STATUS TOGGLE IS MUTUALLY EXCLUSIVE WITH ENABLE AND DISABLE.**

**Explanation:** A keyword STATUS with sub-keyword TOGGLE has been found, but another mutually-exclusive sub-keyword ENABLE or sub-keyword DISABLE are already indicated.

## **AGGBU52E CENAME KEYWORD IS REQUIRED FOR SELECT COMMAND. SELECT COMMAND IS MISSING REQUIRED KEYWORD.**

**Explanation:** The CENAME keyword is required for the SELECT command. A required keyword specification has been omitted.

## **AGGBU53E CENAME KEYWORD IS REQUIRED FOR UNSELECT COMMAND. UNSELECT COMMAND IS MISSING REQUIRED KEYWORD.**

**Explanation:** The CENAME keyword is required for the UNSELECT command. A required keyword has been omitted.

## **AGGBU54E STATUS, CEDATE OR CETIME KEYWORD IS REQUIRED FOR SET COMMAND. SET COMMAND IS MISSING REQUIRED KEYWORD.**

**Explanation:** One of the following keywords is required for the SET command: STATUS, CEDATE or CETIME. None of these keywords were specified in the current SET command. A required keyword has been omitted.

## **AGGBU55E CENAME(\*) SPECIFICATION CONTAINED UNEXPECTED CHARACTERS. BYPASSING REMAINDER OF THIS INPUT RECORD.**

**Explanation:** A "CENAME(\*)" specification was found in the current input record, but this specification conflicted with specifications processed earlier in the current command.

#### **AGGBU56E THIS PROCESS WAS UNABLE TO OBTAIN THE HOURGLASS REPOSITORY RESOURCE WITHIN THE ALLOTTED TIME SPAN (FIVE MINUTES).**

**Explanation:** In multiple attempts over a five minute time span, the current process was unable to successfully enqueue on the HourGlass Repository resource. Re-execute the process when the HourGlass Repository resource is available.

## **AGGBU57I THE HOURGLASS DYNAMIC REFRESH PROCESS HAS BEEN INITIATED SUCCESSFULLY.**

**Explanation:** An HourGlass REFRESH command has been actuated by the current process and a REFRESH request has been successfully initiated.

## **AGGBU58E THE HOURGLASS DYNAMIC REFRESH CANNOT BE INITIATED BECAUSE THE HOURGLASS AGGLINK PROCESS IS NOT ACTIVE.**

**Explanation:** An HourGlass REFRESH command has be actuated by the current process, but the HourGlass AGGLINK started task is not active in the system. HourGlass is unable to process the REFRESH request.

#### **AGGBU59E THE BATCH USERID OF THE CURRENT JOB IS NOT AUTHORIZED TO MAKE AN HOURGLASS DYNAMIC REFRESH REQUEST.**

**Explanation:** In order to successfully initiate a Dynamic Refresh request from the HourGlass Control Center for Batch utility program, the batch user-id associated with the JOB must be permitted for UPDATE access to the following RACF resource: the 'HOURGLASS\_CX\_REFR' resource, defined in the FACILITY class.

#### **AGGBU60E A RACROUTE SERVICE REQUEST FAILED. SEE THE ACOMPANYING ABEND FOR FURTHER INFORMATION.**

**Explanation:** A RACROUTE service request failed. See the accompanying ABEND for additional information.

## **AGGBU62E THE BATCH USERID OF THE CURRENT JOB IS NOT AUTHORIZED TO UPDATE THE HOURGLASS REPOSITORY VIA THE AGGCXB PROGRAM.**

**Explanation:** In order to execute with the RUNTYPE(EXECUTE) option, the batch user-id associated with the JOB executing the HourGlass Control Center for Batch utility program must be <span id="page-84-0"></span>permitted for UPDATE access to the following RACF resource: the 'HOURGLASS\_CX\_ADMIN' resource, defined in the FACILITY class.

#### **AGGBU63I EXECUTION MODE RESET TO VALIDATE FROM EXECUTE DUE TO INSUFFICIENT AUTHORIZATION.**

**Explanation:** The RUNTYPE(EXECUTE) option is indicated but the user-id associated with the current JOB is not RACF authorized for the RUNTYPE(EXECUTE) option. The RUNTYPE option has been changed to RUNTYPE(VALIDATE).

# **AGGBU64I COMMAND COMPLETED:** *command***. CONTROL ELEMENTS PROCESSED**

**BY THIS COMMAND:** *count***.**

**Explanation:** The indicated command, *command*, has been completed. *count* control elements were processed by this command.

### **AGGBU66E NO CONTROL ELEMENTS HAVE BEEN FETCHED PRIOR TO THE CURRENT SELECT COMMAND. A COMMAND SEQUENCE ERROR HAS OCCURRED.**

**Explanation:** A SELECT command is being processed, but no control elements have been previously retrieved via a FETCH command. This is a command sequence error.

# **CICS Global Control Activation (AGGCC) messages**

- **AGGCC01I DATE AND/OR TIME CHANGES ACCEPTED.**
- **AGGCC02I USERID CHANGES ACCEPTED.**
- **AGGCC03I TRANID CHANGES ACCEPTED.**
- **AGGCC04I TERMID CHANGES ACCEPTED.**
- **AGGCC05I ENABLE/UPDATE SUCCESSFUL.**
- **AGGCC06I DISABLE SUCCESSFUL.**
- **AGGCC07I DISABLE NOT PERFORMED: HOURGLASS CICS CONTROL NOT CURRENTLY ENABLED.**
- **AGGCC08I DISABLE CANCELLED.**
- **AGGCC09I NO DATA ENTERED.**
- **AGGCC10E USER NOT AUTHORIZED.**
- **AGGCC11I NO DATE OR TIME OFFSET PRESENT. AT LEAST ONE REQUIRED FOR ENABLE.**
- **AGGCC12I EXITING HOURGLASS CICS CONTROL. NO CHANGES PROCESSED.**
- **AGGCC13E INVALID MAIN MENU OPTION ENTERED.**

**AGGCC14E INVALID DATE ENTERED.**

**AGGCC15E INVALID TIME OFFSET ENTERED.**

**AGGCC16E INVALID DATE AND TIME OFFSET ENTERED.**

**AGGCC17E INVALID RESPONSE.**

- **AGGCC18E ONLY ONE ACTIVE USER ALLOWED FOR THIS TRAN. PLEASE TRY LATER.**
- **AGGCC19E AGGCCGX GWA IS INVALID.**
- **AGGCC20I AGGCSQL EXIT HAS BEEN DEACTIVATED DUE TO USER REQUEST TO DISABLE HOURGLASS CICS CONTROL.**
- **AGGCC21I AGGCSQL EXIT WILL BE ACTIVATED DUE TO USER REQUEST TO ENABLE HOURGLASS CICS CONTROL.**

## **AGGCC22S** *tran* **TRAN RECOVERY ROUTINE INTERCEPTED AN ABEND. ABEND CODE=***ac***.**

#### **Explanation:**

- *tran* is the name of the transaction in which the error occurred.
- *ac* is the CICS abend code for the error.
- **AGGCC23S HOURGLASS CICS CONTROL: CICS ERROR OCCURRED IN SERVICE CALL #***csc***.**

<span id="page-85-0"></span>**Explanation:** *csc* is the CICS service call that incurred the error.

# **Options List Utility (AGGOPTS) messages**

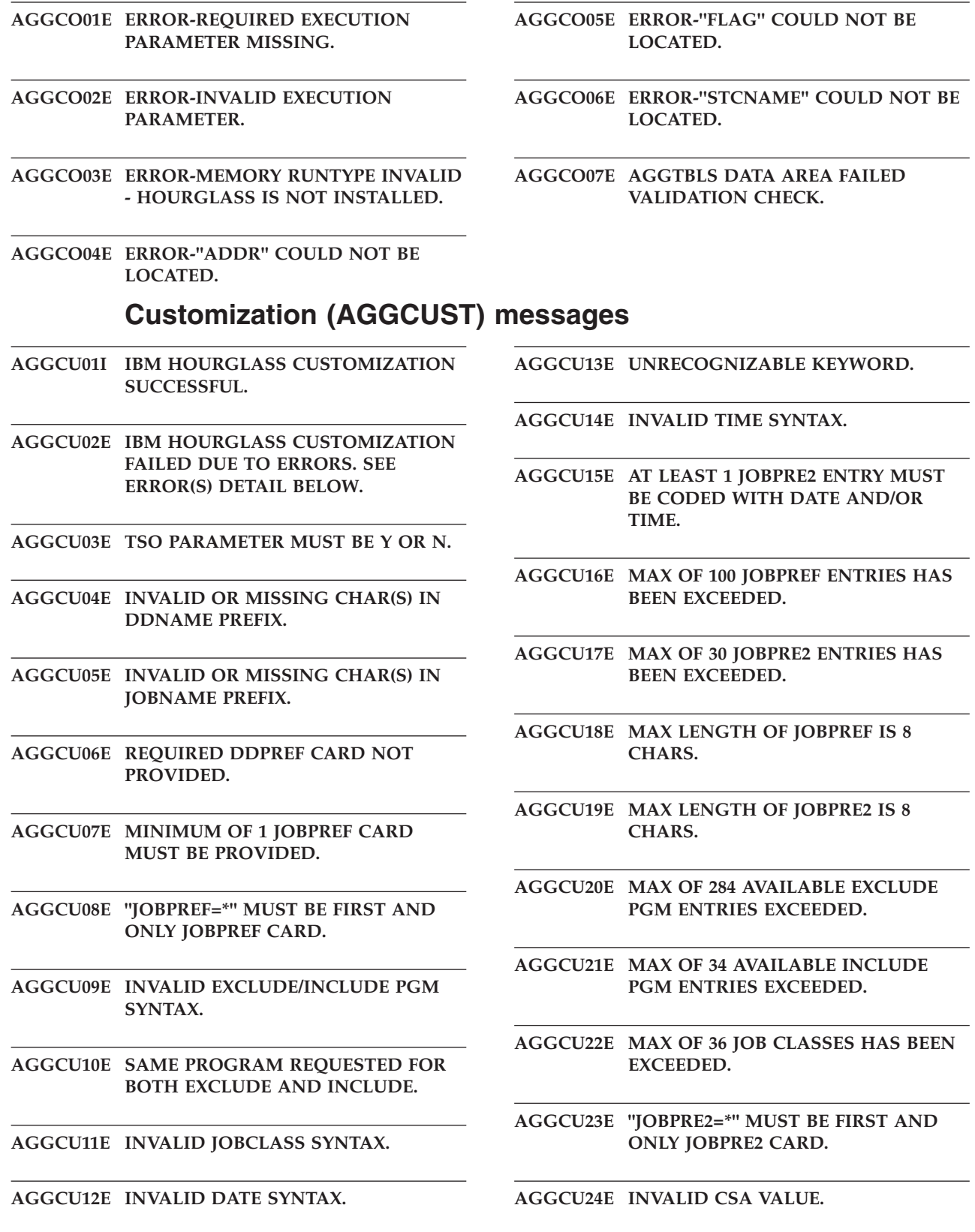

- **AGGCU25E JOBPRE2 CARDS ARE INVALID WHEN NO DATE OR TIME PARMS ARE PRESENT.**
- **AGGCU26E INVALID USERID SYNTAX.**
- **AGGCU27E MAXIMUM OF 30 USERID TABLE ENTRIES EXCEEDED.**
- **AGGCU28E MAXIMUM JOBNAME PREFIX LENGTH IS 7 CHARS.**
- **AGGCU29E MAXIMUM EXCLUDE/INCLUDE PROGRAM NAME PREFIX LENGTH IS 7 CHARS.**
- **AGGCU30E MAXIMUM USERID PREFIX LENGTH IS 7 CHARS.**
- **AGGCU31E INVALID STATS VALUE.**
- **AGGCU32E MAXIMUM STCNAME LENGTH IS 8 CHARS.**
- **AGGCU33E INVALID CHARACTER(S) FOR STCNAME.**
- **AGGCU34E STATSTABLE VALUE MUST BE 1-3 DIGITS.**
- **AGGCU35E INVALID VALUE FOR STATSTABLE - MUST BE 1-3 NUMERIC DIGITS.**
- **AGGCU36E ONLY THE STATSTABLE AND TSO PARAMETERS ARE VALID IN ''STATS ONLY'' MODE.**
- **AGGCU37E MAX LENGTH OF DDNAME PREFIX IS 2 CHARS.**
- **AGGCU38E INVALID STC VALUE.**
- **AGGCU39E INVALID CICSTEST VALUE MUST BE 1, 2, OR 3.**
- **AGGCU40E EXCLUDE PGM=\* OR INCLUDE PGM=\* IS INVALID.**

**AGGCU41E USERID=\* IS INVALID.**

- **AGGCU45E SMF RECORD TYPE NOT 3 DIGITS FROM 128-255.**
- **AGGCU46E CUTSMF PARAMETER MUST BE Y OR N.**
- **AGGCU47E WTO PARAMETER MUST BE Y OR N.**

**AGGCU48E ZAP PROCESSING FAILED. PLEASE SEE SYSPRINT FOR ERROR INFORMATION.**

# **HourGlass Control Center (AGGCX) messages**

<span id="page-87-0"></span>**AGGCX01E A LOGICAL ERROR OCCURRED IN MODULE** *module***, RETURN CODE=***rc***, REASON CODE=***reason*

#### **Explanation:**

*module* is the name of the module in which the error occurred. *rc* is the return code. *reason* is the reason code.

## **AGGCX02E DIALOG ERROR IN MODULE** *module***, SERVICE=***service***, AT OFFSET** *offset***, RETURN CODE=***rc*

## **Explanation:**

| | | |

| | | | | | | | | |

*module* is the name of the module in which the error occurred.

- *service* is the name of the ISPF
- service being invoked at the time of the error.
- *offset* is the offset into the module (in
- hexadecimal) where the call to the ISPF service occurred.
- *rc* is the return code received from the ISPF service.

**AGGCX03E VSAM CONTROL BLOCK MANIPULATION ERROR OCCURRED IN MODULE** *module***. RETURN CODE=***rc***, REASON CODE=***reason***.**

#### **Explanation:**

*module* is the name of the module in which the error occurred.

# **DB2 Local Support Verification (AGGDL) messages**

### **AGGDL01E DB2 CONNECTION NOT ACTIVE.**

#### **AGGDL02E DB2 ERROR. SQL CALL NUMBER=***cn***, ERRCODE=***errc***.**

#### **Explanation:**

*cn* is the internal SQL call number. *errc* is the SQL error code expressed as a two's-compliment 32-bit binary value.

# **AGGDL03E CICS INQUIRE DB2CONN REQUEST**

*rc* is the return code from the service request. *reason* is the reason code from the service request.

#### **AGGCX04E VSAM OPEN/CLOSE ERROR OCCURRED IN MODULE** *module***. RETURN CODE=***rc***, REASON CODE=***reason***.**

#### **Explanation:**

*module* is the name of the module in which the error occurred.

*rc* is the return code from the service request. *reason* is the reason code from the service request.

#### **AGGCX05E VSAM RECORD MANAGEMENT ERROR OCCURRED IN MODULE** *module***. RETURN CODE=***rc***, REASON CODE=***reason***.**

#### **Explanation:**

*module* is the name of the module in which the error occurred.

*rc* is the return code from the service request. *reason* is the reason code from the service request.

### **AGGCX06E I/O ERROR INFORMATION -** *errinf***.**

**Explanation:** *errinf* contains either valid SYNADAF error information or the message "SYNADAF DID NOT RETURN VALID ERROR INFORMATION".

### **FAILED. EIBRESP=***eibrc***.**

**Explanation:** *eibrc* is the CICS Exec Interface Block (EIB) response code.

# **AGGDL04E CICS INQUIRE EXITPROGRAM REQUEST FAILED. EIBRESP=***eibrc***.**

**Explanation:** *eibrc* is the CICS Exec Interface Block (EIB) response code.

# **DB2 Remote Support Verification (AGGDR) messages**

**AGGDR01E CICS INQUIRE EXITPROGRAM REQUEST FAILED. EIBRESP=***eibrc***.** **Explanation:** *eibrc* is the CICS Exec Interface Block (EIB) response code.

**AGGDR02E DB2 CONNECTION NOT ACTIVE.**

#### <span id="page-88-0"></span>**AGGDR03E DB2 ERROR. SQL CALL NUMBER=***cn***, ERRCODE=***errc***.**

#### **Explanation:**

*cn* is the internal SQL call number. *errc* is the SQL error code expressed as a two's-compliment 32-bit binary value.

#### **AGGDR04E CICS INQUIRE DB2CONN REQUEST**

# **CICS EIB Priming (AGGFTCH) messages**

- **AGGFE01I HOURGLASS EIB DATE/TIME PRIMING FACILITY WILL BE ENABLED.**
- **AGGFE02I HOURGLASS EIB DATE/TIME PRIMING FACILITY WILL BE DISABLED.**
- **AGGFE03E INVALID TRANSACTION CODE.**
- **AGGFE04E ENABLE FAILED FOR HOURGLASS CICS AUDIT: AGGAUDIT ERROR.**
- **AGGFE05I HOURGLASS CICS AUDIT FACILITY SUCCESSFULLY ENABLED.**
- **AGGFE06I HOURGLASS CICS AUDIT FACILITY SUCCESSFULLY DISABLED.**
- **AGGFE07E HOURGLASS EIB PRIMING FACILITY NOT ENABLED: WAS ALREADY ENABLED.**
- **AGGFE08E HOURGLASS EIB PRIMING FACILITY NOT DISABLED: WAS ALREADY DISABLED.**
- **AGGFE09E HOURGLASS AUDIT FACILITY NOT ENABLED: WAS ALREADY ENABLED.**
- **AGGFE10E HOURGLASS AUDIT FACILITY NOT DISABLED: WAS ALREADY DISABLED.**
- **AGGFE11E ENABLE FAILED FOR HOURGLASS CICS AUDIT: HG CICS CONTROL NOT ACTIVE.**
- **AGGFE12E DISABLE FAILED FOR HOURGLASS CICS AUDIT: HG CICS CONTROL NOT ACTIVE.**

#### **FAILED. EIBRESP=***eibrc***.**

**Explanation:** *eibrc* is the CICS Exec Interface Block (EIB) response code.

**AGGDR05E HGCCGX GWA NOT FOUND. HourGlass NOT ACTIVE.**

- **AGGFE13S HOURGLASS CICS SYSTEM VERIFICATION FAILED.**
- **AGGFE14E DISABLE FAILED FOR HOURGLASS CICS AUDIT: AGGAUDIT ERROR.**
- **AGGFE15S HOURGLASS CICS CONTROL: CICS ERROR OCCURRED IN SERVICE CALL #***sc***.**

**Explanation:** *sc* is an internal identifier for the CICS service call that incurred the error.

### **AGGFE16S CICS ERROR INFORMATION: EIBRCODE=***eibrc***, EIBFN=***eibfc***.**

#### **Explanation:**

*eibrc* is the CICS Exec Interface Block (EIB) response code. *eibfc* is the CICS EIB function code.

### **AGGFE17S CICS ERROR INFORMATION: EIBRESP=***eibcc***, EIBRESP2=***eibcc2***.**

#### **Explanation:**

*eibcc* is the CICS Exec Interface Block (EIB) internal condition code. *eibcc2* is the CICS EIB internal condition code 2.

### **AGGFE18S** *terr* **TRAN RECOVERY ROUTINE INTERCEPTED AN ABEND. ABEND CODE=***ac***.**

## **Explanation:**

*terr* is name of the transaction in which the error occurred.

*ac* is the CICS abend code for the error.

# **AGGFE19E ENABLE FAILED FOR EIB PRIMING FACILITY: HG CICS CONTROL NOT ACTIVE.**

#### <span id="page-89-0"></span>**AGGFE20E DISABLE FAILED FOR EIB PRIMING FACILITY: HG CICS CONTROL NOT ACTIVE.**

#### **AGGFE21E PLTPS EXIT SYNCHRONIZATION FAILED, RC=***rc***. AGGFTCH WILL TERMINATE.**

**Explanation:** *rc* is the return code returned from the exit synchronization process.

**AGGFE22I PLTPS EXIT SYNCHRONIZATION COMPLETED SUCCESSFULLY, C1=***sph1***, C2=***sph2***.**

#### **Explanation:**

# **CICS date and time propagation (AGGGETDT) messages**

#### **AGGGD01I PROPAGATION OF SETTINGS HAS BEEN EFFECTED IN** *region* **REGIONS WITH** *error* **ERRORS.**

**Explanation:**

*region* is the count of AOR regions in which settings propagation was attempted. *error* is the count of errors that occurred during settings propagation.

**AGGGD02S CICS EXTRACT REQUEST FOR AGGCCGX GWA FAILED.**

**AGGGD03S VALIDATION OF AGGCCGX GWA FAILED.**

# **MVS Support Activation (AGGINSTL) messages**

#### **AGGIN01I HOURGLASS FOR MVS ACTIVATED SUCCESSFULLY.** *vernum*

**Explanation:** *vernum* is the HourGlass version.release number for the executing product.

### **AGGIN02I HOURGLASS FOR MVS DEACTIVATED SUCCESSFULLY.** *relnum*

**Explanation:** *relno\um* is the HourGlass version.release number for the executing product.

### **AGGIN03S HOURGLASS FOR MVS: AGGINSTL RECEIVED INVALID EXECUTION PARAMETER.**

**AGGIN04S HOURGLASS FOR MVS ACTIVATION FAILED, RC=***reason***.**

*sph1* is the synchronization phase 1 counter. Should normally contain a value of 1.

*sph2* is the synchronization phase 2 counter. Should normally contain a value of 0.

## **AGGFE23S AN ERROR OCCURRED IN TIMER SERVICES. RETURN CODE=***rc***, REASON CODE=***reason***.**

#### **Explanation:**

*rc* is the return code returned from timer services. *reason* is the reason code returned from timer services.

#### **AGGGD04S CICS GETMAIN FOR SCREC DATA AREA FAILED.**

#### **AGGGD05S** *terr* **TRAN RECOVERY ROUTINE INTERCEPTED AN ABEND. ABEND CODE=***ac***.**

#### **Explanation:**

*terr* is name of the transaction in which the error occurred. *ac* is the CICS abend code for the error.

**Explanation:** *reason* is the activation failure reason code:

- **0011** HourGlass for MVS support is already active in this system.
- **0012** Release mismatch. The version of the AGGINSTL module referenced by the AGGON process does not match the HourGlass MVS support modules being activated.
- **0013** Another product may be active. Verification of the MVS-supplied time request processor was unsuccessful.
- **0014** The OPEN request for the HourGlass load library failed.

**AGGIN05S HOURGLASS FOR MVS DEACTIVATION FAILED, RC=***reason*

**Explanation:** *reason* is the deactivation failure reason code:

# **MVS Support Activation (AGGINSTL) messages**

- <span id="page-90-0"></span>**0021** HourGlass for MVS support is not currently active in this system.
- **0022** Release mismatch. The version of the AGGINSTL module referenced by the AGGOFF process does not match the HourGlass MVS support modules being deactivated.

# **Patch Installer (AGGPINS) messages**

#### **AGGPI01S PERMANENT I/O ERROR OCCURRED DURING PROCESSING FOR MEMBER** *module***, MEMBER BYPASSED.**

**Explanation:** *module* is the name of the module in which the error occurred.

**AGGPI02S ERROR OCCURRED IN MODULE** *module***, WHILE CLOSING DCB AT** *address* **WITH** *offset* **OPTION, RC=***rc***.**

#### **Explanation:**

- *module* is the name of the module in which the error occurred.
- *address* is the address of the DCB.
- *offset* is the data management option for
- which the DCB is being opened.
- *rc* is the return code returned from Data Management CLOSE processing.

#### **AGGPI03S ERROR OCCURRED IN MODULE** *module***, WHILE OPENING DCB AT** *address* **FOR** *offset* **PROCESSING, RC=***rc***.**

#### **Explanation:**

*module* is the name of the module in which the error occurred.

*address* is the address of the DCB.

- *offset* is the data management option for which the DCB is being opened.
- *rc* is the return code returned from Data Management OPEN processing.

#### **AGGPI04S** *module***.@OPCL: STORAGE OBTAIN FOR I/O BUFFER STORAGE FAILED.**

**Explanation:** *module* is the name of the module in which the error occurred.

#### **AGGPI05S I/O ERROR INFO -** *errinf***.**

**Explanation:** *errinf* contains either valid SYNADAF error information or the message: "SYNADAF DID NOT RETURN VALID ERROR INFORMATION".

#### **AGGPI06S AGGPIND INPUT PARAMETER STRING IS MISSING OR INVALID.**

**0023** Another product may be active. Verification of the HourGlass time request processor was unsuccessful.

- **AGGPI07S AGGPIND PCT() KEYWORD STRING IS MISSING OR INVALID.**
- **AGGPI08S** *module***.@OSTS: STORAGE OBTAIN FOR SYMBOL TABLE STORAGE FAILED.**

**Explanation:** *module* is the name of the module in which the error occurred.

**AGGPI09S CALCULATED LENGTH OF PROCESS CONTROL TOKEN NOT GREATER THAN ZERO.**

**AGGPI10S** *module***.@SOST: AN ERROR OCCURRED DURING THE SORT OF THE SYMBOL TABLE. SEE SORT LISTING IN PINSLIST.**

**Explanation:** *module* is the name of the module in which the error occurred.

## **AGGPI11S PERMANENT I/O ERROR OCCURRED DURING READ OPERATION IN SYSLIB LIBRARY.**

## **AGGPI12S DYNAMIC ALLOCATION REQUEST FAILED IN MODULE** *module***, RC=***rc***, DYNERROR=***errc***, DYNINFO=***infoc***.**

#### **Explanation:**

*module* is the name of the module in which the error occurred.

*rc* is the return code returned from DYNALLOC. *errc* is the error code returned from DYNALLOC. *infoc* is the info code returned from DYNALLOC.

## **AGGPI13S** *module***.@OSDT: STORAGE OBTAIN FOR I/O BUFFER STORAGE FAILED.**

### **AGGPI14S LOAD REQUEST FAILED FOR MODULE** *module***, ABEND CODE=***ac***, REASON CODE=***reason***.**

**Explanation:** *module* is the name of the module in which the error occurred.

### <span id="page-91-0"></span>**AGGPI15S IEWBIND REQUEST FAILED IN MODULE** *module***, RETURN CODE=***rc***, REASON CODE=***reason***, FUNC=***fname***.**

#### **Explanation:**

*module* is the name of the module in which the error occurred.

*cc* is the return code from the function request. *reason* is the reason code from the function request. *fname* is the name of the function.

- **AGGPI16S HGDDST INPUT PARAMETER STRING IS MISSING OR INVALID.**
- **AGGPI17S HGDDST DDN() PARAMETER STRING IS MISSING OR INVALID.**
- **AGGPI18S MVS RELEASE MIS-MATCH. ESA V4R2M2 MINIMUM REQUIRED.**
- **AGGPI19S AN ERROR OCCURRED IN ISITMGD REQUEST. RETURN CODE=***rc***,**

# **CICS Support Activation (AGGPLT) messages**

- **AGGPL01I HOURGLASS CICS CONTROL INITIALIZATION COMPLETED SUCCESSFULLY.**
- **AGGPL02E UNABLE TO OPEN HOURGLASS AUDIT DATASET, HGPLT WILL CONTINUE.**
- **AGGPL03S HOURGLASS CICS CONTROL NOT ACTIVATED: AN ERROR OCCURRED IN SERVICE CALL #***sc***.**

**Explanation:** *sc* is an internal identifier for the CICS service call that incurred the error.

- **AGGPL04S CSA DATE/TIME NOT SET: AFCB LOCATE FAILED.**
- **AGGPL05I CSA DATE/TIME HAS BEEN RESET SUCCESSFULLY.**

# **CICS Support Activation (AGGPRIME) messages**

**AGGPR01E AGGPRIME RECEIVED AN INVALID PARAMETER.**

**AGGPR02E AGGPRIME DATE CONVERSION ERROR.**

### **REASON CODE=***reason***.**

#### **Explanation:**

*rc* is the return code from the ISITMGD request. *reason* is the reason code from the ISITMGD request.

## **AGGPI20I SOURCE LIBRARY IS EMPTY PDSE OR CONTAINS OTHER THAN PROGRAM OBJECT(S).**

# **AGGPI22S LOGICAL ERROR OCCURRED IN MODULE** *module***, RETURN CODE=***rc***, REASON CODE=***reason***.**

#### **Explanation:**

*module* is the name of the module in which the error occurred. *rc* is the return code. *reason* is the reason code.

**AGGPL06E CICS ERROR INFORMATION: EIBRCODE=***eibrc***, EIBFN=***eibfc***, EIBRESP=***eibcc***, EIBRESP2=***eibcc2***.**

#### **Explanation:**

*eibrc* is the CICS Exec Interface Block (EIB) response code.

*eibfc* is the CICS EIB function code.

*eibcc* is the CICS EIB internal condition code. *eibcc2* is the CICS EIB internal condition code2.

**AGGPL07I HOURGLASS CICS CONTROL COULD NOT BE ACTIVATED BECAUSE IT IS ALREADY ACTIVE. AGGPLT WILL TERMINATE.**

**AGGPR03E AGGPRIME CANNOT EXECUTE. SPLVL ERROR.**

# **IMS IOPCB Support (AGGRRC00, AGGRRC01 & AGGIMSLI) messages**

<span id="page-92-0"></span>**AGGRC02E AN ERROR OCCURRED ATTEMPTING TO IMPLEMENT HOURGLASS IMS IOPCB SUPPORT, RTRNCD=***rc***, REASCD=***reason***.**

#### **Explanation:**

*rc* is the return code from the request. *reason* is the reason code from the request.

### **AGGRC03I HOURGLASS IMS IOPCB SUPPORT IS TERMINATING.**

# **Repository Image Manager (AGGIRIM) messages**

## **AGGRI01S A LOGICAL ERROR OCCURRED IN MODULE** *module***, RETURN CODE=***rc***, REASON CODE=***reason***.**

#### **Explanation:**

*module* is the name of the module in which the error occurred.

*rc* is the return code.

*reason* is the reason code.

#### **AGGRI02I COUNT OF TYPE** *cetype* **CONTROL ELEMENTS =** *ccount***, OCCUPYING** *bytestore* **BYTES OF STORAGE.**

### **Explanation:**

*cetype* is a two-character code that designates a control element type.

*bytestore* is the number of bytes, in

hexadecimal occupied by the control elements of the designated type.

*ccount* is the number of times a *cetype* control element has appeared in the repository.

# **IMS Support Verification (AGGVIMS) messages**

**AGGRV01I HOURGLASS IMS VERIFICATION. IMS=***ims***, SYSID=***mvs***.**

### **Explanation:**

*ism* is the IMS identifier retrieved from the IMS PARMBLKS data area. *mvs* is the MVS system identifier.

**AGGRV02I TIME LINKAGE=***SVC* **DATE=***YYYY-MM-DD***, TIME=***HH:MM:SS.TH***.**

**AGGRC04I HOURGLASS REQUEST HANDLER POINTER HAS BEEN RE-HOOKED.**

**AGGRC05S COUNT OF RE-HOOKING OCCURRANCES HAS EXCEEDED THE SPECIFIED LIMIT.**

**AGGRC06I HOURGLASS IMS ATTACHMENT HAS BEEN SUCCESSFULLY INITIATED.**

**AGGRI03I CONTROL ELEMENT TABLE SIZE=***numb* **BYTES. CONTROL VALUE TABLE SIZE=***numbvc* **BYTES.**

### **Explanation:**

*numb* is the total number of bytes, in hexadecimal, occupied by the control element table.

*numbvc* is the total number of bytes, in hexadecimal, occupied by the Control Value table.

# **AGGRI04I CONTROL ELEMENT TABLE FINALIZED AT** *storeloc***, SYSTEM=***i***.**

### **Explanation:**

*storeloc* is the storage location, in hexadecimal, of the finalized control element table.

*i* is an indicator, either "Y" or "N", that indicates whether or not the control element table was allocated in MVS Common Service Area storage.

**AGGRV03I TIME LINKAGE=***SYS* **DATE=***YYYY-MM-DD***, TIME=***HH:MM:SS.TH***.**

**AGGRV04I IOPCB DATE=***YYYY-MM-DD***, TIME=***HH:MM:SS.TH***, ETS=***XXXXXXX***.**

**AGGRV06S A LOGICAL ERROR OCCURRED IN MODULE** *module***, RETURN CODE=***rc***, REASON CODE=***reason***.**

### **Explanation:**

# <span id="page-93-0"></span>**IMS Support Verification (AGGVIMS) messages**

*module* is the name of the module in which the error occurred. *rc* is the return code. *reason* is the reason code.

# **CICS Settings Control (AGGSC) messages**

#### **AGGSC01S HOURGLASS SETTINGS CONTROL INITIALIZATION ERROR. ERROR**  $CODE = ec$ .

**Explanation:** *ec* is the error code that corresponds to the initialization error.

**AGGSC02S SETTINGS CONTROL USER IS NOT AUTHORIZED. SECURITY OPTION=***o***.**

**AGGSC03I PLEASE ENTER OPTION.**

**AGGSC04I OPTION ENTERED IS INVALID.**

- **AGGSC05I ENTER NAME OF SETTINGS GROUP TO DISPLAY.**
- **AGGSC06I HOURGLASS CICS CONTROL IS NOT ACTIVE.**
- **AGGSC07I THE SPECIFIED SETTINGS GROUP IS NOT FOUND.**
- **AGGSC08I THE SPECIFIED OPTION IS NOT AVAVILABLE.**
- **AGGSC09I ENTER A NAME FOR THE SETTINGS GROUP BEING SAVED.**
- **AGGSC10E WRITE OPERATION TO FILE AGGSCDS FAILED.**
- **AGGSC11I SETTINGS GROUP** *group* **ALREADY EXISTS**

**Explanation:** *group* is the settings group name specified by the user.

- **AGGSC12I SETTINGS MAY NOT BE SAVED AS NAME "CURRENT".**
- **AGGSC13I ENTER NAME OF SAVED SETTINGS GROUP TO ACTIVATE.**

**AGGSC14S READ OPERATION FROM FILE AGGSCDS FAILED.**

- **AGGSC15E UNABLE TO UPDATE SETTINGS AT THIS TIME, TRY LATER.**
- **AGGSC16I ACTIVATION TYPE IS INVALID. PLEASE RE-ENTER.**
- **AGGSC17I ENTER NAME OF SETTINGS GROUP TO BE DELETED.**

**AGGSC18E DELETE OPERATION FROM FILE AGGSCDS FAILED.**

**AGGSC19S UNABLE TO BROWSE FILE AGGSCDS.**

## **AGGSC20E NO DATE OR TIME VALUES ENTERED. PRESS PF3 TO EXIT.**

#### **AGGSC21I CURRENT SETTINGS SAVED AS** *group*

**Explanation:** *group* is the settings group name specified by the user.

### **AGGSC22I SETTINGS GROUP ACTIVATED:** *group*

**Explanation:** *group* is the settings group name specified by the user.

#### **AGGSC23I SETTINGS GROUP DELETED:** *group*

**Explanation:** *group* is the settings group name specified by the user.

#### **AGGSC24I SETTINGS GROUP UPDATED:** *group*

**Explanation:** *group* is the settings group name specified by the user.

#### **AGGSC25I SETTINGS FOR USER-ID** *user-id* **NOT FOUND**

**Explanation:** *user-id* is the userid specified by the user.

## **AGGSC26I SETTINGS GROUP NOT FOUND:** *group*

**Explanation:** *group* is the settings group name specified by the user.

**AGGSC27I PLEASE ENTER REQUIRED USERID.**

# **CICS Settings Control (AGGSC) messages**

- <span id="page-94-0"></span>**AGGSC28I HOURGLASS SETTINGS CONTROL EXECUTING AS PLTPI PROGRAM.**
- **AGGSC29I HOURGLASS SETTINGS CONTROL: DEFAULT SETTINGS GROUP ACTIVATED.**
- **AGGSC30I HOURGLASS CICS CONTROL NOT ACTIVE. NO SETTINGS ACTIVATED.**
- **AGGSC31I SCDS NOT DEFINED OR NO DEFAULT SETTINGS GROUP EXISTS TO ACTIVATE.**
- **AGGSC32S HOURGLASS SETTINGS CONTROL: CICS ERROR OCCURRED IN SERVICE CALL #***cc***.**

**Explanation:** *cc* is an internal identifier for the CICS service call that incurred the error.

#### **AGGSC35S** *tname* **TRAN RECOVERY ROUTINE INTERCEPTED AN ABEND. ABEND CODE=***ac***.**

## **Explanation:**

*tname* is name of the transaction in which the error occurred.

*ac* is the CICS abend code for the error.

**AGGSC36S SCDS FORMAT VERIFICATION FAILED. SCDS MAY REQUIRE FORMAT CONVERSION.**

# **STCK Replacement Support (AGGINSVC) messages**

- **AGGSI01I HOURGLASS SVC INSTALLED SUCCESSFULLY.**
- **AGGSI02E LOAD REQUEST FAILED FOR MODULE AGGSVC.**
- **AGGSI03E SVCTABLE ENQUEUE REQUEST FAILED.**
- **AGGSI06E INVALID INPUT PARAMETER FOUND. SPECIFY IN FORM SVC=***NNN***. NNN=***200* **THROUGH 255.**
- **AGGSI07E MVS LEVEL CONFLICT. PRE-XA MVS LEVEL DETECTED, OPERATION WILL TERMINATE.**
- **AGGSI08E SIZE ERROR. AGGSVC MODULE LARGER THAN AREA OBTTAINED TO CONTAIN IT.**
- **AGGSI04E SVCUPDT REQUEST FAILED.**
- **AGGSI05E AN ERROR OCCURRED OPENING THE HOURGLASS AUTHORIZED LOAD LIBRARY.**

# **MVS support activation (AGGLSSTC) messages**

**AGGST01I HOURGLASS PC TIME SERVICE SUPPORT ACTIVATED SUCCESSFULLY.** *verrel*

**Explanation:** *verrel* is the HourGlass version.release number for the executing product.

### **AGGST02I HOURGLASS PC TIME SERVICE SUPPORT DEACTIVATED SUCCESSFULLY.** *verrel*

**Explanation:** *verrel* is the HourGlass version.release number for the executing product.

## **AGGST03S HOURGLASS PC TIME SERVICE SUPPORT ACTIVATION FAILED. RC=***retc*

**Explanation:** *retc* is the activation failure reason code:

- **0004** The HourGlass PC Time Service support (AGGLINK) is already active.
- **0008** The HourGlass SVC11 support (AGGON) is not active. The PC Time Service support cannot be activated unless the SVC11 support is already active.
- **0012** Verification of the MVS SVC11 support module was unsuccessful. This could be because another time manipulation product is active in the system.
- **0016** The AGGLINK Load PDS (DDNAME LPDS) could not be opened successfully.
- **0020** The AGGFRONT module contains unexpected content.
- **0024** HourGlass cannot be activated. The MVS host system is at a level prior to ESA Version 4, Release 2, Modification 2.
- **0028** The System Vector Table slot for the PC Time Service contains an LX/EX value other than the expected value for the native MVS service:

# <span id="page-95-0"></span>**MVS support activation (AGGLSSTC) messages**

X'000321'. HourGlass cannot install its version of PC Time Service support on top of an unknown service provider.

**AGGST04S HOURGLASS PC TIME SERVICE SUPPORT TERMINATED UNEXPECTEDLY.**

**AGGST05I LSPC=***amod***, SLOT TABLE=***aslot***.**

#### **Explanation:**

*amod* is the address of the AGGLSPC module. *aslot* is the address of the AGGLSPC task-related slot table.

**AGGST06I PC TIME SERVICE COMMAND: STOP ACKNOWLEDGED.**

- **AGGST07I PC TIME SERVICE COMMAND: SNAP SLOTS ACKNOWLEDGED.**
- **AGGST08E PC TIME SERVICE COMMAND: INVALID MODIFY COMMAND - IGNORED.**
- **AGGST09I LSPC SLOT TABLE UTILIZATION HAS REACHED** *perc***%**

**Explanation:** *perc* is the percentage utilization of the AGGLSPC task-related slot table.

#### **AGGST10I PC TIME SERVICE COMMAND: REFRESH ACKNOWLEDGED. REQUESTER=***user\_id*

**Explanation:** The repository refresh requested by user *user\_id* has been completed.

**AGGST11I PC TIME SERVICE COMMAND: SNAP ACES ACKNOWLEDGED**

**Explanation:** The in-memory copy of the repository (called Active Control Element Set or ACES) has been refreshed.

#### **AGGST14E REFRESH REQUEST ABORTED DUE TO NO-SLOT CONDITION IN AGGLSPC**

**Explanation:** A dynamic refresh operation failed due to a no-slot condition in HourGlass module AGGLSPC.

This error indicates that the dynamic refresh request could not be processed because the internal "slot" table, which is maintained by the AGGLSPC program, is full. This message is accompanied by additional messages that further describe the "no-slot" condition. Correcting the "no-slot" condition allows dynamic refresh requests to complete normally.

# **MVS Statistics Processing (AGGACTRT) messages**

| | | | |

| | | | |

| | | | | | | | | | | |

**AGGSY01I JOBNAME .STEPNAME.PROCSTEP RUN WITH DATE=***YYYY-MM-DD* **TIME=***P0000***, REQUESTCNT=99999999'**

# **Generic error (miscellaneous) messages**

**AGGSY02I** *title***.**

**Explanation:** *title* is the Snap Dump title for the dump about to be taken.

#### **AGGSY03E A LOGICAL ERROR OCCURRED IN MODULE** *module***, RETURN CODE=***rc***, REASON CODE=***reason***.**

#### **Explanation:**

*module* is the name of the module in which the error occurred. *rc* is the return code. *reason* is the reason code.

**AGGSY04E DYNAMIC ALLOCATION REQUEST FAILED IN MODULE** *module***, RC=***rc***, DYNERROR=***ec***, DYNINFO=***ic***.**

#### **Explanation:**

*module* is the name of the module in which the error occurred.

*rc* is the return code returned from DYNALLOC.

- *ec* is the error code returned from DYNALLOC.
- *ic* is the info code returned from DYNALLOC.

#### **AGGSY05E VSAM CONTROL BLOCK MANIPULATION ERROR OCCURRED IN MODULE** *module***. RETURN CODE=***rc***, REASON CODE=***reason***.**

#### **Explanation:**

*module* is the name of the module in which the error occurred.

*rc* is the return code from the service request.

*reason* is the reason code from the service request.

#### <span id="page-96-0"></span>**AGGSY06E VSAM OPEN/CLOSE ERROR OCCURRED IN MODULE** *module***. RETURN CODE=***rc***, REASON CODE=***reason***.**

#### **Explanation:**

*module* is the name of the module in which the error occurred.

*rc* is the return code from the service request. *reason* is the reason code from the service request.

## **AGGSY07E VSAM RECORD MANAGEMENT ERROR OCCURRED IN MODULE** *module***. RETURN CODE=***rc***, REASON CODE=***reason***.**

#### **Explanation:**

*module* is the name of the module in which the error occurred.

# **SCDS Conversion Utility (AGGTSUA) messages**

**AGGTS01I AGGTSUA HOURGLASS TRANSFORM SCDS UTILITY STARTING.**

**AGGTS02S A LOGICAL ERROR OCCURRED IN MODULE** *module***, RETURN CODE=***rc***, REASON CODE=***reason***.**

#### **Explanation:**

*module* is the name of the module in which the error occurred.

*rc* is the return code. *reason* is the reason code.

**AGGTS03S VSAM CONTROL BLOCK MANIPULATION ERROR OCCURRED IN MODULE** *module***, RETURN CODE=***rc***, REASON CODE=***reason***.**

#### **Explanation:**

*module* is the name of the module in which the error occurred. *rc* is the VSAM return code. *reason* is the VSAM reason code.

**AGGTS04S VSAM OPEN/CLOSE ERROR OCCURRED IN MODULE** *module***, RETURN CODE=***rc***, REASON CODE=***reason***.**

#### **Explanation:**

*module* is the name of the module in which the error occurred.

*rc* is the return code from the service request. *reason* is the reason code from the service request.

### **AGGSY08E I/O ERROR INFORMATION -** *errinf***.**

**Explanation:** *errinf* contains either valid SYNADAF error information or the message "SYNADAF DID NOT RETURN VALID ERROR INFORMATION".

**AGGSY09E DB2 ERROR. SQL CALL NUMBER=***cn***, ERRCODE=***ec***.**

### **Explanation:**

*cn* is the internal SQL call number.

*ec* is the SQL error code expressed as a two's-compliment 32-bit binary value.

*rc* is the VSAM return code. *reason* is the VSAM reason code.

#### **AGGTS05S VSAM RECORD MANAGEMENT ERROR OCCURRED IN MODULE** *module***, RETURN CODE=***rc***, REASON CODE=***reason***.**

#### **Explanation:**

*module* is the name of the module in which the error occurred. *rc* is the VSAM return code. *reason* is the VSAM reason code.

### **AGGTS06I TRANSFORM SCDS UTILITY COMPLETED.** *count* **SCDS ENTRIES WERE PROCESSED**

**Explanation:** *count* is the total count of SCDS records converted and written to the output AGGSCDS dataset.

**AGGTS07E INPUT PARAMETER IS INVALID.**

# **AGGTS08S INPUT SCDS RECORD FAILED FORMAT VERIFICATION. AGGTSUA IS TERMINATING.**

# **CICS User Control (AGGUC) messages**

<span id="page-97-0"></span>**AGGUC01I TRANSACTION ENDED.**

**AGGUC02I USER DELETE SUCCESSFUL.**

**AGGUC03I USER DOES NOT CURRENTLY EXIST.**

**AGGUC04I USER UPDATE SUCCESSFUL.**

**AGGUC05I USER ADD SUCCESSFUL.**

**AGGUC06E INVALID PF KEY USED.**

**AGGUC07E NO DATA ENTERED.**

**AGGUC08E USERID IS REQUIRED.**

- **AGGUC09I CURRENTLY IN UPDATE MODE. USE PF3 OR CLEAR TO CANCEL.**
- **AGGUC10E SPECIFYING A USERID OTHER THAN YOUR OWN IS NOT ALLOWED.**
- **AGGUC11E USERID CANNOT BE DELETED BECAUSE IT DOES NOT CURRENTLY EXIST.**
- **AGGUC12E INVALID VALUE ENTERED FOR DELETE REQUEST.**

**AGGUC13E INVALID DATE ENTERED.**

**AGGUC14E INVALID TIME OFFSET ENTERED.**

**AGGUC15E INVALID DATE AND TIME OFFSET ENTERED.**

**AGGUC16E VALID DATE AND/OR TIME REQUIRED FOR A NEW ENTRY.**

**AGGUC17E HOURGLASS CICS CONTROL HAS BEEN DISABLED. DELETE REQUEST CANCELLED.**

**AGGUC18E HOURGLASS CICS CONTROL HAS BEEN DISABLED. ADD REQUEST CANCELLED.**

**AGGUC19E HOURGLASS CICS CONTROL HAS BEEN DISABLED. UPDATE REQUEST CANCELLED.**

**AGGUC20S AGGCCGX GWA IS INVALID.**

**AGGUC21S ADD FAILED: NO AVAILABLE USER CONTROL SLOTS.**

## **AGGUC22S HOURGLASS USER CONTROL: CICS ERROR OCCURRED IN SERVICE CALL #***sc***.**

**Explanation:** *sc* is an internal identifier for the CICS service call that incurred the error.

**AGGUC23S LOCATE OF AFCB FAILED.**

**AGGUC24E BOTH DATE AND TIME OFFSET CANNOT BE CLEARED.**

**AGGUC25E DATE CANNOT BE CLEARED: TIME OFFSET IS MISSING/INVALID.**

**AGGUC26E TIME OFFSET CANNOT BE CLEARED: DATE IS MISSING/INVALID.**

**AGGUC27S** *tname* **TRAN RECOVERY ROUTINE INTERCEPTED AN ABEND. ABEND CODE=***ac***.**

## **Explanation:**

*tname* is name of the transaction in which the error occurred.

*ac* is the CICS abend code for the error.

## **AGGUC28E HOURGLASS CICS CONTROL NOT YET ENABLED. USE TRAN AGGCC.**

# **MVS Support Verification (AGGBVRFY) messages**

### <span id="page-98-0"></span>**AGGVR01I LINKAGE=***SVC* **DATE=***date***, TIME=***time***.**

**Explanation:** The date and time as returned from a TIME LINKAGE=*SVC* request:

*date* is the date value, in yyyy-mm-dd format. *time* is the time value, in hh:mm:ss:th format.

#### **AGGVR02I LINKAGE=***SYS* **DATE=***date***, TIME=***time***.**

**Explanation:** The date and time as returned from a TIME LINKAGE=*SYSTEM* request:

*date* is the date value, in yyyy-mm-dd format. *time* is the time value, in hh:mm:ss:th format.

### **AGGVR03I COBOL/LE370 DATE=***date***, TIME=***time***.**

**Explanation:** The date and time as returned from a COBOL MOVE FUNCTION CURRENT DATE request:

*date* is the date value, in yyyy-mm-dd format. *time* is the time value, in hh:mm:ss:th format.

#### **AGGVR04I ACTUAL STCK DATE=***date***, TIME=***time***.**

**Explanation:** The actual local date and time as returned from a STCK/STCKCONV service request:

*date* is the date value, in yyyy-mm-dd format. *time* is the time value, in hh:mm:ss:th format.

## **AGGVR05E HOURGLASS FOR MVS SUPPORT NOT ACTIVATED.**

| | |

|

**AGGVR06E HOURGLASS PC TIME SERVICE SUPPORT NOT ACTIVATED.**

#### **AGGVR07S OSLVL ERROR: MVS V4R2.2 OR HIGHER REQUIRED FOR LINKAGE=***sys* **FUNCTI0NALITY.**

### **AGGVR08E LE370 ENVIRONMENT NOT FOUND IN STEPLIB. LE370 SUPPORT VERIFICATION WILL BE BYPASSED.**

**Explanation:** The AGGBVRFY program requires the LE system library to be part of the STEPLIB concatenation if LE support verification is required. The solution is to add the system LE SCEERUN library in the STEPLIB concatenation.

**AGGVR09S VERIFICATION OF HOURGLASS MVS SUPPORT MODULE FAILED. UNABLE TO CONTINUE.**

**AGGVR10S A NON-ZERO CONDITION CODE RESULTED FROM A STCK (STORE CLOCK) INSTRUCTION.**

## **AGGVR11S A NON-ZERO RETURN CODE RESULTED FROM A STCKCONV SERVICE REQUEST.**

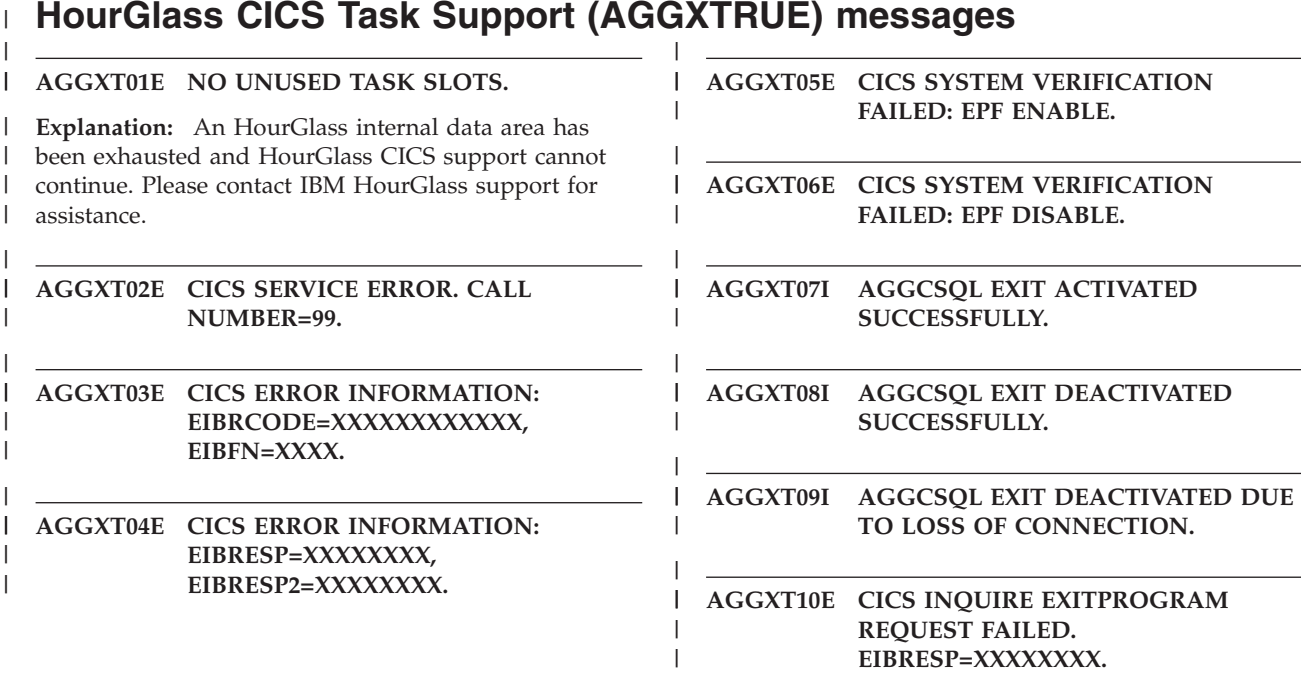

<span id="page-99-0"></span>|

# **Abend messages**

Generally, you should contact Technical Support after receiving any of these abend messages:

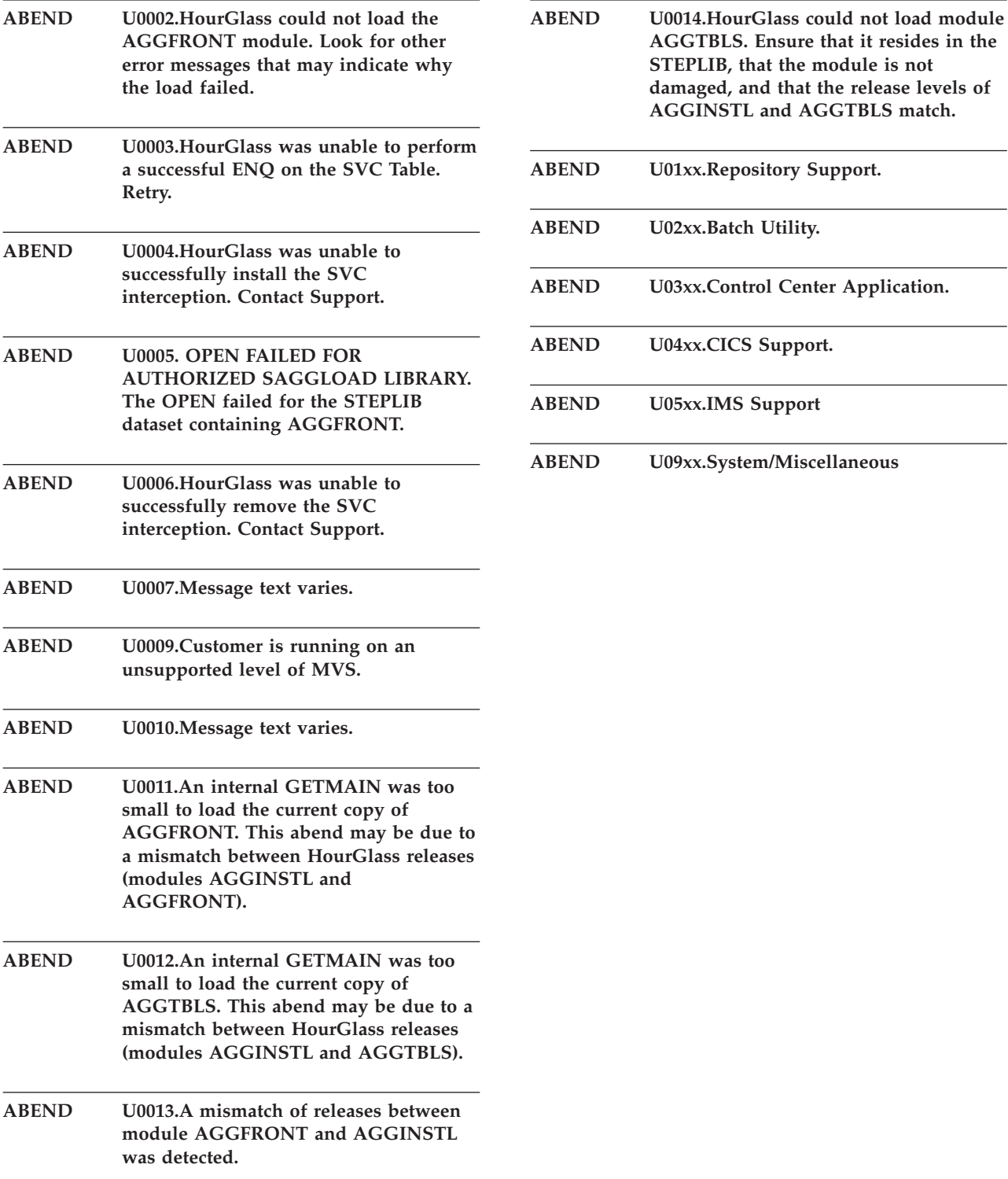

# <span id="page-100-0"></span>**Chapter 7. Troubleshooting**

You can run environment-specific tests to verify the HourGlass installation and to ensure that the product is working properly.

# **Environment verification**

# **TSO**

- 1. Log on to TSO and ISPF.
- 2. Type in "TSO alloc ddn(hg111001) dummy" on the TSO command line.
- 3. On the TSO command line enter TSO Time

This should get the altered date of January 1, 2011.

# **DB2**

| | | | | | | |

|

| | |  $\blacksquare$ 

|

| |

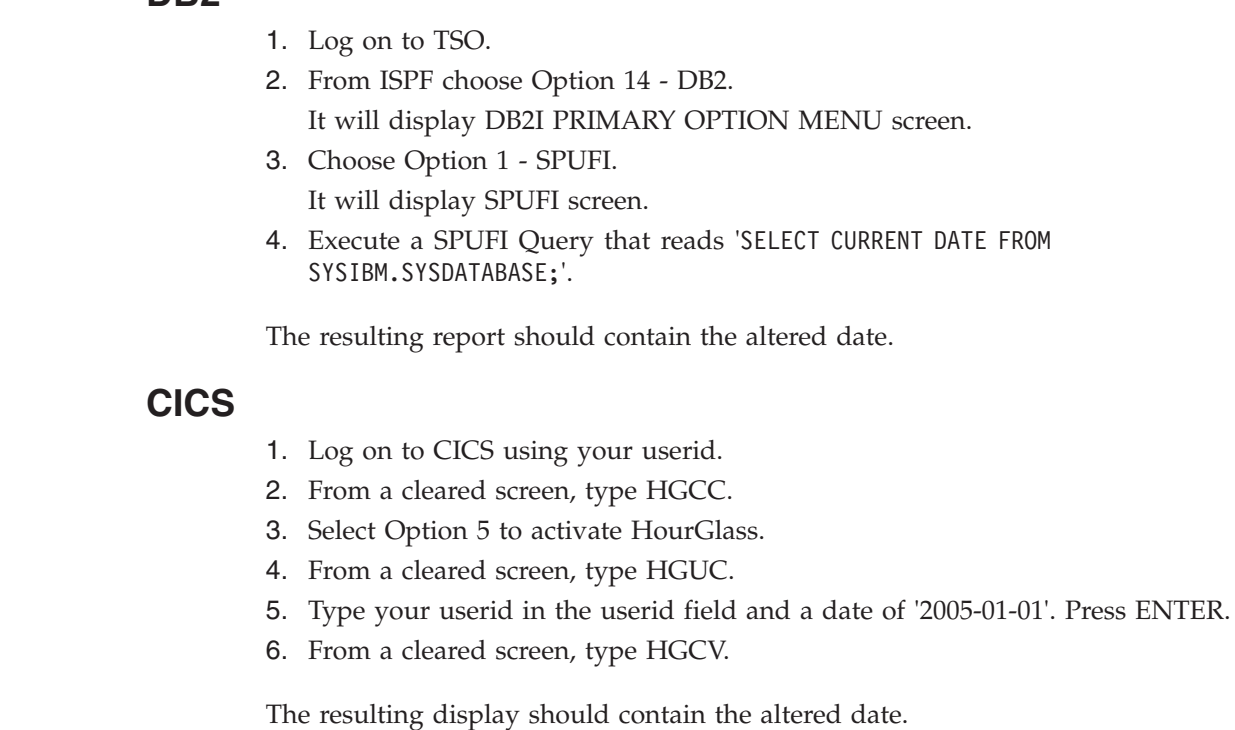

# **CICS/DB2**

1. Log on to CICS using your Userid. 2. Set up and run CICS transaction programs HGDL and HGDR which provide verification for local and remote DB2 functionality, respectively. The resulting report should contain the altered date. **Note:** SAGGSAMP library members BINDHGDL and BINDHGDR contain sample DB2 BIND jobstreams for these programs.

<span id="page-101-0"></span>|

| | | | |

# **BATCH**

- 1. Log on to TSO.
- 2. Member AGGBVRFY in the SAGGSAMP library can be used for testing. Modify as appropriate and submit.

The job output should contain a message showing the TEST DATE.

The date should be the altered date requested by the DD statement //HGCYYDD.

# **IMS/DC**

- 1. Log on to IMS using your userid and password.
- 2. From a cleared screen, type "/FOR AGGVIMS" (without the quotes) and press ENTER.
- 3. The initial panel returned shows the field names, but is not populated with data. Press ENTER again to populate the panel.

The panel should show the altered date and time if HourGlass is active and a valid IMS Control Element is enabled.

# **Altered date does not appear**

If the altered date does not appear, first determine whether HourGlass is installed. Run SAGGSAMP library member AGGGOPTS\$ to print options. Ensure that the subsystem is active and the EXEC PARM is set to PARM=MEMORY. If this fails, HourGlass is not up. Otherwise, it produces a report containing the current options, needed for later diagnosis. When reviewing the report, consider these points before contacting Technical Support:

# **TSO**

- Does the JOBPREF= parameters include your userid?
- $\cdot$  Is TSO=Y?
- v If the USERID= parameter was specified, does it include your userid?

# **DB2**

- Does the JOBPREF= parameters include your userid?
- $\cdot$  Is TSO=Y?
- Is STCLINK=Y or STCLINK=AGGLINK? If not, this is required for DB2 Support. Recustomize, run AGGOFF, and then AGGON. Ensure that the started task AGGLINK is now running.
- v Has the member AGG\$DB2 from SAGGPINT library been run to create a new DB2 load module? Has this module been placed in the top of the STEPLIB of the DB2 DBM1 started task for the DB2 to which you are connecting? Has DB2 been cycled since the module was made available?
- If the USERID= parameter was specified, does it include your userid?

# **CICS**

v Have the PPT and PCT entries been created as specified in STEP 8 of the INSTALL? Also ensure that the modules activated match your release of CICS (for example, suffix 3 for version 3 of CICS)

- v If running STORAGE PROTECT in your CICS, make sure that the HGCCn and HGUCn programs are defined with CICSKEY.
- v If running CICS Version 4 or 5, and CICS RENTPGM=PROTECT is specified, be sure you have run member AGGAPINL from SAGGSAMP library.
- Has the HourGlass Loadlib been added to the DFHRPL?
- If your application is DB2 or LE/370, is the AGGLINK started task active?
- Is AGGFTCH in the CICS PLT or have you run the HGFE transaction?
- v Is the program name in the CICS startup DFHSIP or start with DFHSIP?
- Use the HGCV transaction to verify that the various date settings work
- v Use the HGSC transaction to verify the CURRENT date and time settings.

# **Batch**

<span id="page-102-0"></span>|

|

- Does JOBPREF= include this job?
- Does JOBCLASS= include the class this job was run under?
- v If the USERID= parameter was specified, did one of these users submit the job?

# **IMS message region**

- Have the message regions been altered to contain the //HGIMSMSG DD DUMMY DD statement? Include all message regions in the control region that could possibly run transactions you wish to provide altered dates.
- Does the JOBPREF= include the IMS message region jobs?
- If the Message Regions are jobs, does the JOBCLASS= include the message region jobs?
- v If the Message Regions are started tasks, is the STC=Y parameter set?

# **Programming language**

- v If this language required special install considerations (member AGGLANG in the HourGlass SAGGSAMP library), have these procedures been followed?
- v If a separate STEPLIB is required for the language, is this at the top of list?

# <span id="page-104-0"></span>**Notices**

This information was developed for products and services offered in the U.S.A.

IBM may not offer the products, services, or features discussed in this document in other countries. Consult your local IBM representative for information on the products and services currently available in your area. Any reference to an IBM product, program, or service is not intended to state or imply that only that IBM product, program, or service may be used. Any functionally equivalent product, program, or service that does not infringe any IBM intellectual property right may be used instead. However, it is the user's responsibility to evaluate and verify the operation of any non-IBM product, program, or service.

IBM may have patents or pending patent applications covering subject matter described in this document. The furnishing of this document does not give you any license to these patents. You can send license inquiries, in writing, to:

IBM Director of Licensing IBM Corporation North Castle Drive Armonk, NY 10504-1785 U.S.A.

Licensees of this program who wish to have information about it for the purpose of enabling: (i) the exchange of information between independently created programs and other programs (including this one) and (ii) the mutual use of the information which has been exchanged, should contact:

IBM Corporation Mail Station P300 522 South Road Poughkeepsie New York 12601-5400 U.S.A.

Such information may be available, subject to appropriate terms and conditions, including in some cases, payment of a fee.

The licensed program described in this document and all licensed material available for it are provided by IBM under terms of the IBM Customer Agreement, IBM International Program License Agreement or any equivalent agreement between us.

For license inquiries regarding double-byte (DBCS) information, contact the IBM Intellectual Property Department in your country or send inquiries, in writing, to:

IBM World Trade Asia Corporation Licensing 2-31 Roppongi 3-chome, Minato-ku Tokyo 106, Japan

The following paragraph does not apply to the United Kingdom or any other country where such provisions are inconsistent with local law: INTERNATIONAL BUSINESS MACHINES CORPORATION PROVIDES THIS PUBLICATION "AS IS" WITHOUT WARRANTY OF ANY KIND, EITHER EXPRESS OR IMPLIED, INCLUDING, BUT NOT LIMITED TO, THE IMPLIED WARRANTIES OF NON-INFRINGEMENT, MERCHANTABILITY OR FITNESS FOR A PARTICULAR

# **Notices**

PURPOSE. Some states do not allow disclaimer of express or implied warranties in certain transactions, therefore, this statement may not apply to you.

This information could include technical inaccuracies or typographical errors. Changes are periodically made to the information herein; these changes will be incorporated in new editions of the publication. IBM may make improvements and/or changes in the product(s) and/or the program(s) described in this publication at any time without notice.

Any references in this information to non-IBM Web sites are provided for convenience only and do not in any manner serve as an endorsement of those Web sites. The materials at those Web sites are not part of the materials for this IBM product and use of those Web sites is at your own risk.

If you are viewing this information softcopy, the photographs and color illustrations may not appear.

# **Trademarks**

IBM, the IBM logo, and ibm.com are trademarks of International Business Machines Corp., registered in many jurisdictions worldwide. Other product and service names might be trademarks of IBM or other companies. A current list of IBM trademarks is available on the Web at "Copyright and trademark information", http://www.ibm.com/legal/copytrade.shtml.

# **Index**

# **A**

[abend messages 71](#page-78-0) AGGCUSTM [sample JCL 6](#page-13-0) [AGGCUSTM member 6](#page-13-0) AGGCXB [command examples 67](#page-74-0) [commands 64](#page-71-0) [control statement syntax 63](#page-70-0) [introduced 63](#page-70-0) [keywords 65](#page-72-0) [sub-keywords 65](#page-72-0) AGGCXI [introduced 68](#page-75-0) [AGGDD REXX exec 24](#page-31-0) AGGIREP\$ [running to set up the Repository 6](#page-13-0) [APF authorization 12](#page-19-0) [Audit Trail Facility 34](#page-41-0) [capabilities 1](#page-8-0) [identifying applications requesting](#page-8-0) [system date and time 1](#page-8-0) [preparing 12](#page-19-0) [using 31](#page-38-0) [automatic startup 15](#page-22-0) [installing 15](#page-22-0)

# **B**

[basic installation process 6](#page-13-0) batch [troubleshooting when altered date](#page-102-0) [does not appear 95](#page-102-0) **BATCH** [troubleshooting 94](#page-101-0) batch interface [control element management 63](#page-70-0) [control element management for](#page-75-0) [IMS 68](#page-75-0) [batch interface for control element](#page-75-0) [management 68](#page-75-0)

# **C**

[Change Disposition Options panel 53](#page-60-0) CICS [associating date and time values with](#page-35-0) [user id through User Control 28](#page-35-0) [MRO considerations 16](#page-23-0) [security 16](#page-23-0) [troubleshooting 93](#page-100-0) [troubleshooting when altered date](#page-101-0) [does not appear 94](#page-101-0) [using the Audit Trail Facility 31](#page-38-0) [using the Settings Control Facility 30](#page-37-0) [using with HourGlass 25](#page-32-0) [CICS Audit Trail Facility 16](#page-23-0) [using 31](#page-38-0) [CICS CONTROL PRIMARY OPTIONS](#page-33-0) [panel 26](#page-33-0)

[DATE/TIME VALUE panel 27](#page-34-0) [CICS Settings Control Facility 30](#page-37-0) [CICS setup 13](#page-20-0) CICS/DB2 [troubleshooting 93](#page-100-0) [CICSTEST SYSIN control statement](#page-17-0) [parameter 10](#page-17-0) [CONNECT command 55](#page-62-0) Control Center [invoking 38](#page-45-0) [using 37](#page-44-0) [Control Center batch utility 63](#page-70-0) [Control Center for IMS application 68](#page-75-0) control element [creating 41](#page-48-0) [displaying groups 58](#page-65-0) [displaying properties 42](#page-49-0) control element group [adding a control element to 57](#page-64-0) [creating 56](#page-63-0) [displaying properties 55](#page-62-0) [removing a control element from 57](#page-64-0) [control element groups 54](#page-61-0) [deleting 59](#page-66-0) [viewing 54](#page-61-0) [Control Element Groups panel 54](#page-61-0)[, 57](#page-64-0)[, 59](#page-66-0) [line commands 54](#page-61-0) [control elements 38](#page-45-0) [deleting 52](#page-59-0) [managing with AGGCXB 63](#page-70-0) [managing with AGGCXI 68](#page-75-0) [viewing 40](#page-47-0) [Control Overview panel 40](#page-47-0)[, 52](#page-59-0) [control properties 42](#page-49-0)[, 46](#page-53-0) [Control Properties panel 42](#page-49-0)[, 44](#page-51-0)[, 46](#page-53-0)[, 48](#page-55-0)[,](#page-57-0) [50](#page-57-0) [control statement syntax for](#page-70-0) [AGGCXB 63](#page-70-0) customization job [running 6](#page-13-0) [customization options 7](#page-14-0) [CUSTOMIZATION OPTIONS panel 59](#page-66-0) customization settings [viewing 59](#page-66-0) [CUTSMF SYSIN control statement](#page-16-0) [parameter 9](#page-16-0)

[CICS CONTROL: SPECIFY GLOBAL](#page-34-0)

# **D**

date [action when altered date does not](#page-101-0) [appear 94](#page-101-0) [specifying 21](#page-28-0) [specifying at job level 25](#page-32-0) [specifying in an IMS environment 18](#page-25-0) [specifying with DD statements 21](#page-28-0) date setting [range 1](#page-8-0) [restricting setting to the past 1](#page-8-0)

[DATE SYSIN control statement](#page-15-0) [parameter 8](#page-15-0) date values [setting 2](#page-9-0) DB2 [setup 18](#page-25-0) [troubleshooting 93](#page-100-0) [troubleshooting when altered date](#page-101-0) [does not appear 94](#page-101-0) DB2 applications [using HourGlass 32](#page-39-0) [DB2 Batch control property 48](#page-55-0) DD statement [step bypass specification 23](#page-30-0) DD statements [generating using AGGDD exec 24](#page-31-0) [specifying date and time 21](#page-28-0) [DDF control property 48](#page-55-0) [DDPREF SYSIN control statement](#page-14-0) [parameter 7](#page-14-0) [Define New Group panel 56](#page-63-0) [DELETE command 41](#page-48-0)[, 55](#page-62-0)[, 56](#page-63-0)[, 59](#page-66-0) [DISABLE command 41](#page-48-0) disposition options [changing 53](#page-60-0) document [organization v](#page-4-0)

# **E**

EIB date and time [using without ASKTIME 29](#page-36-0) EIB Priming facility [enabling and disabling 29](#page-36-0) [ENABLE command 41](#page-48-0) [environment verification 93](#page-100-0) [EXCLUDE SYSIN control statement](#page-15-0) [parameter 8](#page-15-0)

# **G**

[Generate HourGlass DDCard panel 24](#page-31-0) global control [controlling application of date and](#page-33-0) [time value to CICS region or](#page-33-0) [users 26](#page-33-0) [GROUP command 41](#page-48-0)[, 44](#page-51-0)[, 46](#page-53-0)[, 48](#page-55-0)[, 50](#page-57-0)[, 52](#page-59-0) [Group Properties panel 55](#page-62-0)[, 57](#page-64-0) [Groups Participated In By CE panel 58](#page-65-0)

# **H**

HourGlass [activating 12](#page-19-0) [APF authorization 12](#page-19-0) [installation requirements 5](#page-12-0) [installing 5](#page-12-0) [making ISPF interfaces available 11](#page-18-0) [running the customization job 6](#page-13-0) [software requirements 5](#page-12-0)

HourGlass *(continued)* [tracking activation and deactivation](#page-23-0) [with CICS Audit Trail Facility 16](#page-23-0) [using 21](#page-28-0) [using with DB2 applications 32](#page-39-0) [using with the STCK instruction 33](#page-40-0) [viewing customization settings 59](#page-66-0) [viewing operational status 60](#page-67-0) HourGlass Control Center *See also* [Control Center](#page-44-0) [making ISPF interface available 11](#page-18-0)

# **I**

IMS [DC setup 17](#page-24-0) IMS message region [troubleshooting when altered date](#page-102-0) [does not appear 95](#page-102-0) IMS message regions [using HourGlass with 31](#page-38-0) [IMS Online/BMP control properties 46](#page-53-0) IMS/DC [troubleshooting 94](#page-101-0) [IMSUSER SYSIN control statement](#page-17-0) [parameter 10](#page-17-0) [INCLUDE SYSIN control statement](#page-15-0) [parameter 8](#page-15-0) install [verifying 13](#page-20-0) [installation steps 6](#page-13-0) [Installation Verification Program 17](#page-24-0) [implementing 18](#page-25-0) [introduction 1](#page-8-0) [IOPCB support 31](#page-38-0) ISPF interfaces [making available to HourGlass 11](#page-18-0) IVP *See* [Installation Verification Program](#page-24-0) [running 31](#page-38-0)

# **J**

[Job Schedule control property 50](#page-57-0) job stream [example 24](#page-31-0) [JOBPRE2 SYSIN control statement](#page-15-0) [parameter 8](#page-15-0) [JOBPREF SYSIN control statement](#page-14-0) [parameter 7](#page-14-0)

# **L**

[language setup 19](#page-26-0) [license inquiry 97](#page-104-0) line commands [Groups Participated In By CE](#page-66-0) [panel 59](#page-66-0) [in Control Element Groups panel 54](#page-61-0) [in Control Overview panel 41](#page-48-0) [in Group Properties panel 56](#page-63-0) LINKAGE=SYSTEM [preparing 12](#page-19-0)

# **M**

[MANAGE IMS DATE/TIME SETTINGS](#page-76-0) [panel 69](#page-76-0) [message types 72](#page-79-0) [messages 71](#page-78-0) [Abend 92](#page-99-0) [CICS date and time propagation](#page-89-0) [\(AGGGETDT\) 82](#page-89-0) [CICS EIB Priming \(AGGFTCH\) 81](#page-88-0) [CICS Global Control](#page-84-0) [Activation\(AGGCC\) 77](#page-84-0) [CICS Settings Control \(AGGSC\) 86](#page-93-0) [CICS Support Activation](#page-91-0) [\(AGGPLT\) 84](#page-91-0) [CICS Support Activation](#page-91-0) [\(AGGPRIME\) 84](#page-91-0) [CICS User Control \(AGGUC\) 90](#page-97-0) [Control Center Batch Utility](#page-79-0) [\(AGGCXB\) 72](#page-79-0) [Customization \(AGGCUST\) 78](#page-85-0) [DB2 Local Support Verification](#page-87-0) [\(AGGDL\) 80](#page-87-0) [DB2 Remote Support Verification](#page-87-0) [\(AGGDR\) 80](#page-87-0) [from CICS HourGlass Audit User Exit](#page-79-0) [\(AGGAUDIT\) 72](#page-79-0) [Generic error \(miscellaneous\) 88](#page-95-0) [HourGlass CICS Task Support](#page-98-0) [\(AGGXTRUE\) 91](#page-98-0) [HourGlass Control Center](#page-87-0) [\(AGGCX\) 80](#page-87-0) [IMS IOPCB Support \(AGGRRC00,](#page-92-0) [AGGRRC01 & AGGIMSLI\) 85](#page-92-0) [IMS Support Verification](#page-92-0) [\(AGGVIMS\) 85](#page-92-0) [MVS Statistics Processing](#page-95-0) [\(AGGACTRT\) 88](#page-95-0) [MVS Support Activation](#page-89-0) [\(AGGINSTL\) 82](#page-89-0) [MVS support activation](#page-94-0) [\(AGGLSSTC\) 87](#page-94-0) [MVS Support Verification](#page-98-0) [\(AGGBVRFY\) 91](#page-98-0) [Options List Utility \(AGGOPTS\) 78](#page-85-0) [Patch Installer \(AGGPINS\) 83](#page-90-0) [Repository Image Manager](#page-92-0) [\(AGGIRIM\) 85](#page-92-0) [SCDS Conversion Utility](#page-96-0) [\(AGGTSUA\) 89](#page-96-0) [STCK Replacement Support](#page-94-0) [\(AGGINSVC\) 87](#page-94-0) [module identifiers 71](#page-78-0) [MVS Batch/STC control properties 42](#page-49-0)

# **O**

operational status [viewing 60](#page-67-0) [Option Menu 39](#page-46-0) [Option Menu panel 60](#page-67-0)

# **P**

panel options [selecting 53](#page-60-0) [PASSWORD SYSIN control statement](#page-18-0) [parameter 11](#page-18-0) PLT programs [for automatic startup 15](#page-22-0) POR procedures *See* [Power-On-Reset procedures](#page-8-0) Power-On-Reset procedures [eliminating 1](#page-8-0) [precedence rules 35](#page-42-0) primary commands [in Control Overview panel 41](#page-48-0) [in Group Properties panel 56](#page-63-0) [in Groups Participated In By CE](#page-66-0) [panel 59](#page-66-0) [in the Control Element Groups](#page-62-0) [panel 55](#page-62-0) [in the Control Properties panel 44](#page-51-0)[,](#page-53-0) [46](#page-53-0)[, 48](#page-55-0)[, 50](#page-57-0) Primary commands [in the Control Properties panel 52](#page-59-0) programming language [troubleshooting when altered date](#page-102-0) [does not appear 95](#page-102-0)

# **R**

[RACF authorization 68](#page-75-0) regression testing [setting constant dates 1](#page-8-0) release 6.1 [summary of amendments vi](#page-5-0) release 6.1 Usage and Installation Guide refresh [summary of amendments v](#page-4-0) Repository [introduced 3](#page-10-0) [setting up 6](#page-13-0) [repository queues 64](#page-71-0) REXX Edit [making ISPF interface available 11](#page-18-0) [RLOCNAME SYSIN control statement](#page-18-0) [parameter 11](#page-18-0)

# **S**

sample JCL [AGGCUSTM 6](#page-13-0) selection criteria [specifying, on Control Center 39](#page-46-0) [SMFTYPE SYSIN control statement](#page-16-0) [parameter 9](#page-16-0) [SPUFI control property 48](#page-55-0) startup [automatic 15](#page-22-0) [STATS SYSIN control statement](#page-15-0) [parameter 8](#page-15-0) [STATSTABLE SYSIN control statement](#page-16-0) [parameter 9](#page-16-0) [STC SYSIN control statement](#page-16-0) [parameter 9](#page-16-0) STCK instruction [patching for HourGlass control 1](#page-8-0)[, 19](#page-26-0)[,](#page-40-0) [33](#page-40-0) [re-assembling for HourGlass](#page-40-0) [control 33](#page-40-0)
[STCLINK SYSIN control statement](#page-17-0) [parameter 10](#page-17-0) [step bypass specification 23](#page-30-0) [SYSIN control statement parameters 7](#page-14-0) system date and time [using Audit Trail Facility to identify](#page-8-0) [requesting applications 1](#page-8-0)

## **T**

time [specifying 22](#page-29-0) [specifying at job level 25](#page-32-0) [specifying in an IMS environment 18](#page-25-0) [specifying with DD statements 21](#page-28-0) time setting [range 1](#page-8-0) [restricting setting to the past 1](#page-8-0) [TIME SYSIN control statement](#page-15-0) [parameter 8](#page-15-0) time values [setting 2](#page-9-0) [trademarks 98](#page-105-0) [troubleshooting 93](#page-100-0) TSO [troubleshooting 93](#page-100-0) [troubleshooting when altered date](#page-101-0) [does not appear 94](#page-101-0) [TSO SYSIN control statement](#page-15-0) [parameter 8](#page-15-0)

## **U**

[UNDELETE command 41](#page-48-0)[, 55](#page-62-0) User Control [associating date and time values with](#page-35-0) [CICS user id 28](#page-35-0) [USER CONTROL: SPECIFY USER](#page-35-0) [DATE/TIME VALUE panel 28](#page-35-0) [USERID SYSIN control statement](#page-14-0) [parameter 7](#page-14-0) Using HourGlass with CICS [using with CICS 25](#page-32-0)

## **V**

Version 5.2 [migrating from 5](#page-12-0)

## **W**

[WTO SYSIN control statement](#page-16-0) [parameter 9](#page-16-0)

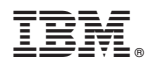

Product Number: 5655-U42

Printed in USA

SC23-8561-01

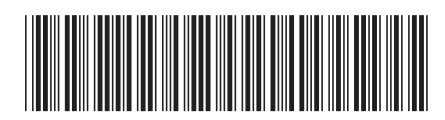